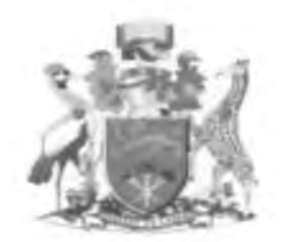

# **UNIVERSITY OF NAIROBI SCHOOL OF COMPUTING AND INFORMATICS**

# **COMPUTERIZED SYSTEM TO AID SETTING OF UNIVERSITY EXAMINATIONS**

**BY**

**GRIFFIN KITILI KENGA REG NO: P56/70938/2007**

# **SUPERVISED BY PROF.ELIJAH OMWENGA**

/

This project report is submitted in partial fulfillment of the requirements for the degree of Master of Science in information systems, University of Nairobi.

# **Declaration**

# **Student's Declaration:**

I declare that the work presented here is, to the best of my knowledge, original and the result of my own investigations, except as acknowledged, and has not been submitted, either in part or whole .Formulations and ideas taken from other sources are cited as such.

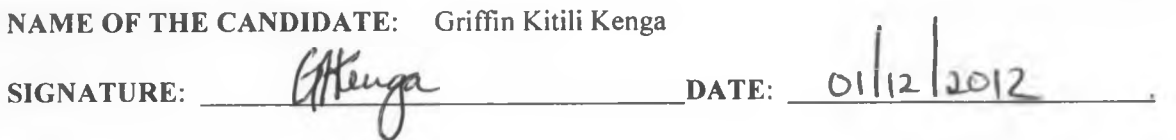

# **Supervisor's Declaration:**

This is to certify that this project report is a record of the student's own work carried out by him under my supervision. The matter embodied in this report is original and has not been submitted for the award of any other degree.

**NAME OF SUPERVISOR:** Prof. Elijah Omwenga

 $SIGNATURE:$   $\frac{Q}{Q}$   $\frac{Q}{Q}$   $\frac{Q}{Q}$   $\frac{Q}{Q}$   $\frac{Q}{Q}$   $\frac{Q}{Q}$   $\frac{Q}{Q}$   $\frac{Q}{Q}$   $\frac{Q}{Q}$   $\frac{Q}{Q}$ 

# **Acknowledgements**

/

First, I would like to express my deep gratitude to Professor Elijah Omwenga, my supervisor, for his patient guidance and enthusiastic encouragement throughout this project. 1 would also like to thank Mr. Evans Miriti Msc projects coordinator and the chairman of the panel Mr.Tonny Omwansa.

# <span id="page-3-0"></span>**Dedication**

This work is dedicated to the following: Mr. Robert Woods, former principal st.Charles Lwanga School-Kitui My children Viola and Tony. My wife Janet.

# Table of contents

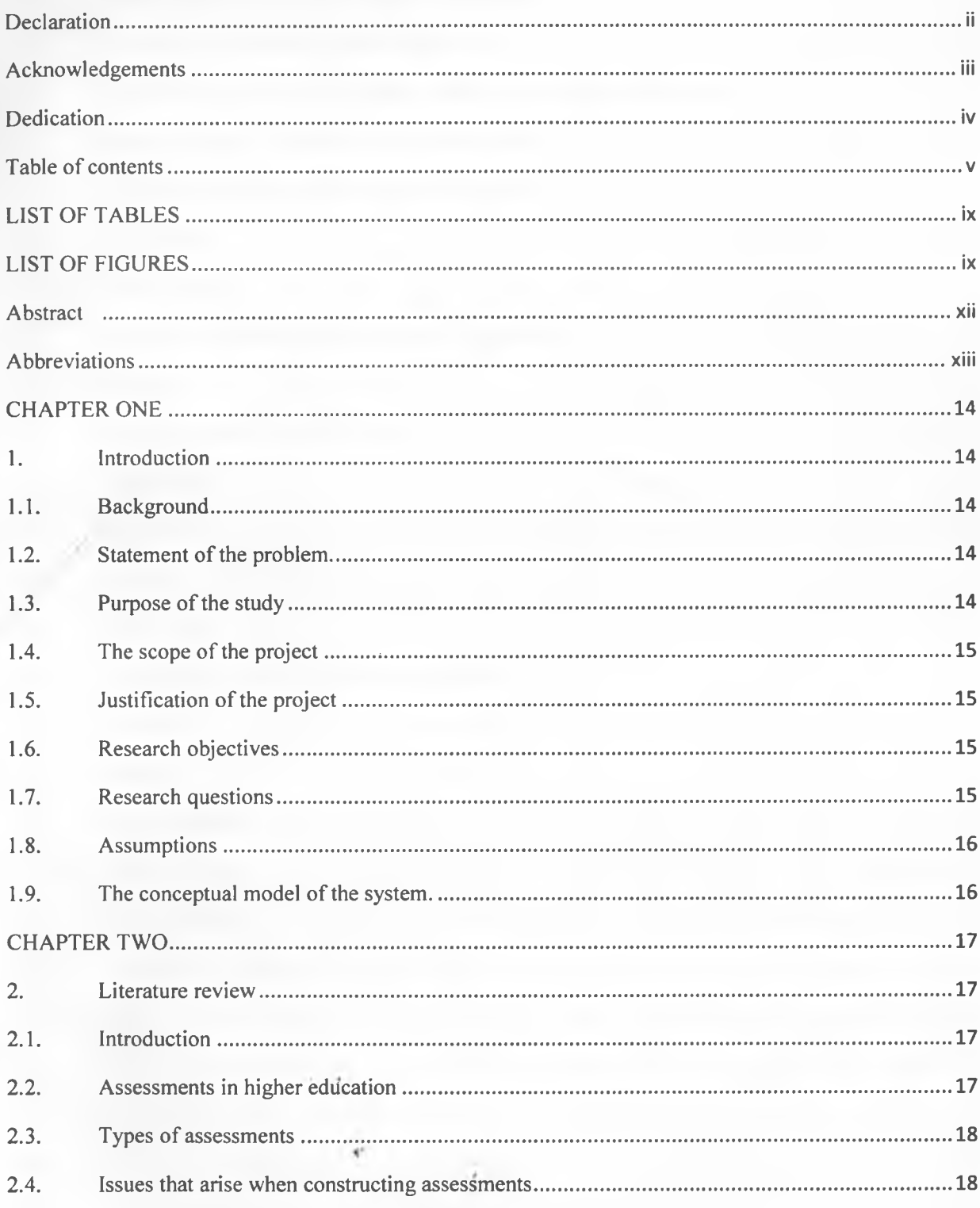

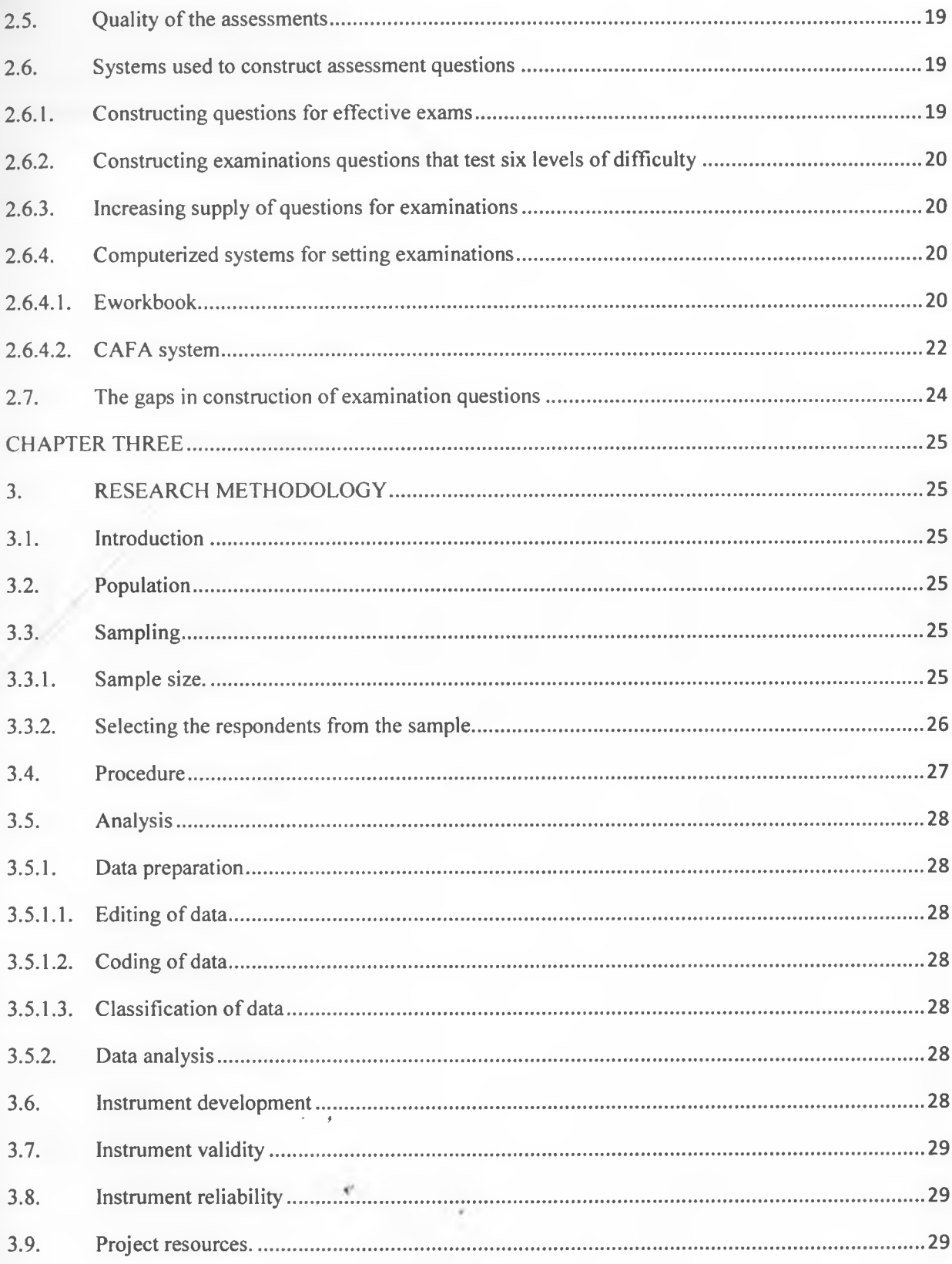

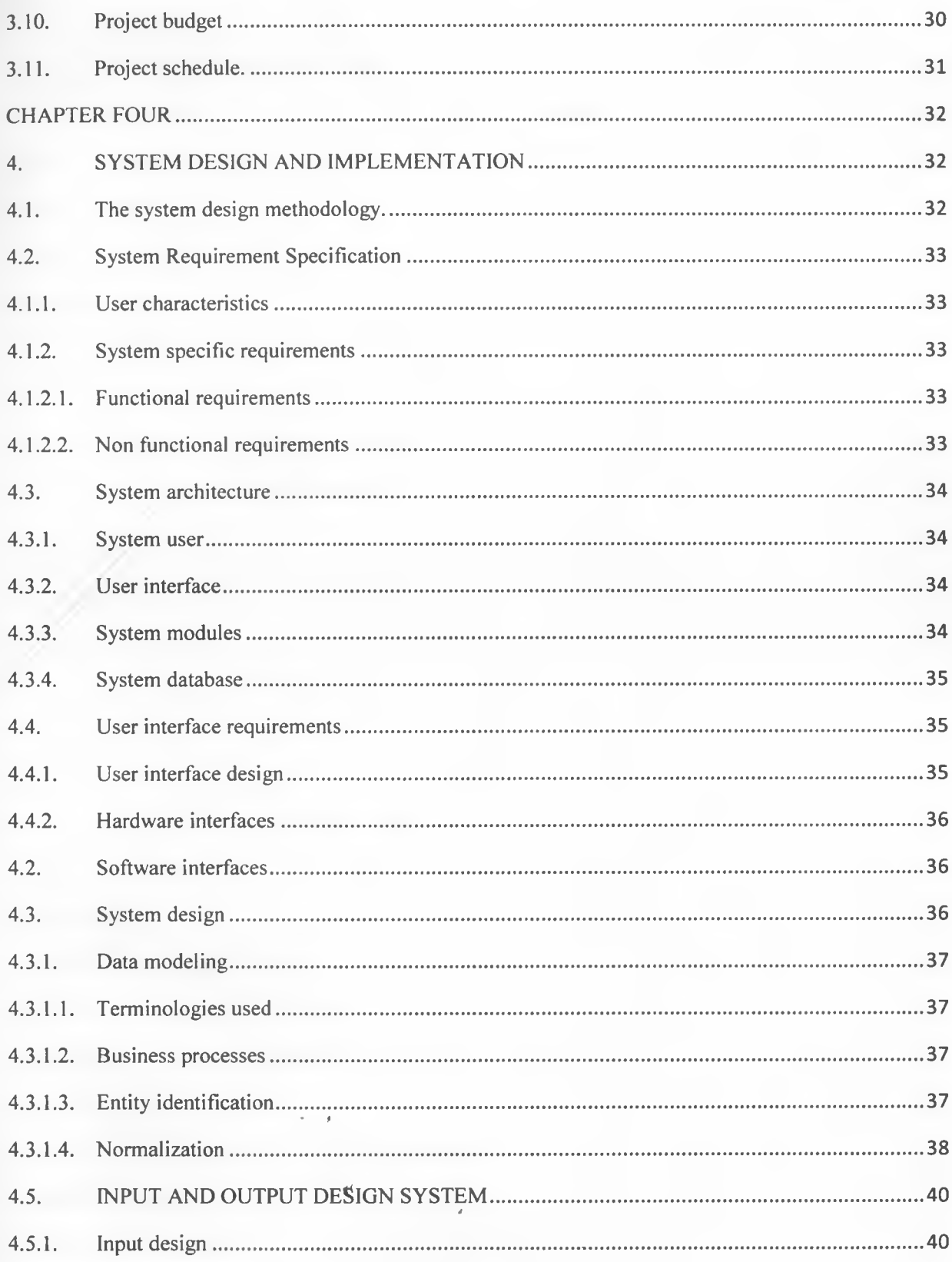

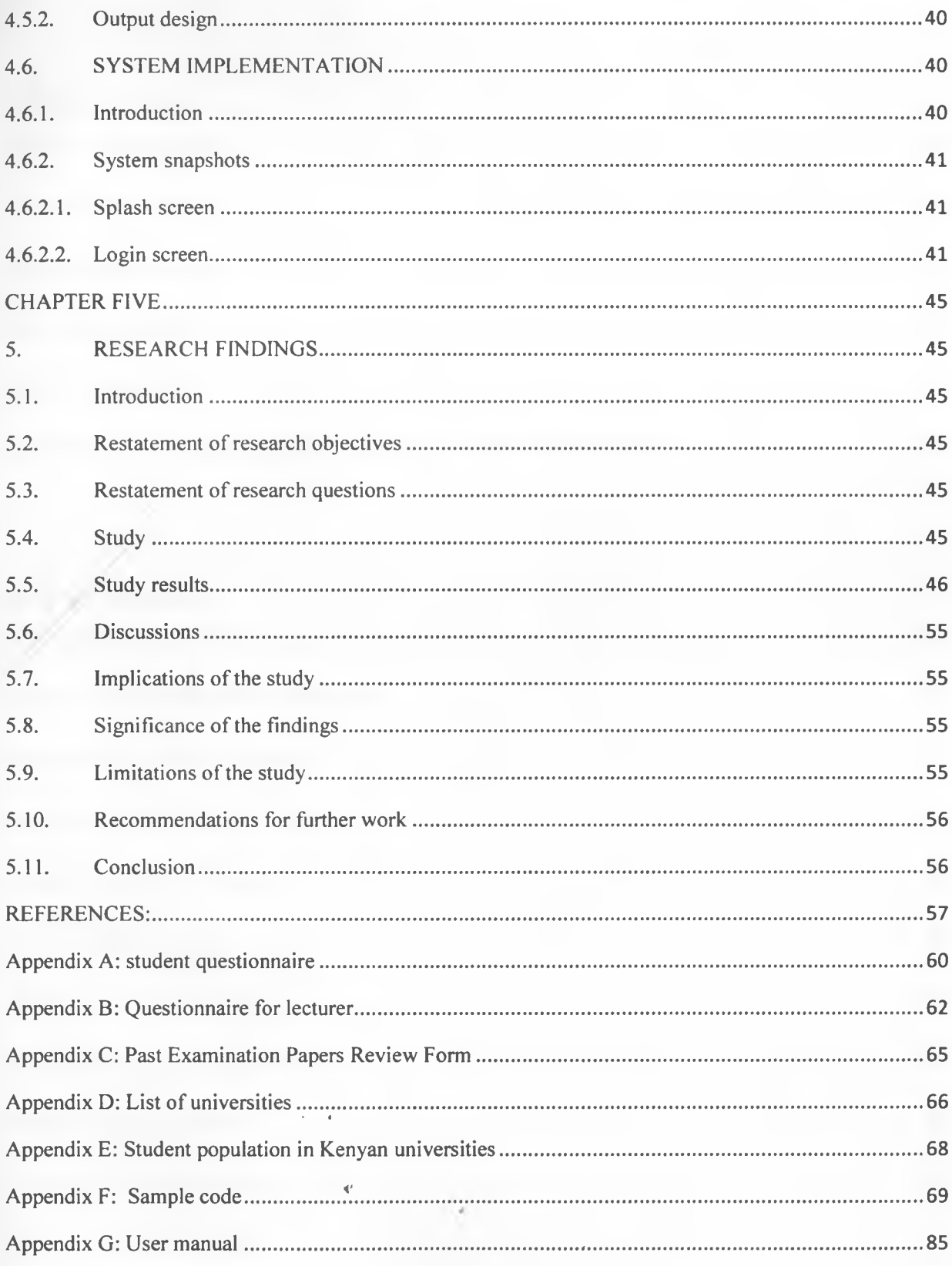

# **LIST OF TABLES**

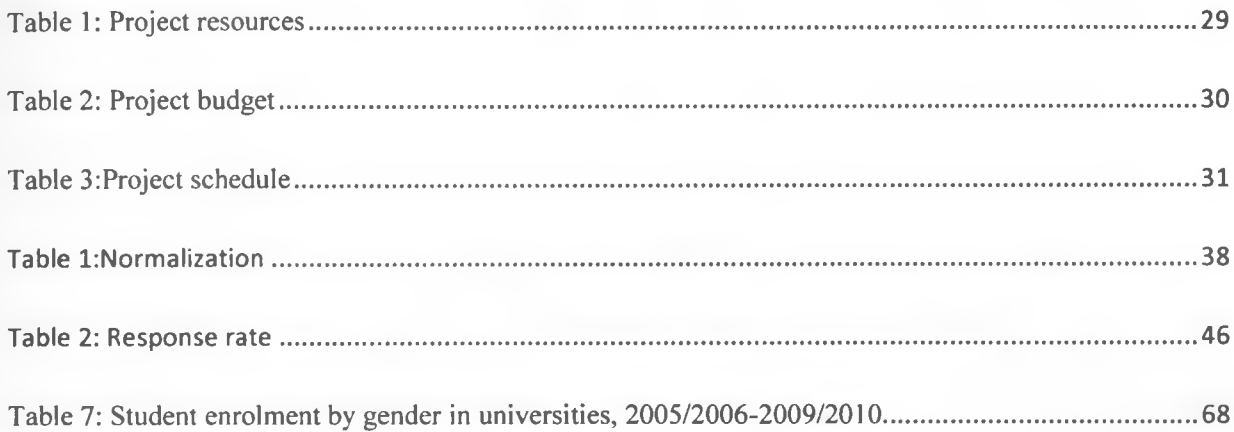

# **LIST OF FIGURES**

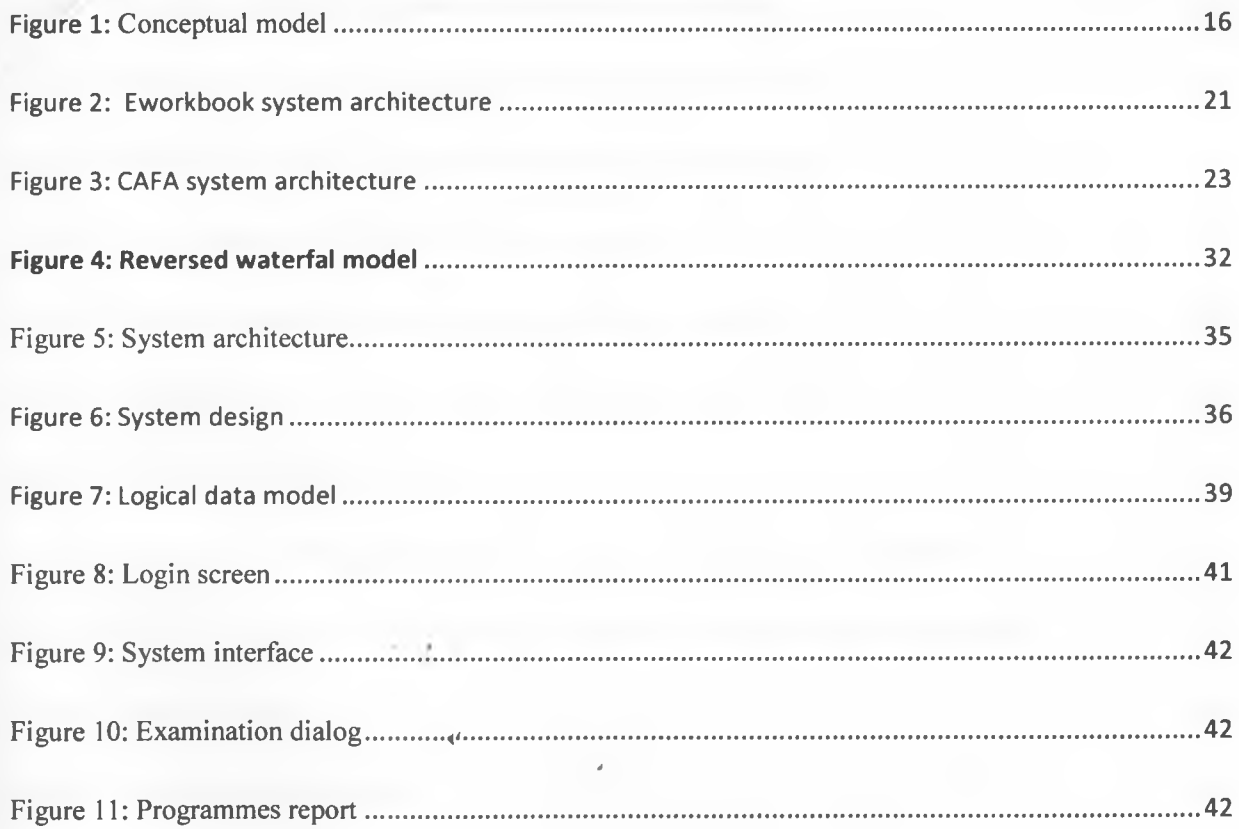

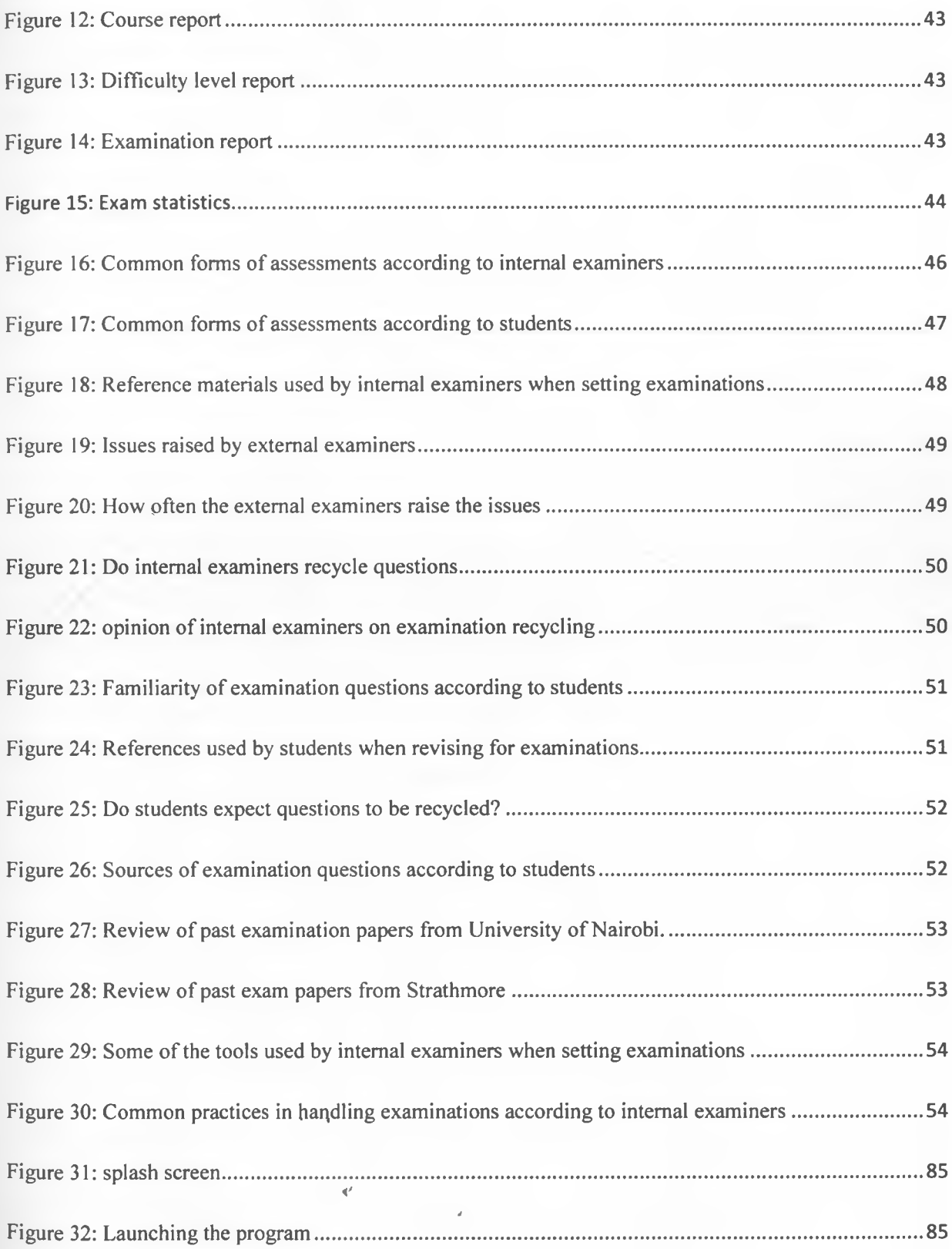

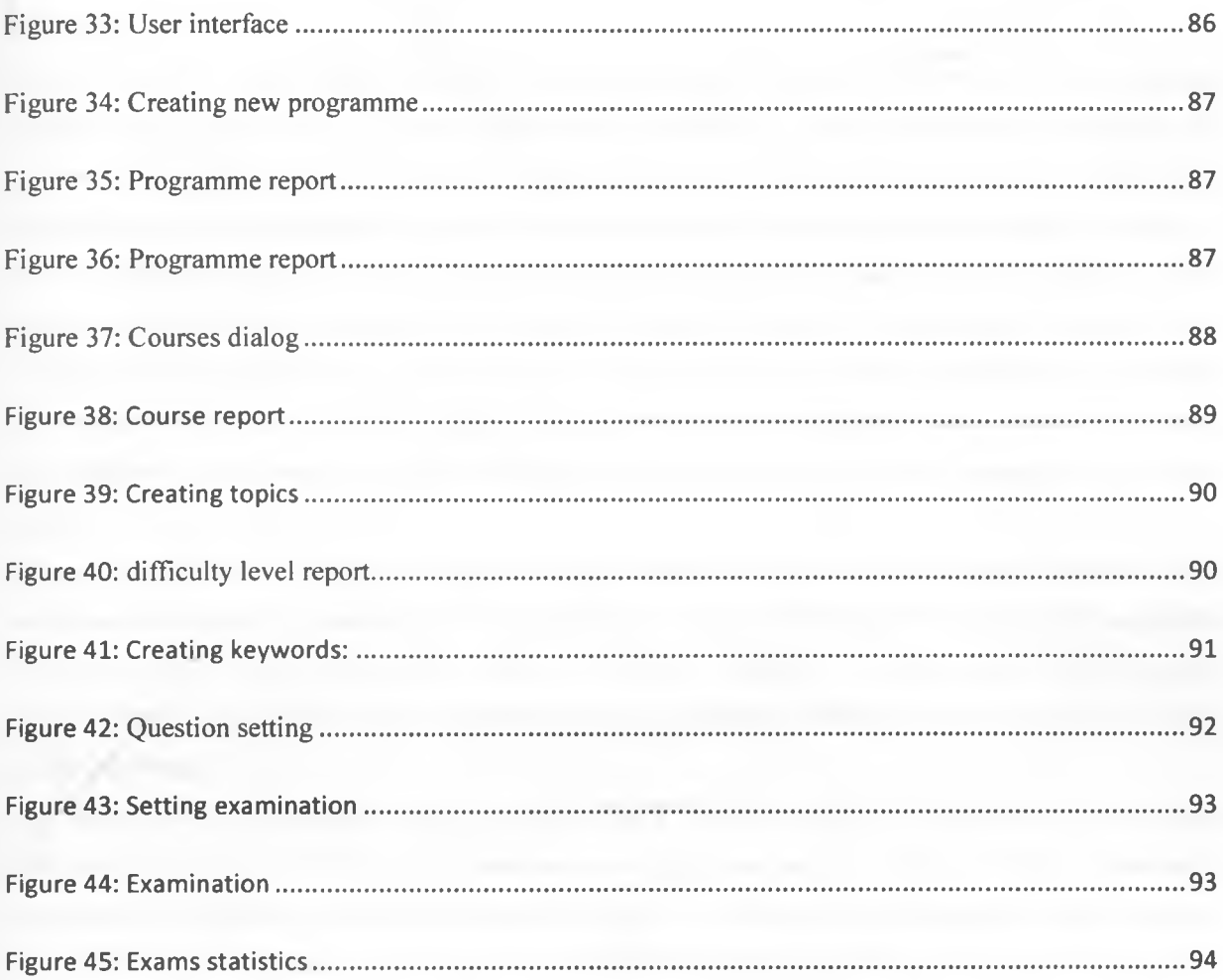

 $\sim$   $\sim$ 

× Ŷ.

¥

### <span id="page-11-0"></span>**Abstract**

*Kenyan university examinations offices depend on external examiners report as well as internal examiners professionalism to get quality examination questions. To improve the quality of teaching and learning, examiners must set good questions to test the students in the examinations. Tracking previously examined questions is important if examiners want to improve on the quality of examinations. However, it is not practically possible for the examiner to remember all the questions previously examined. When setting or moderating an examination, it becomes difficult to know if the questions presented in the examination have been used in a past examination, which topics were examined and difficulty levels that were tested. There is a possibility therefore, for questions to be recycled from one semester to the next. This problem is more common in academic programmes where lecturers have to examine the courses they teach.*

*The purpose of this study was to investigate re-using of examination questions in Kenyan universities. The* study was conducted in a sample of 501 respondents selected from both private and public university *students and their internal examiners. Data was collected from the respondents using semi structured* questionnaires and a review of past examination papers. Data was then summarized and analyzed using *statistical charts.*

The study found out that fifty eight per cent (58%) of students sitting for a university examination *anticipate that they will find recycled questions while fifty four per cent (54%) of internal examiners admitted that examination questions are being recycled. A system was then designed to help examiners set examinations. The system is used to create questions for given programme, course and testing a given topic and difficulty level. The questions are then stored in the database from where they will be selected to be used in the examination .If a question has been used in a previous examination, its counter increments by one (1) and will show the date when it was lastly used. By studying this information presented about the question, the examiner can choose or ignore the question(s). This way, the examiner can make an informed decision to set a quality examination that covers topics, difficulty levels and has not been used recently.*

*Keywords: Examination, recycle, assessment, internal examiners, academic programmes, university, question bank.*

# **Abbreviations**

- CAT Continuous Assessment Test
- CAFA Computer Aided Formative Assessment
- UMS User management subsystem
- QMS Question Management Subsystem
- TMS Test Management Subsystem
- CMS Course Management Subsystem
- RDBMS Relational Database Management system

# **CHAPTER ONE**

## <span id="page-13-1"></span><span id="page-13-0"></span>1. Introduction

## 1.1. Background

It is believed that university examinations undergo several stages before they are administered to students to ensure they meet several requirements: Programme requirements; course requirements; Level of study; syllabus coverage; difficulty level; distribution of marks; originality; clarity and structure of questions. Assessment methods in Kenyan institutions of higher learning have largely remained the same. The actual practice of constructing these assessments has been of great concern. But because of the discreet nature of the examination handling process, internal examiners have continued same routine of setting, administering and marking students' assessments unperturbed. Most importantly, the examiners continue to re-use examination questions. Researchers believe that re-using questions more often gives some candidates unfair advantage (Timothy, 2008). Sometimes the internal examiners opt to duplicate or recycle past examination material in a bid to beat the deadlines. Consequently, the examinations have become more predictable. Recycling examination questions in this case means reproducing the question semantically and syntactically.

# <span id="page-13-2"></span>1.2. Statement of the Problem

When setting or moderating an examination, it becomes difficult to know if the questions presented in the examination have been used in a past examination, which topics were examined and difficulty levels that were tested. There is a possibility therefore, for questions to be recycled from one semester to the next. This problem is more persistent in academic programmes, where lecturers have to examine the courses they teach.

## <span id="page-13-3"></span>1.3. Purpose of the Study

The purpose of this study was to investigate recycling of examination questions in local universities in Kenya, particularly in academic programmes. A system was then developed to be used by examiners when setting examinations.

## <span id="page-14-0"></span>**1.4. The Scope of the Project**

The study was done using students and internal examiners participants drawn from local universities in Kenya in order to answer the research questions. The data collected was analyzed in order to draw relevant conclusions regarding the problem.

The system was designed to aid in setting university examinations. The system then tracks the information about a question: topic tested frequency of use, difficulty level used and last time the question was used. The system does not generate a marking scheme for the examination and does not limit the number of times a question can be reused.

# <span id="page-14-1"></span>**1.5. Justification of the Project**

The study provides information that can be used to curb the problem of recycling the questions in academic programmes. The examiner can use this system to set and store questions when teaching a course. When he/she requires an examination, s/he will select questions from the question bank but will check the information provided by the system to make sure s/he does not test questions that test same difficulty level, topic or have been used more often.

## <span id="page-14-2"></span>**1.6. Research Objectives**

The main objective of this research was to investigate re-use of examination questions in local universities in Kenya, in academic programmes and design a system that can be used to aid setting examinations. The specific objectives of this research were:-

- i. To examine the current forms of assessments in local universities in Kenya.
- ii. To perform a comparison of the past examinations questions.
- iii. To assess the tools for constructing university examinations in local universities in Kenya.
- <span id="page-14-3"></span>iv. To design a system that can aid examiners to set examination questions.

## **1.7. Research Questions**

The study focussed on the following questions:

- i. What are the most commonly used form(s) of assessment(s) in academic programmes?
- ii. How often are examination questions recycled?
- iii. What are the existing systems that can be used to construct examinations?
- iv. What are some of the measures put in place to control the preparation of assessments?

## **1.8. Assumptions**

A number of assumptions were made before the study: That the sample selected represented the population; That the research instruments administered would be valid and reliable; Respondents would answer the survey questions truthfully; The questionnaires would be completed and returned on time; The internal examiners are also the course/unit lecturers; That student respondents were in at least second semester of their study. That student can access past examination questions from the library or from their friends who have done the same course before.

# **1.9. The Conceptual Model**

The inputs identified were programmes, courses, topics, keywords and difficulty levels. The outputs identified were examination questions, examination statistics, course, programme, keyword and topics report. The environment measures identified are examination setting tools, external examiners, internal examiners, policies and procedures from the department.

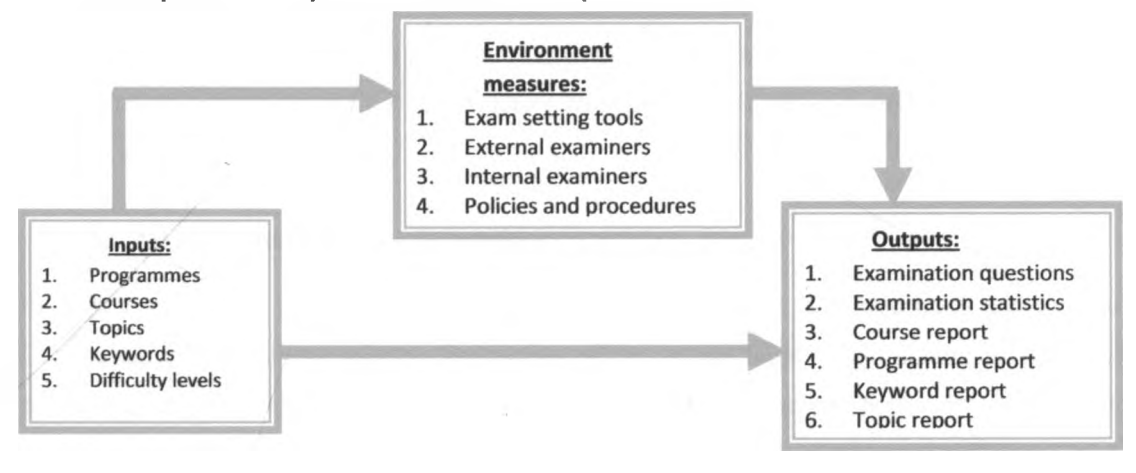

**Figure 1: Conceptual model**

# **CHAPTER TWO**

## <span id="page-16-1"></span><span id="page-16-0"></span>**2. Literature Review**

#### **2.1. Introduction**

Education plays an important role in our lives. Throughout the entire life, from the moment one is bom to the moment one dies, is a process of learning. During this process one acquires knowledge through learning and instruction in a formal or informal setting. Where learning and instruction is conducted in a formal setting e.g. in a classroom, there is need to assess the outcomes of this learning and instruction. The assessment is carefully and systematically structured to monitor the progress of learners and assist the instructors in making appropriate decisions (Hewit, Hewit, & Whittier, 1997). The feedback from this assessment is usually used by the instructors to make corrections in order to achieve success (Gunter, H.Estes, & Schwab, 1999).

#### <span id="page-16-2"></span>**2.2. Assessments in Higher Education**

In higher education, assessments define the actual curriculum and dominate the lives of students. Curriculum in this context refers to the totality of the content taught and the aims to be realized within a particular institution or educational system. These assessments include both continuous assessments and the end of semester examinations (Soliman, 1999). Usually, the instructors will teach and assess the students. However, it is the context of instruction as well as assessment that determine the effectiveness of student learning (Ramsden, 1994).ln fact studies show that the experience of learning is diminished by the assessment methods perceived to be inappropriate (Struyven, Dochy, & Janssen, 2004).In most local universities in Kenya, departments under the faculties are left to handle this important process of handling assessments. Fortunately, the institutions of higher learning are now hard pressed to provide publicly verifiable information for the purpose of accountability and quality (Ramsden, 1994). This follows the realization that decisions made in these institutions have important and lifelong consequences. The procedures of conducting the assessments are of great concern to the general public- both individuals directly (parents, students and teachers) and indirectly (tax payers and the government) affected by the assessments (Sylvia, 1995).The internal examiners are obliged to ensure these assessments meet the core objectives of teaching and learning. Assessments are therefore integrated in all parts of instruction and learning. This means assessments can be done before, during and after instruction (Magno & Ouano, 2009). Assessment in this case is defined as a process of collecting various information needed to come up with overall information that reflects the attainment of goals and purposes (Magno & Ouano, 2009).

## **2.3. Types of Assessments**

Assessments can be classified into two broad categories. These categories include the formative assessments and summative assessments. In formative assessment the tutor can monitor the level of understanding of the learners and how effectively he/she is teaching. Summative assessment on the other hand can be administered at the end of the semester to arrive at the overall student's achievement (Soliman, 1999).The formative assessment is intended for diagnostic purposes, to assess the strengths and weaknesses so that learning and teaching of the courses may be improved. Summative assessment is mainly used to determine whether or not particular standards have been achieved (Cox, 1994). There are also other forms of assessments that the instructors can use. These include portfolio based assessment, performance based assessment, project based assessment and written assessments.

Performance based assessment is where the tasks given to the learners reflect real life situation. This method of assessment is more reliable than the traditional written assessments (Harold & O'Neil, 1997).In written assessments students select or compose responses to a prompt. In most cases the prompt consist of printed materials. The student then does the assessment within a stipulated time. These assessments may be in form of multi choice questions and open ended questions. It is accompanied by a highly structured form of teaching and assessment which promote reproductive learning (Magno & Ouano, 2009).Projects are cumulative forms of assessments and reflect students work done over a period of time rather than in response to a prompt. Examples include research paper or developing a product. Projects based assessments can promote independence and deeper strategies of understanding (Brown, Bull, & Pendleburg, 1997). Portfolio based assessment foster independent learning skills and provides learners with experience similar to what they may face in their professional careers for processes like appraisals. The overall goal of portfolio assessment is to demonstrate and provide evidence that the student has mastered a given set of learning objectives (Struyven, Dochy, & Janssen, 2004). They are seen as means of bringing changes in instructional practice (Heywood, 1989).

# **2.4. Issues that arise when Constructing Assessments**

Internal examiners must set examinations questions for the course(s) they teach every semester. The process of gathering good questions for the assessment require large amount of time and effort (Parchuri, 2008). As a result, some internal examiners opt to re-use examination questions. Often, such incidents go unreported and the good news is that high pass rates may occur. Bad news though is that these high achievements may mask any dissatisfaction and also hide the fact that the students may not have understood the material they have learned as completely as might appear. Consequently, the employers are increasingly concerned with this trend of grade inflation and now question the quality of graduates and grades (Chan, Hao, & Suen, 2005). Examinations are not meant for students to please their lecturers or merely get good grades but to please themselves by achieving worthwhile goals (Hersh, et al., 2009). A student may pass a recycled examination simply because he/she had revised that past examination paper. In addition, some examinations require that students choose optional questions. Thus candidates may only choose those questions they have seen before. This raises questions as to whether the internal examiner documents the follow up of quantitative or qualitative data. Quantitative data are actual scores achieved on an examination and qualitative data consist of other observations made while the student is tested and tells how she or he achieved the scores (Sylvia, 1995)

#### <span id="page-18-0"></span>**2.5. Quality of the Assessments**

Final and mid semester tests are not enough and neither are standardized tests helpful as learning tools. The assessment must be timely and appropriate to inform the students and their tutors during and not after, to allow corrections (Hersh, et al., 2009).Do the internal examiners really have time to construct questions? According to (Struyven, Dochy, & Janssen, 2004), there is a concern that the assessment process is not always well controlled because they largely test the quality of student notes and lecturer's notes. In addition, ambiguous questions, unclear directions and vague scoring criteria for example can threaten the reliability of an assessment (Davis, 2002).Increasing frequency of reuse of assessment questions has been noted to be positively correlated with the amount of cheating (Gehringer, 2004). Ramsden (1994) observes that there are no foolproof techniques for guaranteeing quality in the institutions of higher learning. There are only lecturers and educational effectiveness depends on their professionalism, their experience and their commitment.

### <span id="page-18-1"></span>**2.6. Systems used to Construct Assessment Questions**

<span id="page-18-2"></span>Researchers have suggested a number of systems and best practices that can be used to construct and store examination questions as well as assessing students.

#### **2.6.1. Constructing Questions for Effective Exams** • *t*

Davis(2002), in his work has suggested a number of steps to be followed when constructing examination questions. The internal examiner must prepare new examination every time he/she teaches a course. The internal examiner prepares copies of the old examination material and gives to the students to use for revision. The internal examiner will also make up test items throughout the semester. These questions are

constructed at the end of every topic and then saved for use in the examinations. Finally the internal examiner may ask the students to submit test questions but limit the number of questions that can be submitted by students. The lecturer can then adopt some of the questions.

## **2.6.2. Constructing Examinations Questions that test Six Levels of Difficulty**

(Karl O Jones, Harland, Reid, & Bartlett, 2009)and Soliman (1999) have given a number of best practices when constructing assessments by revisiting the Bloom's Taxonomy that require the assessors consider difficulty levels of questions when setting examinations namely: knowledge, comprehension, application, analysis, synthesis and evaluation.

## **2.6.3. Increasing Supply of Questions for Examinations**

(Gehringer, 2004) noted that if examiners are to reuse examination questions less frequently or not at all, then there is need to increase the supply of questions from different sources;

- Internal examiners constructing the questions,
- Taking questions from course textbooks,
- Borrowing questions from colleagues who teach the same course
- Use teaching assistants to set questions
- Industrial contacts, where people in the industry can write questions and then submit them to the university.
- Students themselves submitting questions to the internal examiner

## **2.6.4. Computerized Systems for Setting Examinations**

## **2.6.4.I. Eworkbook**

This is a computer aided assessment system used to evaluate students online (Costagliola, Ferruci, Fuccella, & Oliveto, 2007). It creates the tutor and then takes the student's online tests based on multiple choice, multiple response and true/false questions. The learners can only view tests published in the courses in which they are members. The tutor manages the class and can accept or deny student's request and expel the student from the course. The good aspect of the system is that it allows reusability of the authored content. To achieve this,, the system allows a good organization of the material kept in the learning platform. It also allows interoperability of the systems in order to enable sharing and exchange of the material. The system therefore has a question database organized in hierarchical structure. To ensure

security, the author of the question establishes the permissions for the question. The system is a three layered architecture.

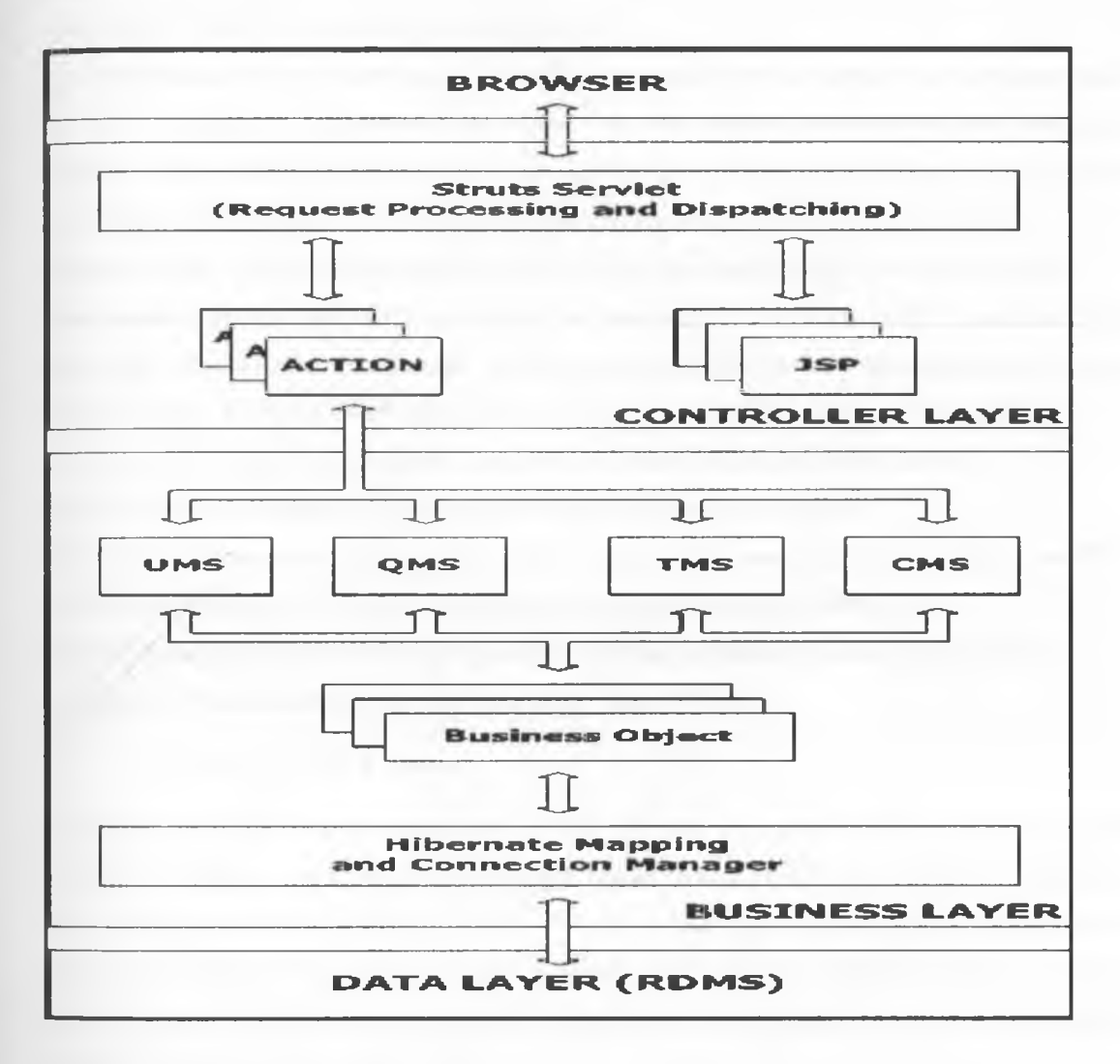

Figure 2: Eworkbook system architecture

**The browser:** The navigation is facilitated across interfaces based on menus and navigation bars. The application is fully accessible with a web browser. User data is inserted using HTML forms and some data integrity check is done using JavaScript code.

**Controller layer:** It gets client inputs, dispatches the requests to the appropriate component and manages the view to return as a response to the client. The web browser interacts with the Struts servelet that processes the request and dispatches it to the Action class responsible for serving it according to predefined configuration. The strut servelet uses JSP pages to implement the interfaces.

**Business layer:** It accesses the data layer which is implemented through relational database

Management systems (RDBMS) to persist the data across the functionalities provided by Hibernate framework..The action classes interact with the modules of the business layer responsible for the logic of the application. It interacts with four different subsystems in the business layer. Namely;

**UMS** (User management subsystem) that provides insert update and delete facilities.

**QMS** (Question Management Subsystem) manages the question database.

**TMS** (Test Management Subsystem) which manages the test subsystem: creation of the test, test evaluation, execution of the test and managing the history of learner performance.

**CMS** (Course management subsystem) allows insertion, update and deletion of the course.

**Data layer:** It contains the information contained in the RDBMS.

## **2.6.4.2. CAFA System**

Computer Aided Formative Assessment (CAFA) system is mainly aimed to provide a guide to the students to master certain knowledge that they must possess, help them to find out weaknesses in their study and then take some remedy measures. The system can test the students and instantly give feedback to teachers and students as well (Liu, Xiang, Decheng, & Jianguo, 2010).The system is made up of item bank information management and personal information management. The system architecture has four modules:

**Login module:** That allows the student and teacher to log in.

**Information management module:** This module manages the student information, teacher information and item bank information.

**Paper generating module:** Interacts with the student generating the questions. After answering the questions then the student feedback module gives the student a feedback.

**Feedback module:** It generates the feedback information to teachers and students. The students can get the feedback information of the condition of the examination questions after point to hand in the paper while teachers get the information about the whole class.

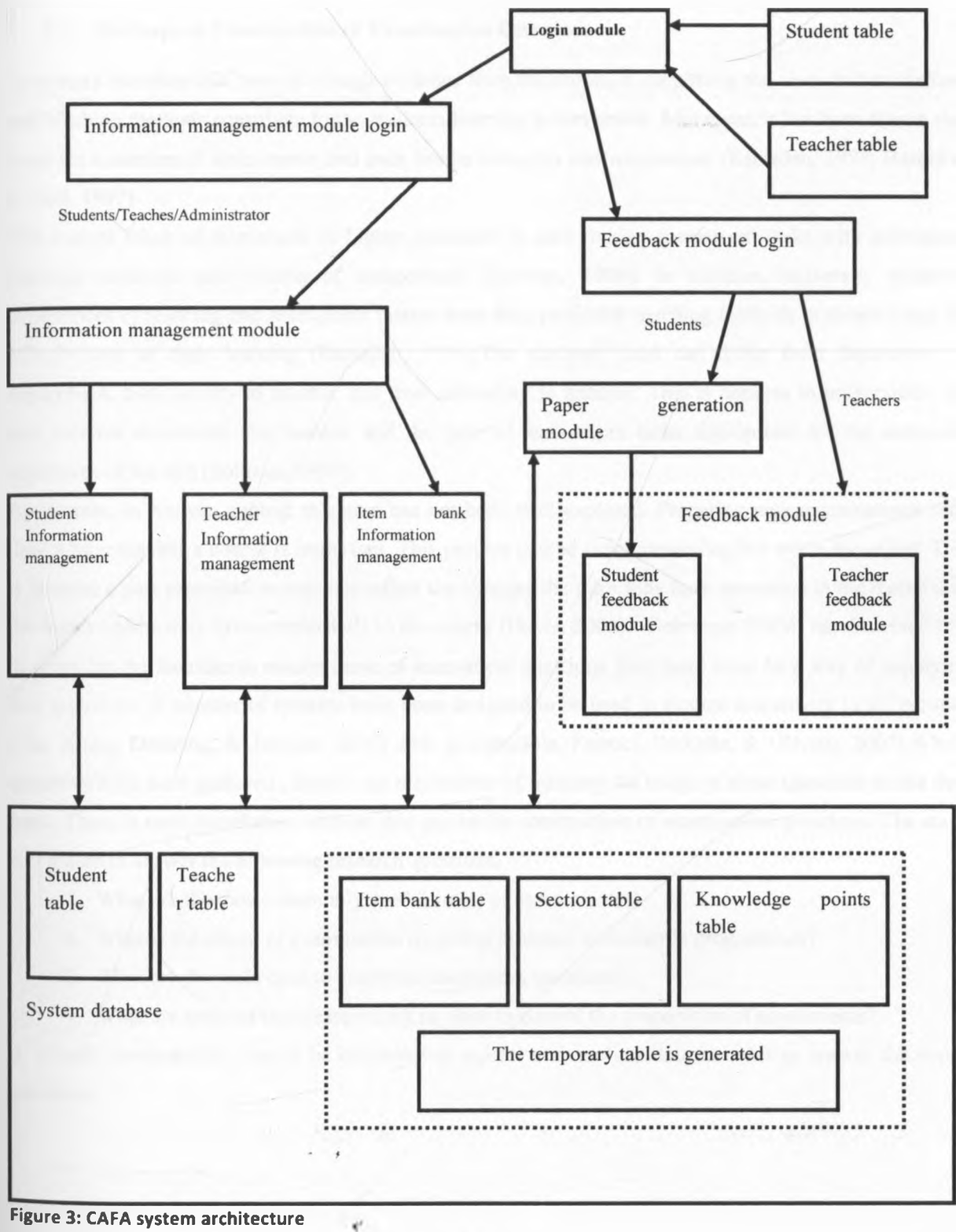

**Figure 3: CAFA system architecture**

# <span id="page-23-0"></span>**2.7. The Gaps in Construction of Examination Questions**

It appears therefore that there is enough evidence from the literature supporting the view that assessment and teaching methods contribute to the students learning achievement. Moreover, it has been shown that there are a number of assessments and each has its strengths and weaknesses (Ramsden, 1994; Harold & O'Neil, 1997).

The current focus of assessment in higher education is now linking assessment tasks with anticipated learning outcomes and criteria of competence (Soliman, 1999). In addition, university student's experiences of teaching and assessment matter more than particular teaching methods in determining the effectiveness of their learning (Ramsden, 1994).The methods used can differ from department to department, from faculty to another and from university to another. This is because in universities, the unit lecturer determines the number and the type of assessment tasks appropriate for the aims and objectives of the unit (Soliman, 1999).

Apparently, in Kenyan context this area has not been well explored. Preparing new examinations each time a tutor teaches a course is important. This process can be time-consuming but worth the effort. This is because a past examination may not reflect the changes the tutor may have presented in the material or the topics he/she may have emphasized in the course (Davis, 2002). Gehringer (2004) has observed that in order for the faculties to reduce reuse of assessment questions then there must be a way of supplying new questions. A number of systems have been designed to be used in student assessment in universities (Liu, Xiang, Decheng, & Jianguo, 2010) and (Costagliola, Ferruci, Fuccella, & Oliveto, 2007).Where questions have been gathered , there is no mechanism of tracking the usage of those questions in the data bank. There is need therefore to address this gap in the construction of examination questions. The study was aimed to answer the following research questions.

- i. What are the most commonly used form(s) of assessment(s).
- ii. What is the extent of examination recycling problem in academic programmes?
- iii. What are the tools used to construct assessment questions?
- iv. What are some of the measures put in place to control the preparation of assessments?

A suitable methodology was to be employed to collect and analyze data in order to answer the above questions.

# <span id="page-24-0"></span>**CHAPTER THREE**

# **3. RESEARCH METHODOLOGY**

## **3.1. Introduction**

In order to answer the research questions, the study was conducted through a survey of private and public university students and internal examiners. During pre-testing, the survey was initially given to KCA University faculty of science and commerce for a pilot test. Once refined, the survey was then administered to internal examiners and students in selected universities (public and private). Analysis of survey data was performed using statistical charts.

### **3.2. Population**

In this study, the population consisted of internal examiners and students in academic programmes in local universities in Kenya. However, the target population consisted of internal examiners and students in the academic programmes from two local universities in Kenya selected by stratified sampling.

## **3.3. Sampling**

Using stratified sampling, two local universities within Nairobi metropolitan were selected. The universities were categorised into two; public universities and private accredited/chartered universities. Based on this criterion, the following universities were selected:

University of Nairobi -Public University, within Nairobi metropolitan and well established, with a student population of 37,415 in the academic year 2008/2009.

Strathmore university- Private accredited university, within Nairobi metropolitan and well established, with a student population of 1910 in the academic year 2008/2009.

## **3.3.1.Sample size.**

The sample size was selected using a formula,  $n = \frac{z^2 pq}{l^2}$  $d^2$ , (Mugenda & Mugenda, 2003).where;

 $n=$  is the desired sample size when the target population is greater than 10000.

 $z=$  is the standard normal deviate at required confidence level of 95%.

 $p=$  is the proportion in the target population that is estimated to have characteristics being measured.  $q=$ l-p.

d=is the level of statistical significance set

Therefore: Using the confidence level of 95% gives z value of  $z=1.96$  from the tables.

P is estimated to be 80%=0.8, the target population in the academic programmes.

 $q=1-0.8=0.2$ .

 $d=3.5%$ 

$$
\therefore n = \frac{z^2 pq}{d^2}
$$
  
\n
$$
n = \frac{1.96^2 \times 0.8 \times 0.2}{0.035^2}
$$
  
\n
$$
n = \frac{1.96 \times 1.96 \times 0.8 \times 0.2}{0.035 \times 0.035}
$$
  
\n
$$
n = \frac{0.614656}{0.001225}
$$
  
\n
$$
n = 501
$$

The sample size was therefore 501 respondents.

# **3.3.2.Selecting the Respondents from the Sample**

<span id="page-25-0"></span>The respondents were selected proportionately. The target population was 39,325 from the two universities. So the proportion was 1910:37,415. Therefore using the formula  $n_i=n.p_i$  (Kothari, 2004), where;

 $n_i$  is the sample size from i<sup>th</sup> strata and  $p_i$  is the proportion from the i<sup>th</sup> strata.

N= 39,325 is the target population

n=501 is the sample size

$$
P_1 = \frac{1910}{39,325}
$$
  
\n
$$
P_2 = \frac{37,415}{39,325}
$$
  
\n
$$
n_1 = 501 \times \frac{1,910}{39,325} = 24
$$
  
\n
$$
n_2 = 501 \times \frac{37,415}{39,325} = 477
$$

Where  $n_1$  is the sample from Strathmore University and  $n_2$  is the sample from university of Nairobi In the actual study, the instruments were administered to 501 respondents. In each sampled university, academic departments were chosen randomly and the questionnaires administered to students and internal examiners. For the University of Nairobi twenty eight (28) internal examiners and 449 student respondents were selected, while from Strathmore University, four (4) internal examiners and twenty (20) student respondents were selected for the study. Constituent colleges were not considered in administering the instruments. The survey was conducted from the main campuses of the selected universities. The student respondents had to be at least in their second semester of study. This is because at the second semester of study the students have at least sat for one end of semester examinations. Lecturers in academic programs set the examinations for the units they teach. This means lecturers are also the internal examiners.

To review past examinations, available hard copies of the past papers were retrieved and studied for comparison. In the sampled universities, past examination papers in degree and diploma programmes were studied to find out similarity between questions.

### **3.4. Procedure**

The semi structured questionnaires were administered to students and internal examiners respondents. The target was 501 questionnaires. The tools were then administered to internal examiners and students. The internal examiners were given two days to study and fill the questions.

The past examination papers from the same university were reviewed. This was done after seeking permission from relevant authorities like examination officers and librarians. The actual data collection begun immediately after the proposal presentation 24/11/2010 and was completed on 26/01/2011.

# <span id="page-27-1"></span><span id="page-27-0"></span>**3.5. Analysis**

# **3.5.1. Data Preparation**

# **3.5.1.1. Editing of data**

<span id="page-27-2"></span>Field editing of data was done in order to ensure that individual handwriting styles (in the questionnaires) of the respondents was easier to decipher. This was done soon after data collection. Central editing was done after all the questionnaires had been completed and returned.

#### **3.5.1.2. Coding of data**

<span id="page-27-3"></span>Numerals and symbols were assigned so that the responses could be put into a limited number of categories. This ensured efficient data analysis.

## **3.5.1.3. Classification of data**

<span id="page-27-5"></span><span id="page-27-4"></span>The collected data was arranged into categories on the basis of common characteristics.

## **3.5.2. Data Analysis**

The main focus of data analysis was on forms of assessments used in local universities, the extent of recycling of examination questions in academic programmes, the existing tools for preparing examination questions and finally measures put in place to check preparations of examinations. This was achieved by analysing the information from the semi-structured questionnaires and past examinations. The information was meant to help answer the following questions.

- What are the most commonly used form(s) of assessment(s)?
- How often are the questions recycled in the academic programmes?
- What are the existing tools for setting examination questions?
- <span id="page-27-6"></span>What are some of the measures put in place to control the preparation of assessments?

## **3.6. Instrument Development**

Semi structured questionnaires (see appendix A and B) and past examinations review were used (see appendix C). The instruments were pre-tested for unclear wording and revised accordingly. It was pilot tested with fifty three (53) students and seven (7) internal examiners in KCA university main campus (See appendix D). It was assumed that the 60 respondents (10%) would be representative of the student and internal examiner population of the university academic programs. Past examination papers were reviewed in diploma and degree programmes.

## **3.7. Instrument validity**

In some cases the questions in the semi structured questionnaires could have been misinterpreted. To increase the likelihood of this face validity, the survey was pre-tested using a sample of 60 respondents in KCA University, academic programmes. Enough literature review on the instruments to be used was also done to ensure they provide adequate coverage of the problem thus giving the research enough content validity (Mugenda & Mugenda, 2003).

# **3.8. Instrument reliability**

To ensure the repeatability of the results, the questionnaire was designed to allow same questions to be asked but with different wording. In addition, a test-retest was performed for the instrument.

# **3.9. Project Resources.**

# **Table 1: Project resources**

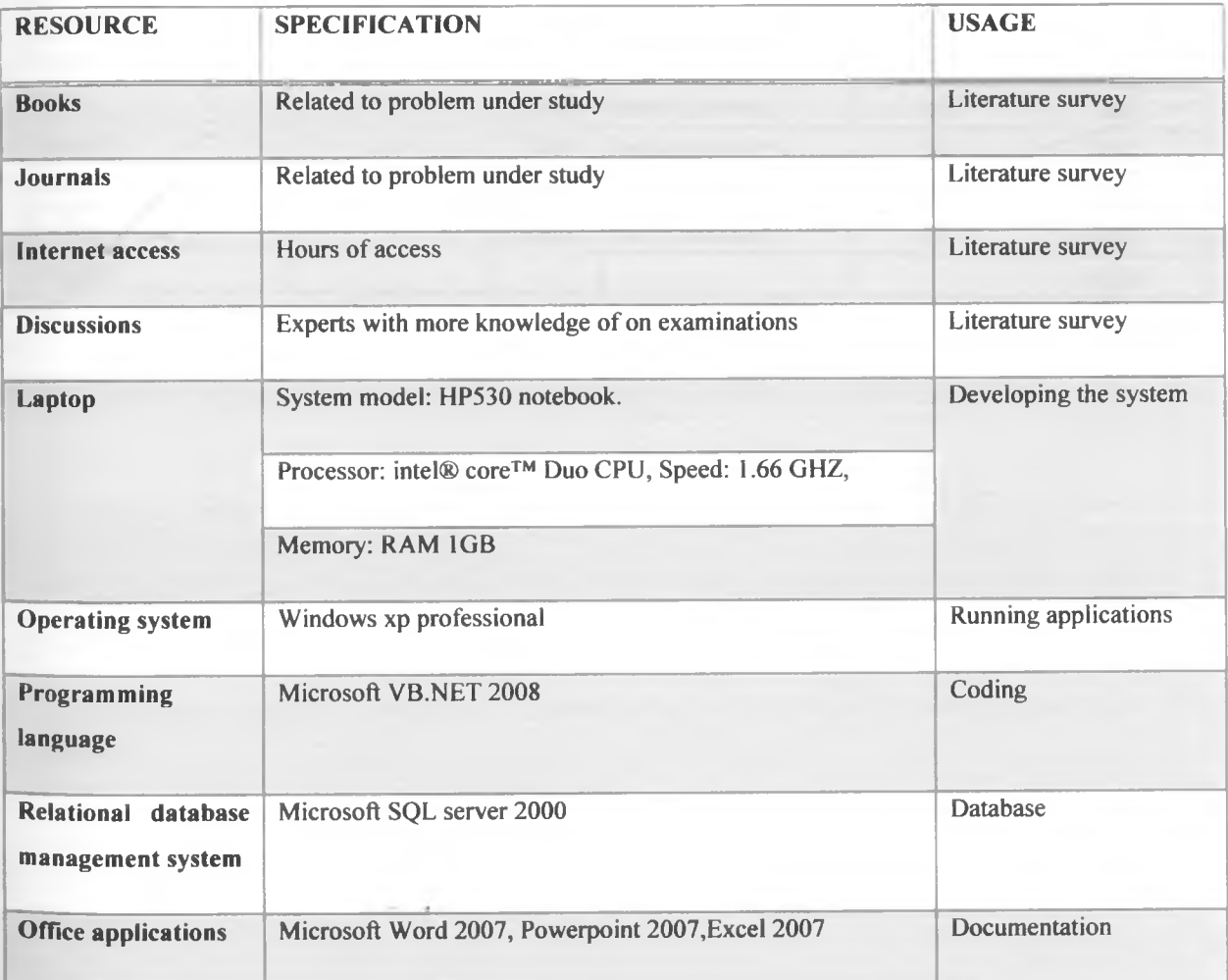

ē

# **3.10. Project budget**

# **Table 2: Project budget**

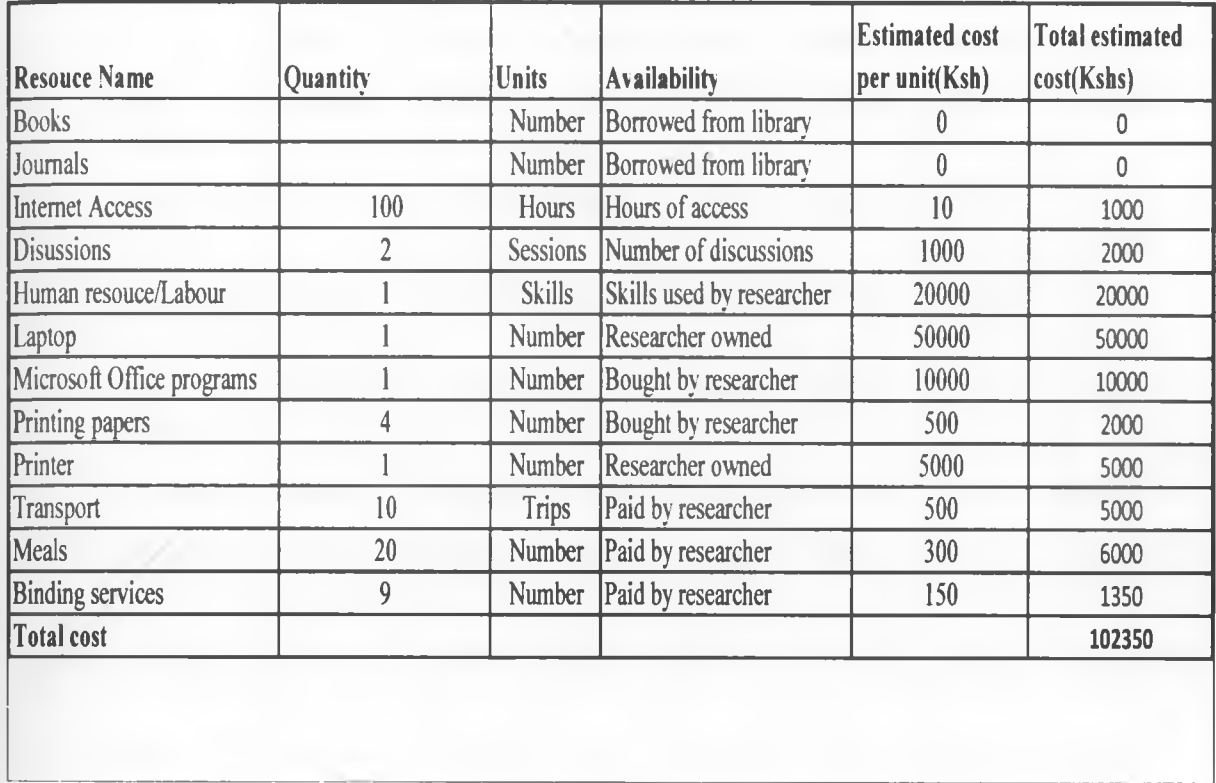

# 3.11. Project Schedule.

# Table 3: Project schedule

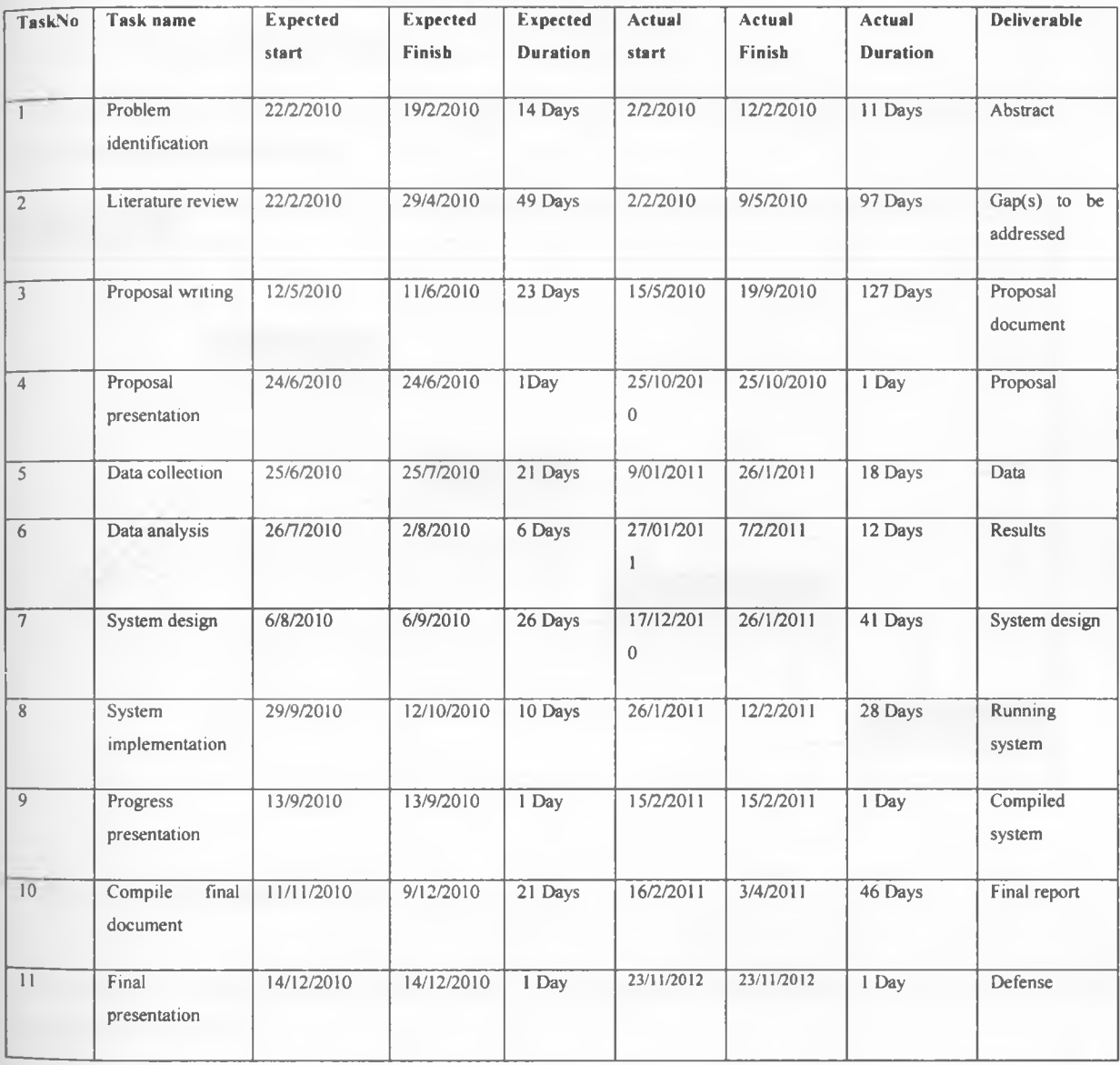

 $31$ 

# **CHAPTER FOUR**

# **4. SYSTEM DESIGN AND IMPLEMENTATION**

## **4.1. The system Design Methodology.**

The methodology chosen was a revised waterfall model. There were four phases during the design **of** the system using this methodology.

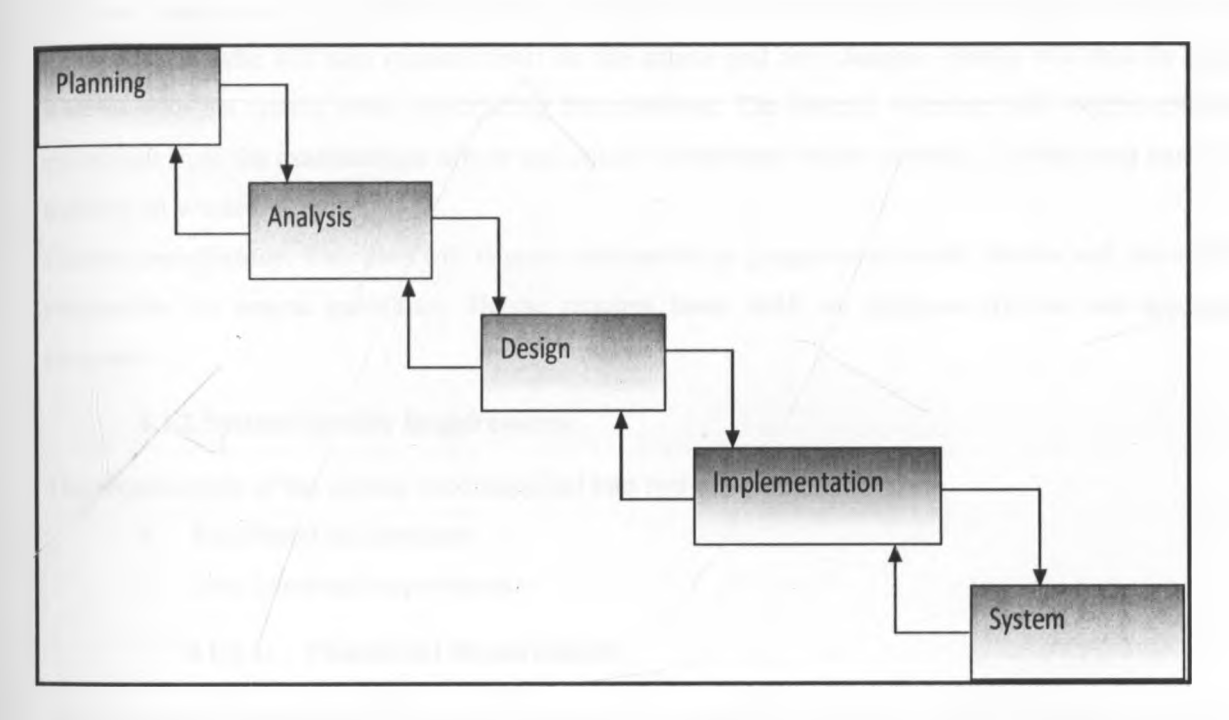

### **Figure 4: Reversed waterfall model**

**Planning:** The needs and scope of the system were identified. Data collection was done to establish the need for new system.

**Analysis:** The requirements of the system were established. Several systems were compared and the proposed system was then recommended as the best alternative.

**System design:** The logical and physical designs of the system were created to model the requirements. \* *\**

Implementation: The actual realization of the design was done using the selected software and hardware.

## <span id="page-32-1"></span><span id="page-32-0"></span>**4.2. System Requirement Specification**

## **4.1.1.User characteristics**

**Examinations officer:** This user will need a report on the examination from the system. He/she must have access to the system and can query the system to access past examination papers. He can also provide guidelines on how the system operates. He/she is expected to be conversant with common computer application programmes like office suite. Knowledge on database systems will also be required. **Internal examiner:** This user will require information about the programmes he/she is teaching and examining. He/she will also require report on the course and any changes. He/she will then be able to interact with the system when constructing the questions. The internal examiner will require additional guidelines from the examinations officer and course coordinator when necessary. He/she must have basic training on windows.

**Course coordinator:** This user will require information on programme details. He/she will therefore be responsible for course guidelines. He/she requires basic skills on database systems and application programs.

## **4.1.2.System Specific Requirements**

<span id="page-32-2"></span>The requirements of the system were classified into two categories:

- a. Functional requirements
- b. Non functional requirements

## **4.1.2.1. Functional Requirements**

<span id="page-32-3"></span>This provides the services the system should provide, how the system will react to particular inputs and how the system should behave in particular situations.

User views: The system should provide reports on programmes, courses and questions.

Constructing a new question: The system should allow the user to construct a new question after capturing parameters like question number, programme identifier, difficulty level, keyword and question detail.

Constructing a new examination: The system should allow the user to select questions that will be included in the examination.

Editing course details: The system should allow the user to make changes to the existing course details.

<span id="page-32-4"></span>Editing programme details: The system should allow the user to edit existing programme details.

## **4.1.2.2. Non Functional Requirements**

This defines properties and constraints of the system. It gives the attributes that the system will provide.

**Security:** The system authenticates users through password. The allocation of the user accounts is done by the system administrator. This is because the users may change from semester to another.

**Performance** (Response time): The system gives feedback for any requests within a time not more than a minute if the system is functioning properly.

**Usability:** The system allows new users to access and interact with the interface with little or no training. Besides, the users should be able to access the necessary commands on the user interface easily.

**Reliability:** The system should meet all the requirements specified by the designer. The system continues to operate without failure for at least four months.

## <span id="page-33-0"></span>**4.3. System Architecture**

<span id="page-33-1"></span>The architecture of this system has focused on major components and how they interact. These components include the system modules, the user interface as well as the users.

## **4.3.1.System User**

System users can be course coordinator updating course and/or programme. It can also be the internal examiner setting examination questions or even examination officer retrieving an examination form the question bank.

## **4.3.2.User Interface**

<span id="page-33-3"></span><span id="page-33-2"></span>The user interface provides the user with forms that can be used to edit course, programmes, questions and examination. The interface then connects with the system modules.

### **4.3.3.System Modules**

- **Examination module:** It allows the user to create new questions. It also allows the user to post questions using a number of parameters like difficulty level, question number and question details. This module must communicate with course module.
- Course module: Allows the user to update the course details. This module communicates with both the examination and programme modules.
- **Programme module:** Allows the user to update the programme details. This module communicates with course module.

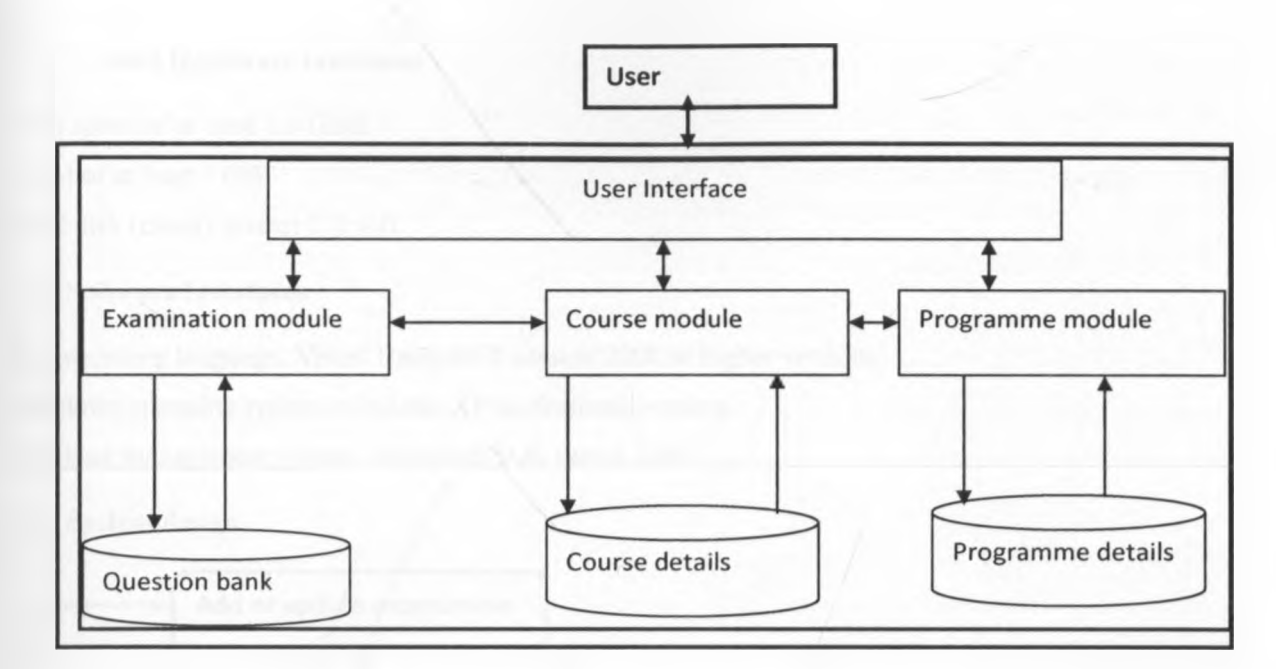

#### **Figure 5: System architecture**

## **4.3.4.System Database**

Provides storage for the previous questions, examinations, course details and programme details. The database helps the internal examiner to easily retrieve and compare existing questions when constructing a new examination. It also helps the examiner to refer to any updates to the course to ensure he/she covers the syllabus adequately when testing.

## <span id="page-34-1"></span><span id="page-34-0"></span>**4.4. User Interface Requirements**

## **4.4.1.User Interface Design**

The user launches the application and logs in. The system then displays the main menu; file, report and help. From the main menu user can access the submenus, a number of options/menus. Examination, course, programme menu and exit.

Programme menu: User can enter new or edit programme details

Course menu: User can enter/update course details

Topics menu: The user can enter/edit course topics

Difficulty level menu: Allows the user to enter the difficulty level of the question

Keyword menu: Allows the user to enter the keyword for the question.

Questions menu: Allows the user to create new questions

Set exams menu: Allows the user to select questions to be included in the examination

Exit menu: Allows the user to close the program.

# **4.4.2.Hardware interfaces**

CPU speed of at least 1.5 GHZ. RAM of at least 1 GB Hard disk (client) at least 120 GB

# **4.2. Software Interfaces**

Programming language: Visual Basic.NET version 2008 or higher versions Windows operating system: windows XP professional version. Database management system: Microsoft SQL server 2000

# **4.3. System design**

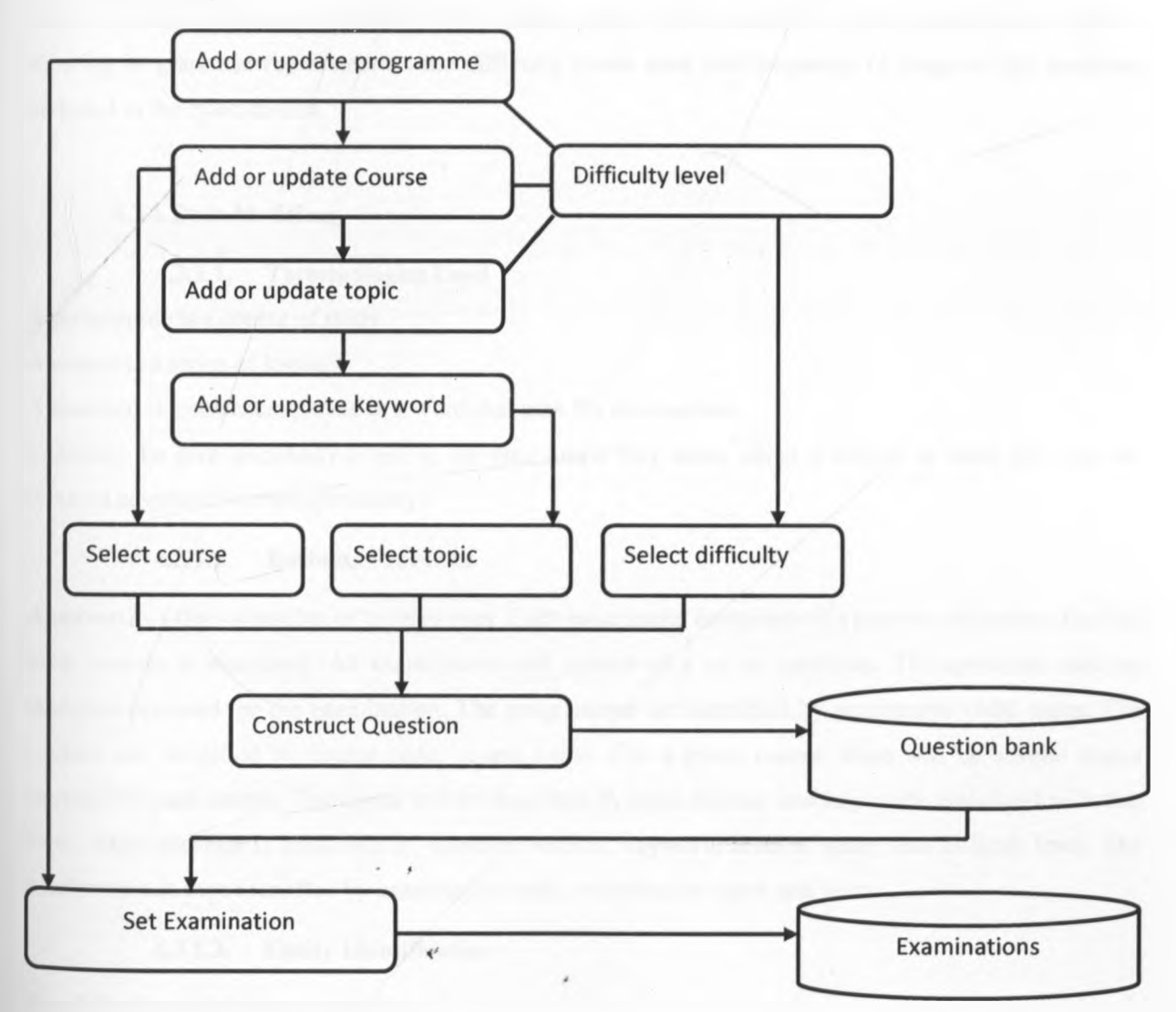

**Figure 6: System design**
The user can login to add or update programmes. Once a programme has been created, courses associated with that programme will be added. Topics for each course are then added. A given topic can have subtopics which can be captured as keywords. The difficulty level used depend on the programme, course and level of study (Bloom's taxonomy is used).When constructing questions, the user will pick the course, topic and difficulty level before typing the question. Once constructed the question is send to the question bank. To set a new examination, the examiner must specify the programme and course. The questions are filtered depending on the course chosen. The system provides a view of the question bank. The user previews the exam questions based on topics covered, difficulty level used, and frequency of usage (FQ). If the question has been used, its frequency counter increments by one (1) and time and date stamp is updated to show the last time that question was used. The user may print out the examination or send it to the examination database. The system allows the examiner to print examination statistics showing in graphical representation the difficulty levels used and frequency of usage of the questions included in the examination.

#### **4.3.1.Data Modeling**

#### **4.3.1.1. Terminologies Used**

A programme is a course of study

A course is a series of lessons

A question is a sentence, phrase or a word that asks for information.

Examine: To give somebody a test to see how much they know about a subject or what they can do. (Oxford advanced learners dictionary)

#### **4.3.1.2. Business Processes**

A university offers a number of programmes. Each programme comprises of a number of courses. Each of these courses is examined. An examination will consist of a set of questions. The questions must be therefore prepared for the examination. The programmes are identified by programme code, name. The courses are identified by course code, course name. For a given course, there will be several topics covered for each course. The topics will be described by topic number and keywords associated with that topic. Each question is identified by question number, keyword, level of study and difficult level. The • *t* examination is then identified by examination code, examination name and year.

#### **4.3.1.3. Entity Identification**

The following entities were identified

- Programme
- Course
- **Ouestion**
- Examination
- Topics

The following descriptions explains how the entities relate

A number of programmes are offered and each programme has a number of courses.

A number of examinations can be used to examine students taking a particular course.

An examination has a number of questions

#### **4.3.I.4. Normalization**

The database was normalized to remove redundancy and remove database anomalies (see table 4)

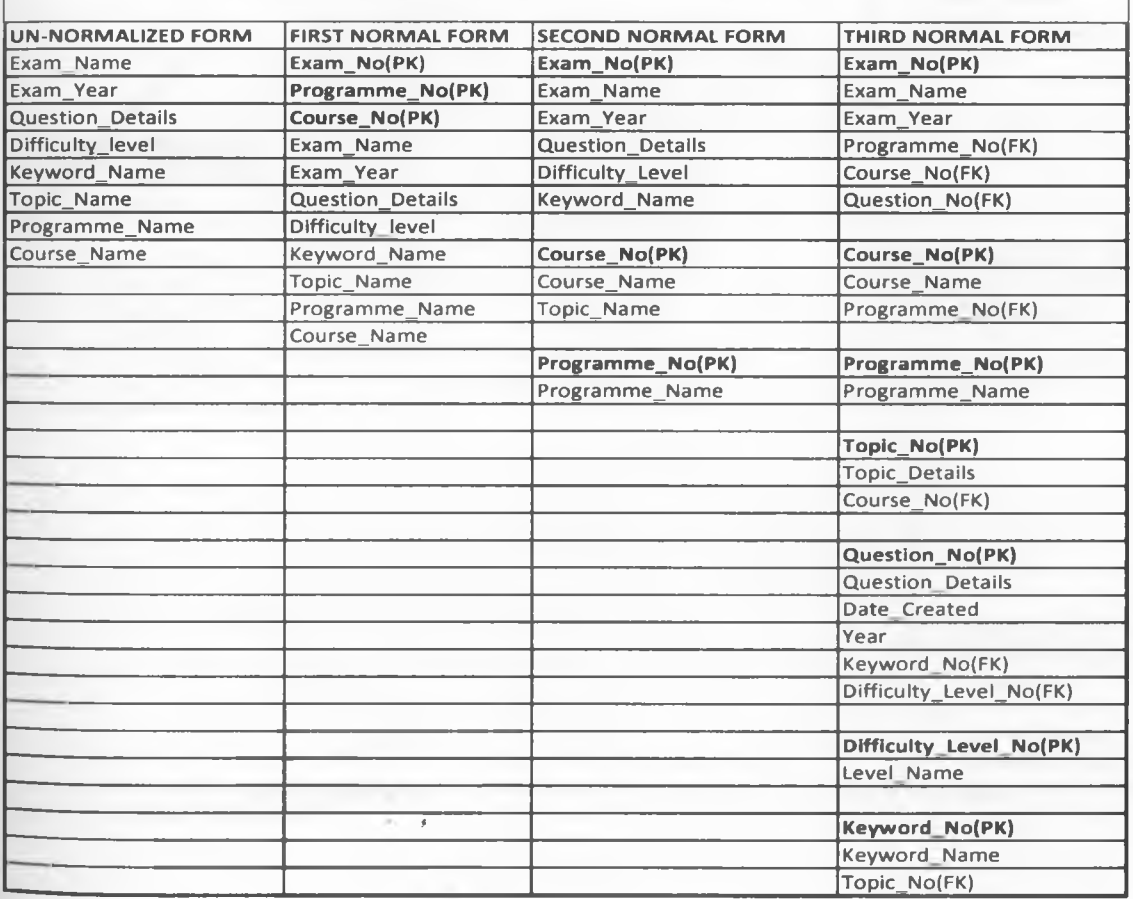

**Table 4: Normalization**

### **Logical Data Model**

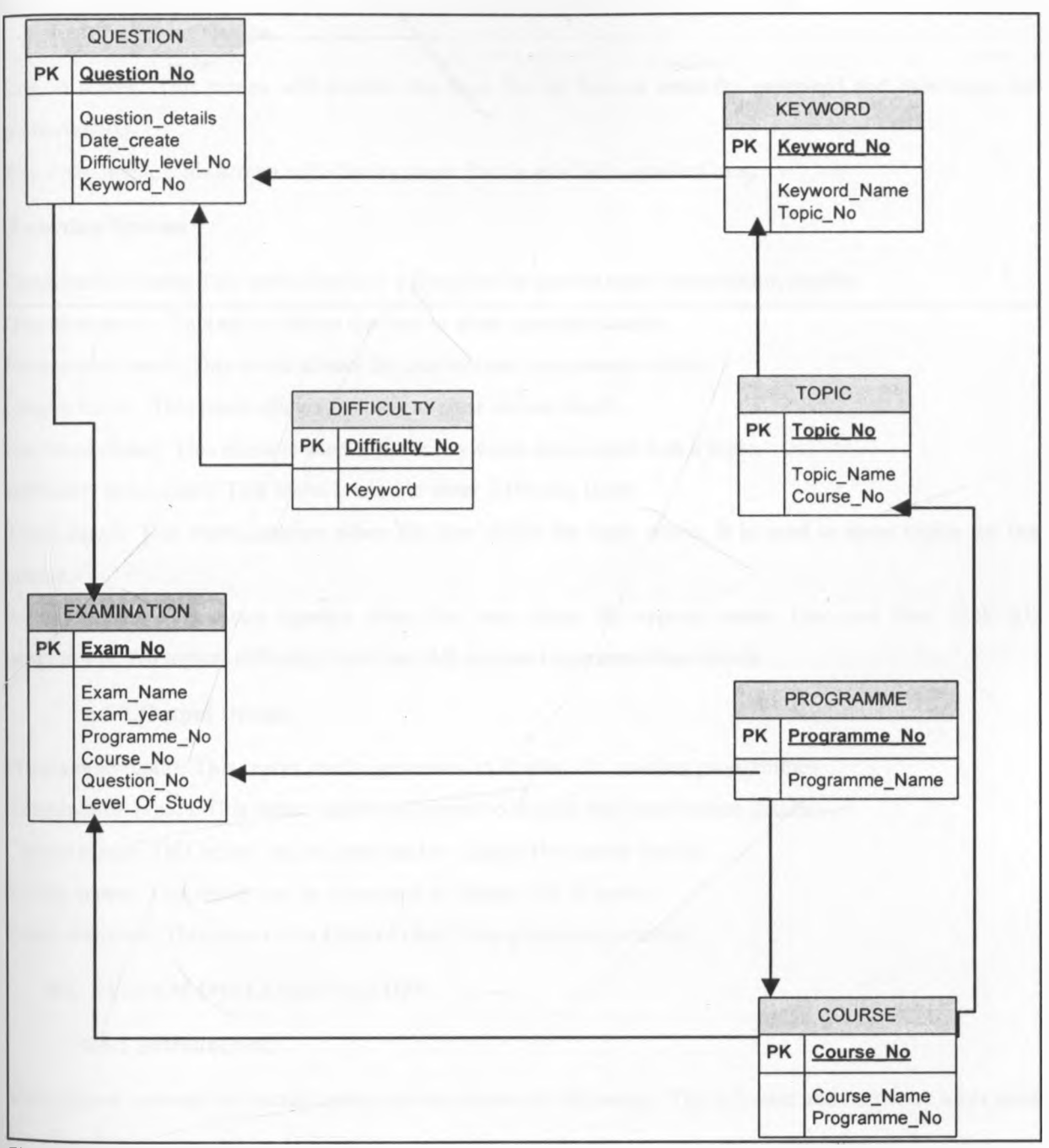

**Figure 7: Logical data model**

 $\cdots$ 

 $\mathcal{R}^{\prime}$ 

#### **4.5. INPUT AND OUTPUT DESIGN SYSTEM**

#### **4.5.1.Input Design**

Log in screen: This screen will provide the form for the user to enter the password and user name for authorization.

The main menu: This screen will display menu for the available applications.

#### **Function Screens**

Examination menu: This menu displays a form for the user to enter examination details.

Question menu: This menu allows the user to enter question details.

Programme menu: This menu allows the user to enter programme details.

Course menu: This menu allows the user to enter course details.

Keyword dialog: This menu is used to enter keywords associated with a topic.

Difficulty level menu: This menu is used to enter difficulty level.

Topic menu: This menu appears when the user clicks the topic menu. It is used to enter topics for the course.

Report menu: This menu appears when the user clicks the reports menu. One can then click All programme, All topics, difficulty level and All courses to generate the reports.

#### **4.5.2.0utput Design**

Programme report: This report can be generated to display the existing programmes Examination report: This report can be generated to display the examination details Course report: This report can be generated to display the course details. Topics report: This report can be generated to display list of topics Exam statistics: This report is in form of chart for a given examination.

#### **4.6. SYSTEM IMPLEMENTATION**

#### **4.6.1.Introduction**

This chapter presents the actual system as was shown in the design. The software and hardware tools used are also shown.

### **4.6.2.System snapshots**

**4.6.2.I. Splash screen**

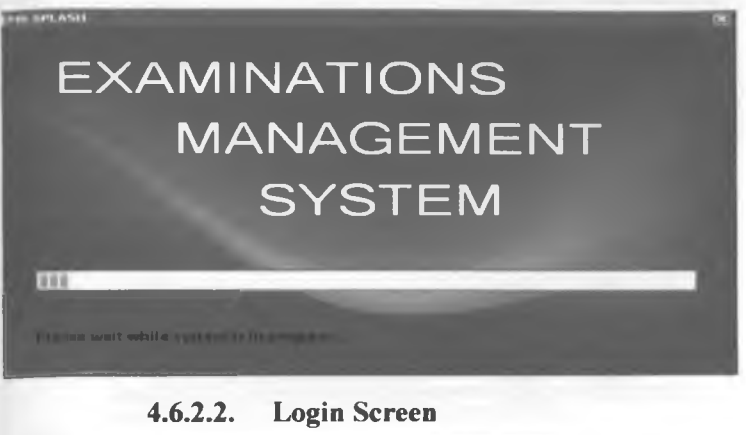

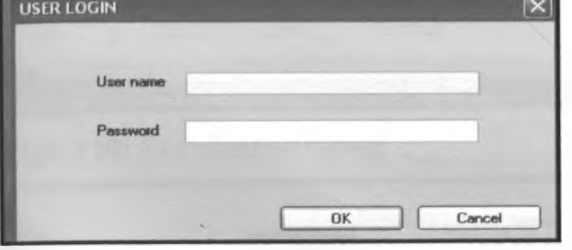

## **Figure 8: Login screen**

### **System Interface**

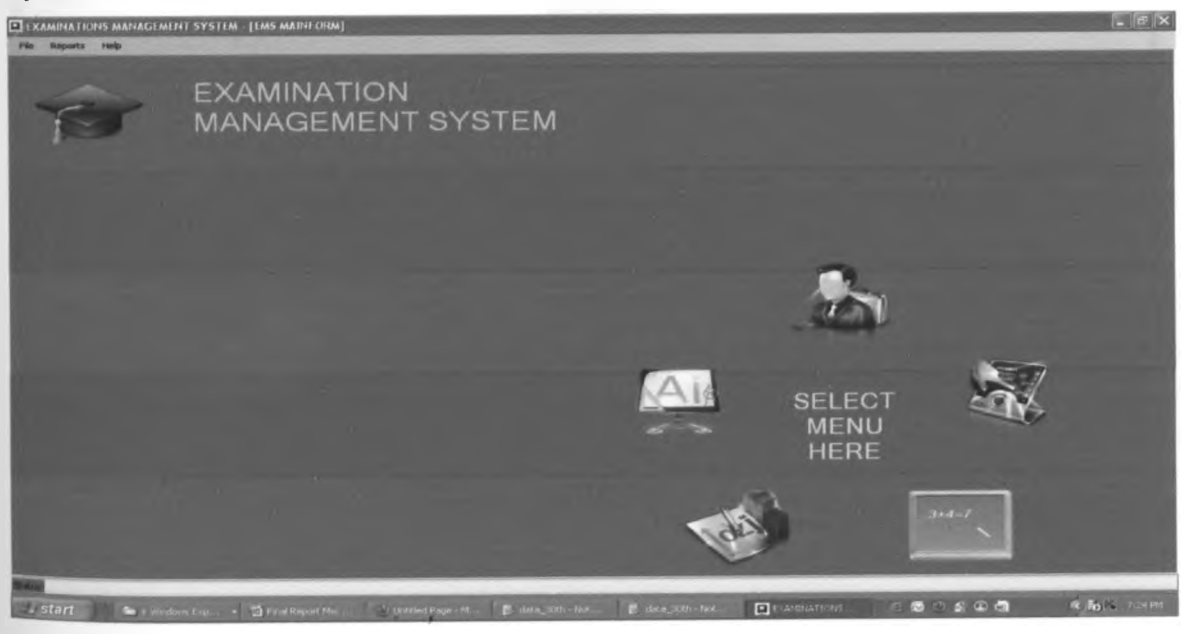

# **Figure 9: System interface**

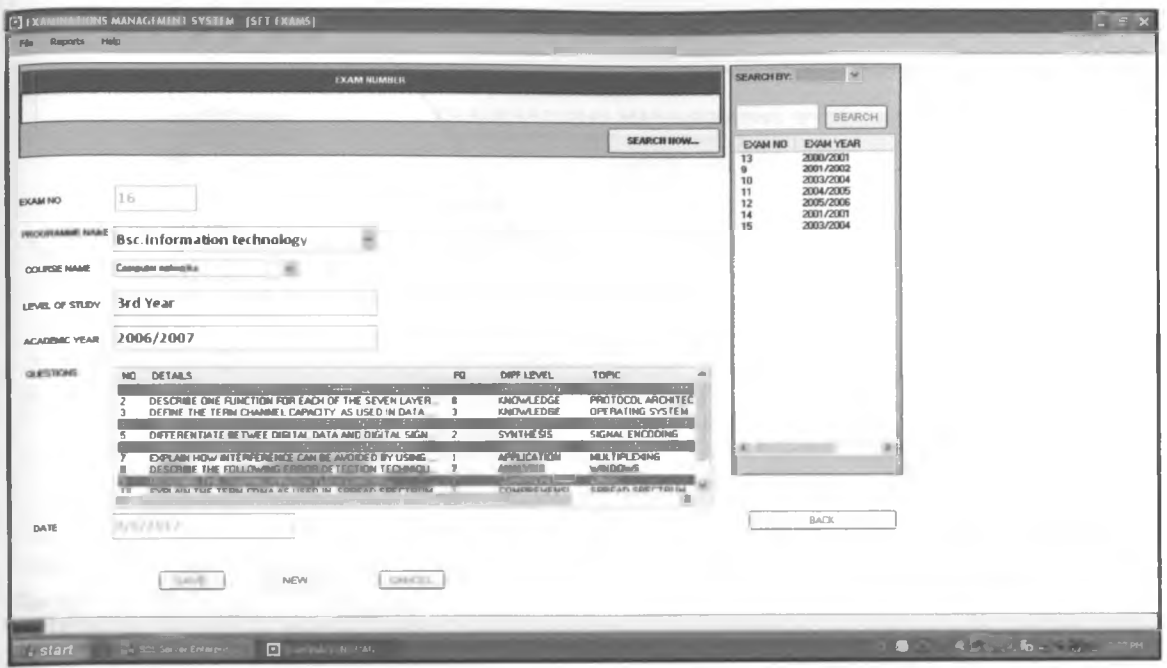

**Figure 10: Examination dialog**

|                          | University of Nairobi                 |
|--------------------------|---------------------------------------|
|                          | <b>EXAMINATIONS MANAGEMENT SYSTEM</b> |
|                          | University Programmes Report          |
|                          |                                       |
|                          |                                       |
|                          | B/B/2012                              |
| Programme No.            | Programme Name<br>Bac. information    |
| 1                        | Svstems                               |
| $\overline{2}$           | Bsc Information                       |
|                          | science                               |
| з                        | <b>Bac Information</b>                |
|                          | technology                            |
| А                        | <b>Bac Computer</b>                   |
|                          | science                               |
| 5                        | <b>Bac Statistics</b>                 |
| 6                        | <b>Bac Biginformatics</b>             |
| $\overline{\phantom{a}}$ | <b>Bsc.Science</b>                    |
| 8                        | Bec.Nureing                           |
| 9                        | <b>Bsc Medicine</b>                   |
| 10                       | <b>Rec Health sciences</b>            |
| 11                       | <b>Bsc Geographic</b>                 |
|                          | Information system                    |
| 12                       | <b>Bsc.Surgery</b>                    |
| 13                       | Bsc.Botany                            |
| 14                       | <b>Bec. Horticulture</b>              |
| 15                       | <b>Bac Architecture</b>               |
| 16                       | <b>Bac Mechanical</b>                 |
|                          | engineering                           |
|                          |                                       |

ū

**Figure 11: Programmes report**

 $-4$ 

## **Figure 12: Course report**

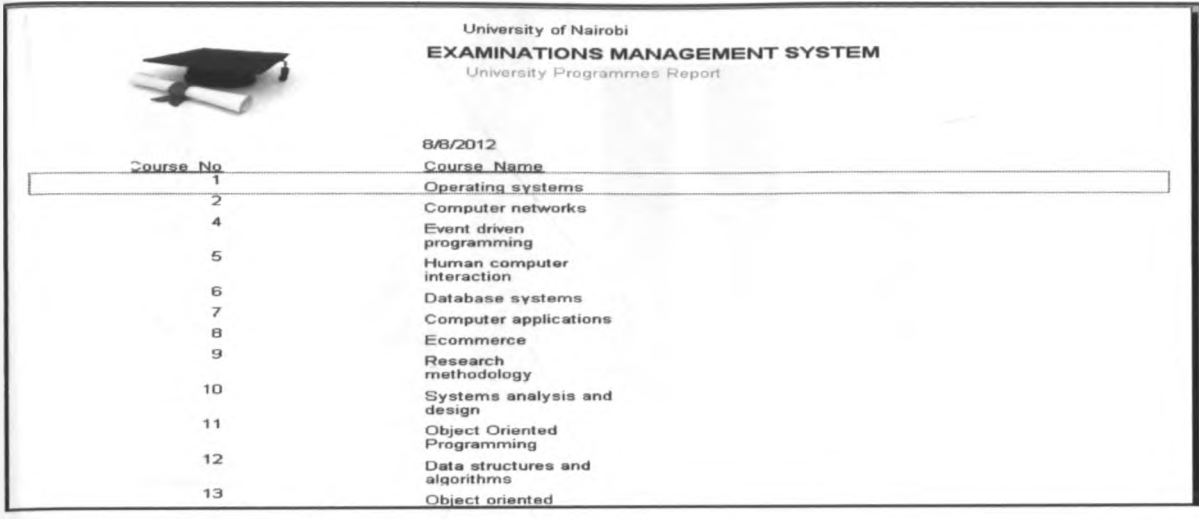

# Figure 13: Difficulty level report

|                | University of Nairobi                                        |  |
|----------------|--------------------------------------------------------------|--|
|                | <b>EXAMINATIONS MANAGEMENT SYSTEM</b>                        |  |
|                | University Exams Report                                      |  |
|                | B/B/2012                                                     |  |
| Qn No          | Question                                                     |  |
|                | Explain the function of each of the following components of  |  |
|                | communication model:                                         |  |
|                | i). Source                                                   |  |
|                | iù. Transmitter                                              |  |
|                | iii). Reciever<br>iv) Destination                            |  |
|                | [8 Marks]                                                    |  |
| $\overline{2}$ | Describe one function for each of the seven layers of OSI    |  |
|                | reference model [7 Marks]                                    |  |
| 4              | Discuss the following guided media under subtopics:          |  |
|                | types/categories, advantages, disadvantages and              |  |
|                | construction:                                                |  |
|                | i). Twisted pair                                             |  |
|                | ii). Fibre optic<br>[12 Marks]<br>iii). Coaxial              |  |
| 6              | Briefly outline the following digital encoding formats:      |  |
|                | i). NRZ-L                                                    |  |
|                | ii). Manchester                                              |  |
|                | [6 Marks]<br>iii). HDB3                                      |  |
| 8              | Describe the following error detection techniques as used in |  |
|                | digital data communication [4 Marks]                         |  |
|                | i). Parity check                                             |  |
|                | ii). CRC<br>Describe the sliding window flow control.        |  |
| 9              | [3 Marks]                                                    |  |

**Figure 14: Examination report**

 $\rightarrow$   $\rightarrow$ 

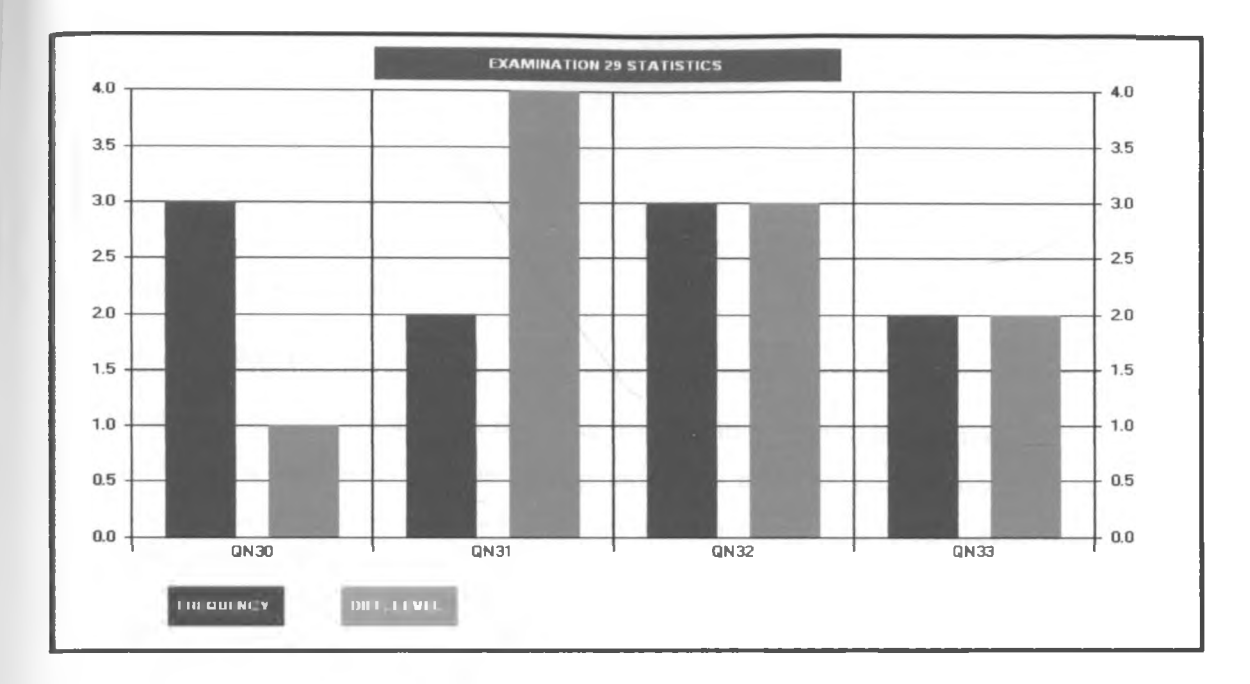

**Figure 15: Exam statistics**

š,  $\star$ 

## **CHAPTER FIVE**

#### **5. RESEARCH FINDINGS**

#### **5.1. Introduction**

The study investigated examination recycling problem in academic programmes in local universities in Kenya. Using a case study of one private university and one public university, a sample of 501 respondents was used. The tools used to collect data were semi-structured questionnaires and review of past examinations papers. The respondents were students and internal examiners in the academic programmes.

#### **5.2. Restatement of Research Objectives**

The research was set out to investigate recycling of examination questions in local universities in Kenya, in academic programmes. The specific objectives of the research were:-

- i. To examine the current forms of assessments in local universities in Kenya.
- ii. To perform a comparison of the past examinations questions.
- iii. To assess the systems for constructing university examinations in local universities in Kenya.
- iv. To design a system that can aid examiners to set examination questions.

#### **5.3. Restatement of Research Questions**

The study was intended to answer the following questions.

- i. What are the most commonly used form(s) of assessment(s) in academic programmes?
- ii. How often are examination questions recycled?
- iii. What are the existing systems that can be used to construct examinations?
- iv. What are some of the measures put in place to control the preparation of assessments?

#### **5.4. Study**

The study was done to 501 respondents from Strathmore University and university of Nairobi. Four hundred and sixty nine (469) respondents were students in the academic programmes and thirty two (32) respondents were internal examiners in the academic programme. The past examination papers from the academic programmes from the two local universities were studied. The tools were administered between  $9<sup>th</sup>$  and 26<sup>Th</sup>.January, 2011, after the students reported from the Christmas holiday.

However, the questionnaires that were completed and returned were three hundred and thirty two (332) representing 66% of the target sample: Three hundred and twenty (320) questionnaires were from students while twelve (12) questionnaires were from the internal examiners.

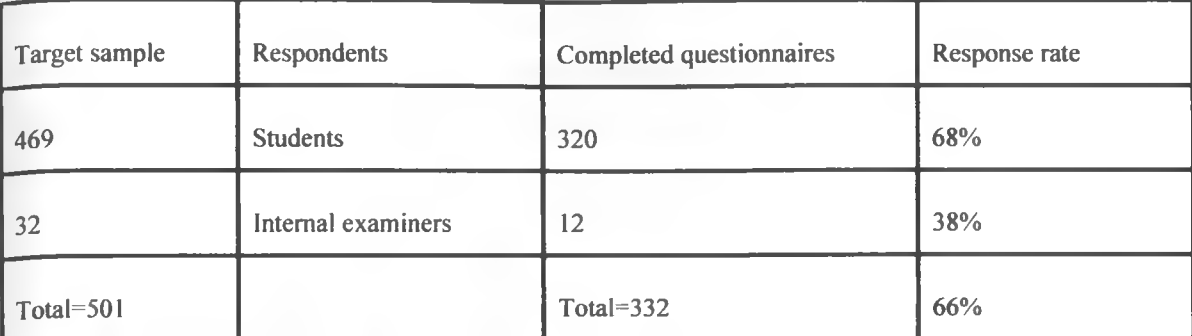

**Table 5: Response rate**

#### **5.5. Study Results**

Based on the data collected from the student and internal examiner respondents as well as the review of past examinations papers, it was possible to answer the first two questions. The last two questions were answered using the questionnaires from the internal examiners.

#### **a) What are the most commonly used form(s) of assessment(s)?**

#### **i. Internal examiners responses**

The internal examiners indicated that they use assignments, continuous assessment tests, presentations and end of semester examinations as the main forms of assessments. The other assessment methods appeared to vary depending on the requirements of the programme (see figure 16).

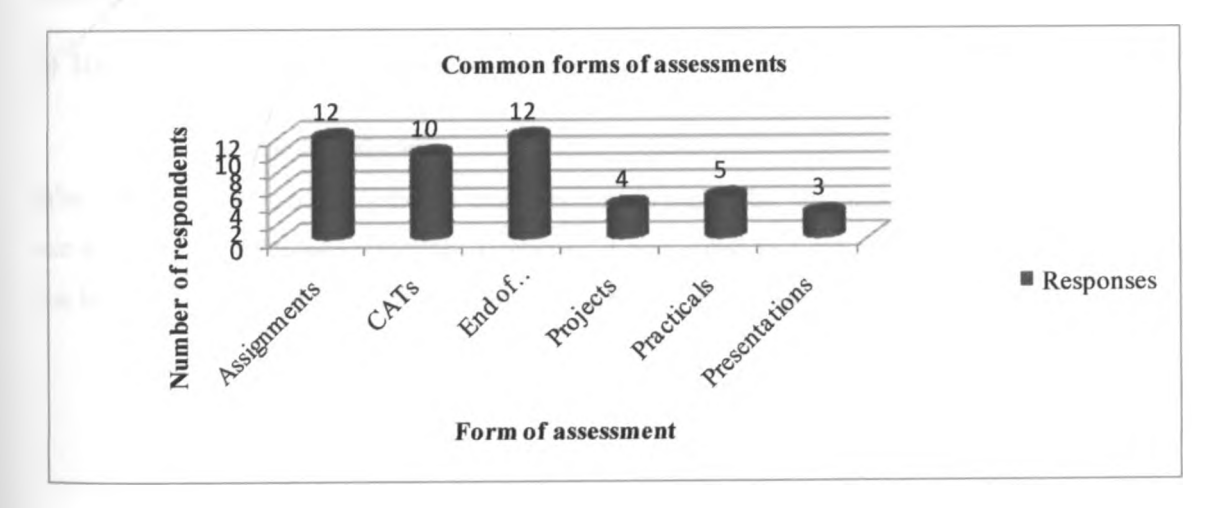

#### **Figure 16: Common forms of assessments according to internal examiners**

Ŷ.

#### **ii. Students responses**

All the student respondents were continuing students and from their responses they confirmed they had done a number of assessments. From the results the main assessments done were assignments, continuous assessment tests and end of semester examinations (See figure 17).

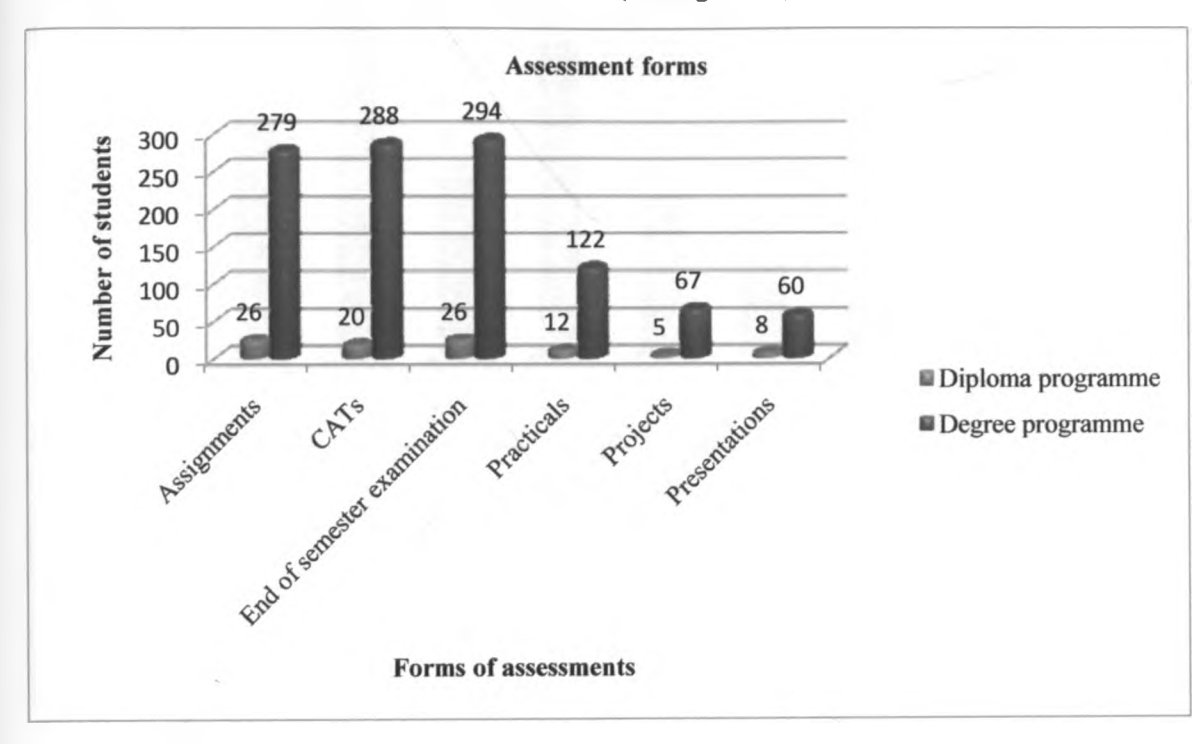

#### **Figure 17: Common forms of assessments according to students**

#### **b) How often are examination questions recycled?**

#### **i. Internal examiners**

When preparing the end of semester examinations in particular, the internal examiners indicated that they use a number of reference materials. However, it was noted that majority of the respondents preferred to use textbooks, past end of semester examination papers and lecture notes(see figure 18).

 $\hat{\mathbf{e}}^{\text{r}}$ 

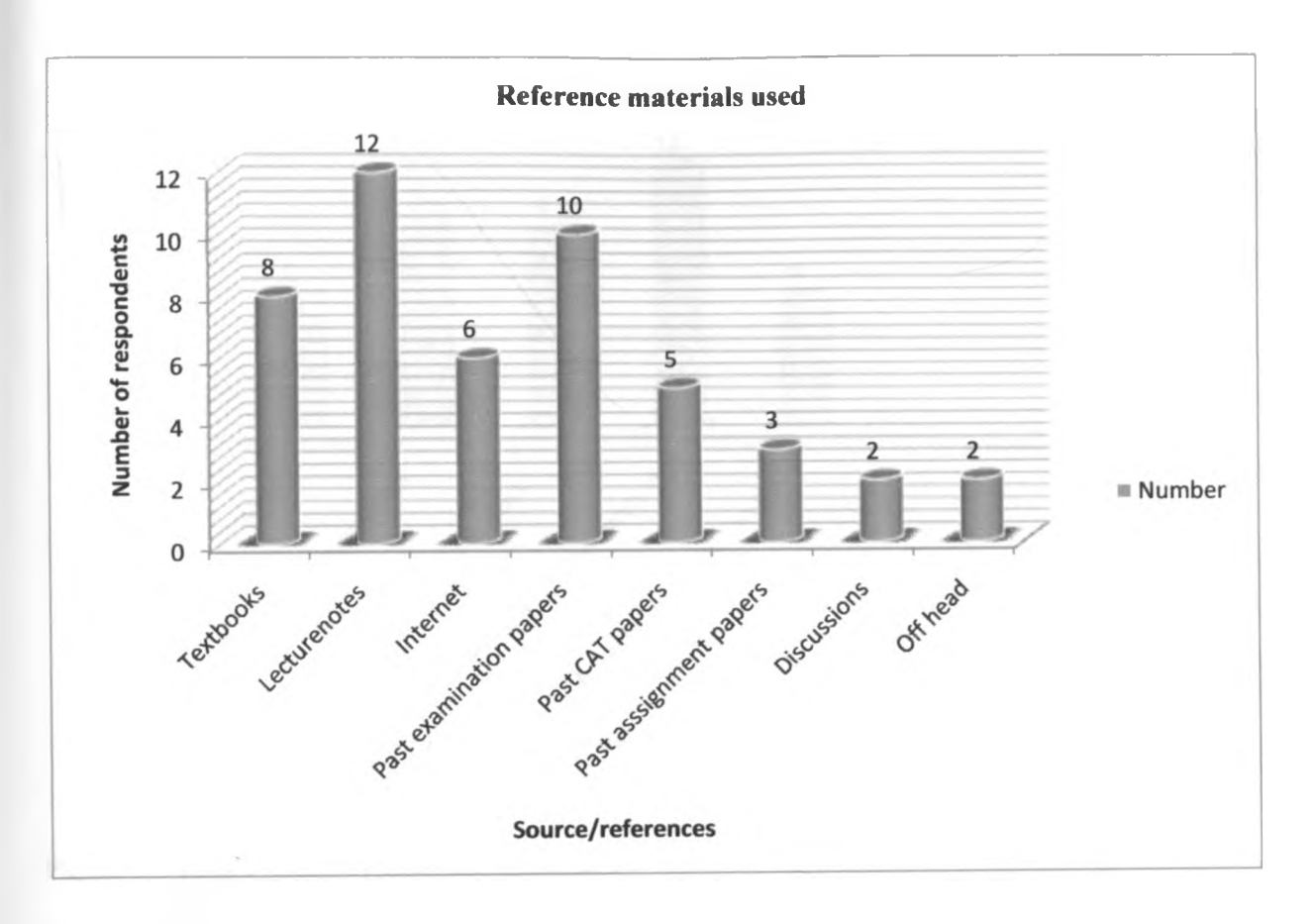

**Figure 18: Reference materials used by internal examiners when setting examinations**

The draft examinations are usually moderated by the external examiners who make recommendations regarding the quality of the examination. When asked about some of the issues the external examiners raise, the internal examiners cited syllabus coverage, completeness of the question, structure of the questions, distribution of the marks as well as quality of the examination questions.

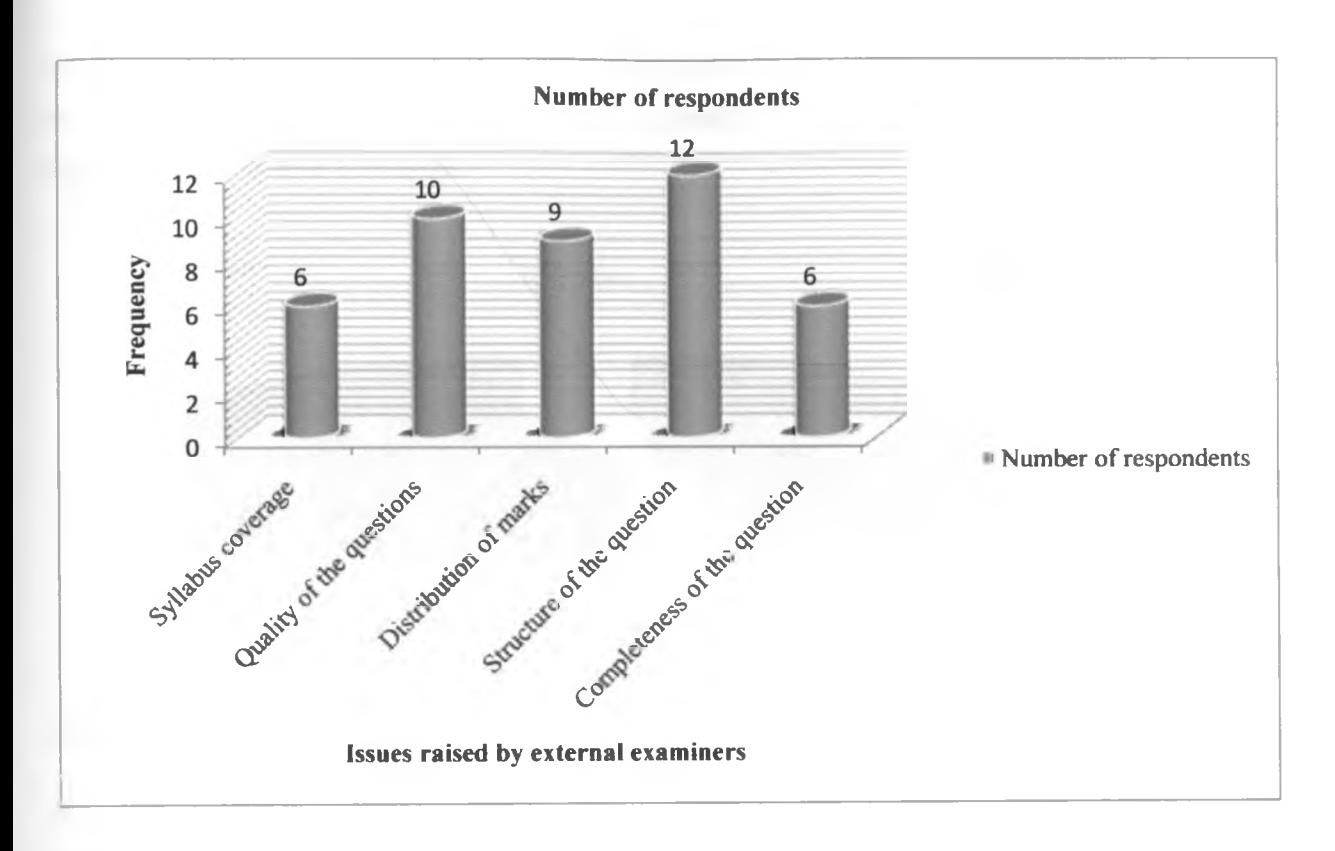

## **Figure 19: Issues raised by external examiners**

When asked how often such issues appear in the external examiners report, 10 respondents indicated that the issues are raised very often.

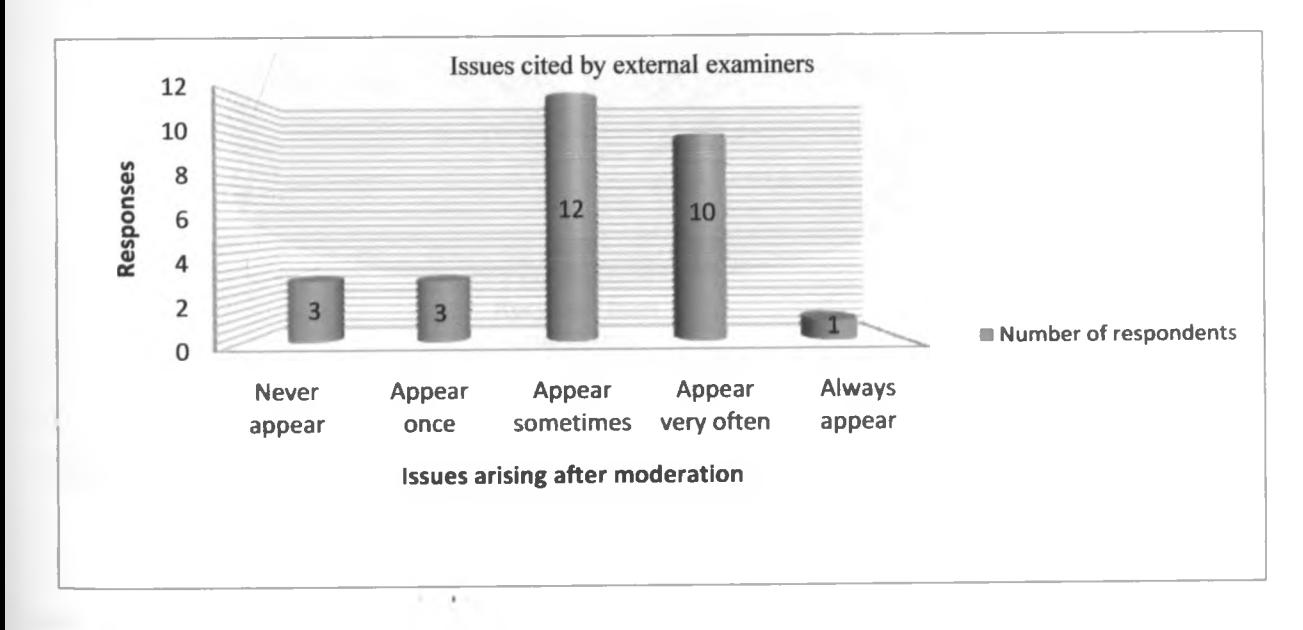

**Figure 20: How often the external examiners raise the issues**

When asked if they recycle examinations, only forty four percent (44%) of internal examiners agreed that they recycle examinations. However, fifty six percent (56%) admit that they had seen recycled examinations from their colleagues.

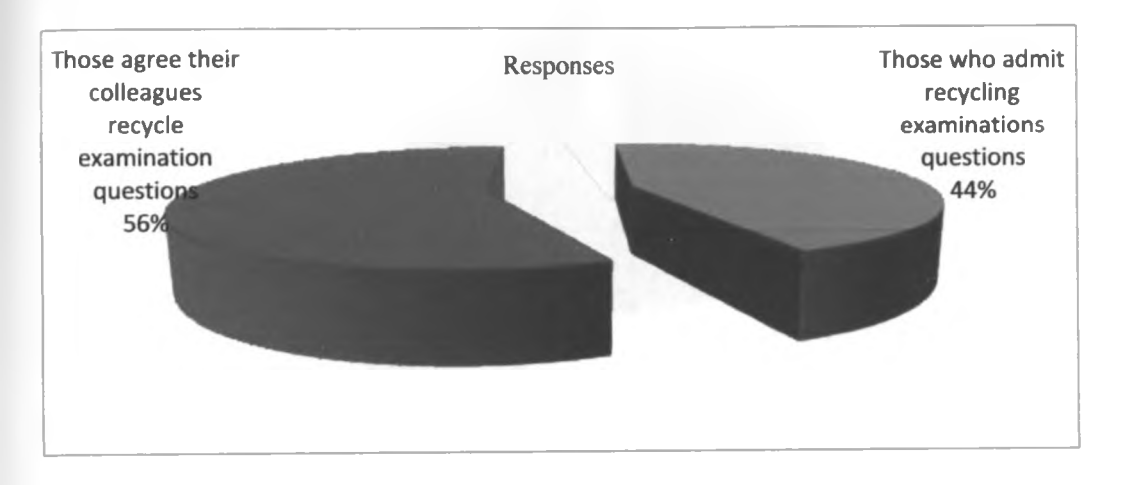

### **Figure 21: Do internal examiners recycle questions**

When asked about the occurrence of this problem of recycling of questions, majority of the respondents indicated that examination questions were being recycled now and again.

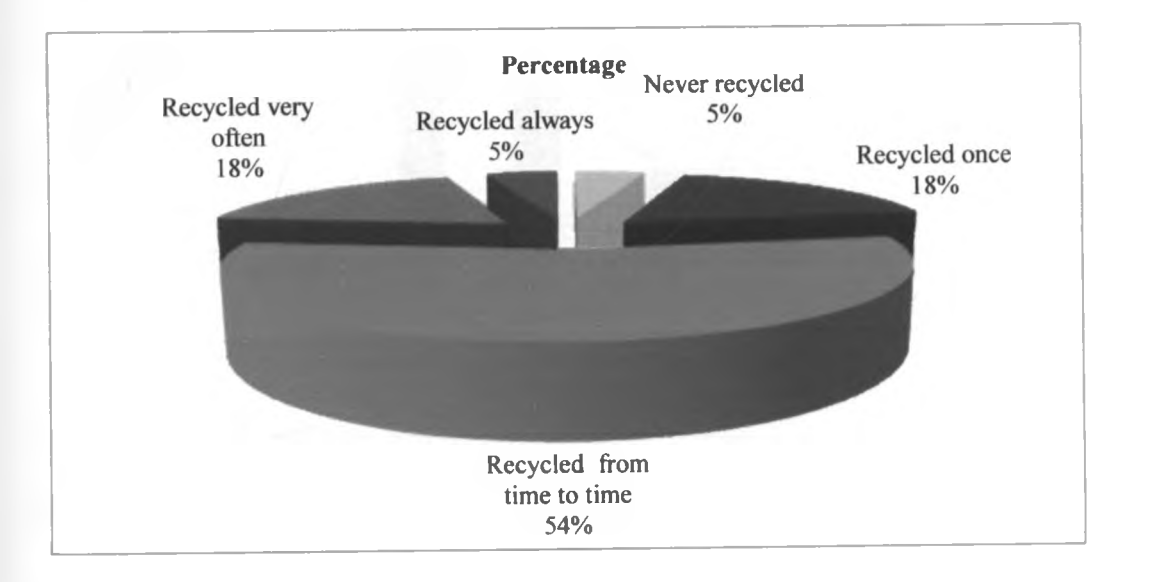

# **Figure 22: opinion of internal examiners on examination recycling**

 $-4^{\circ}$ 

#### **ii. Data from students**

It was noted that majority of the questions appearing from the examinations are familiar to the students.

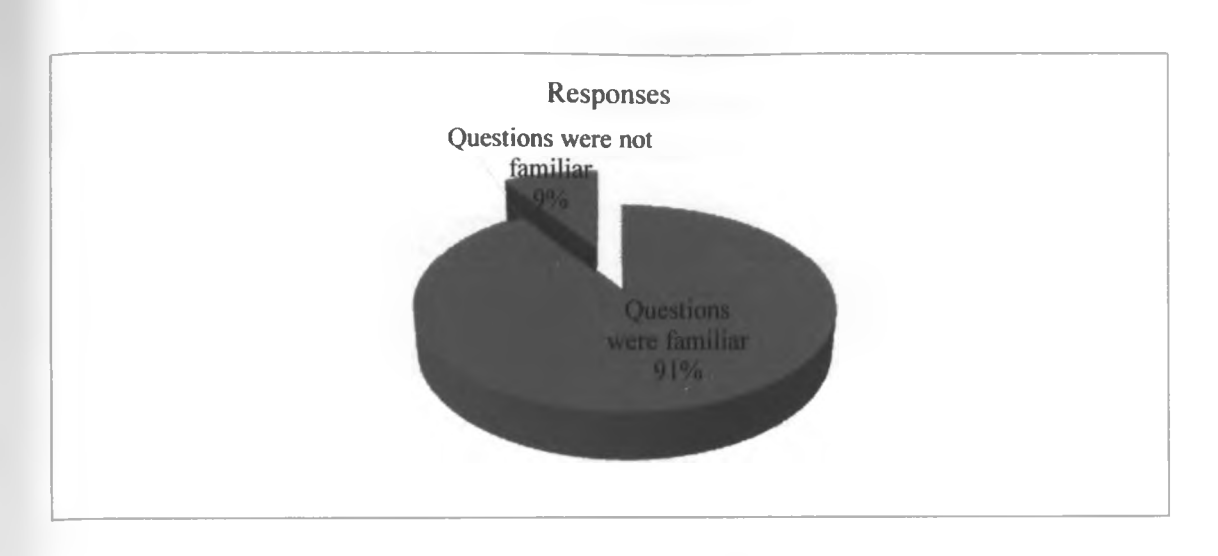

**Figure 23: Familiarity of examination questions according to students**

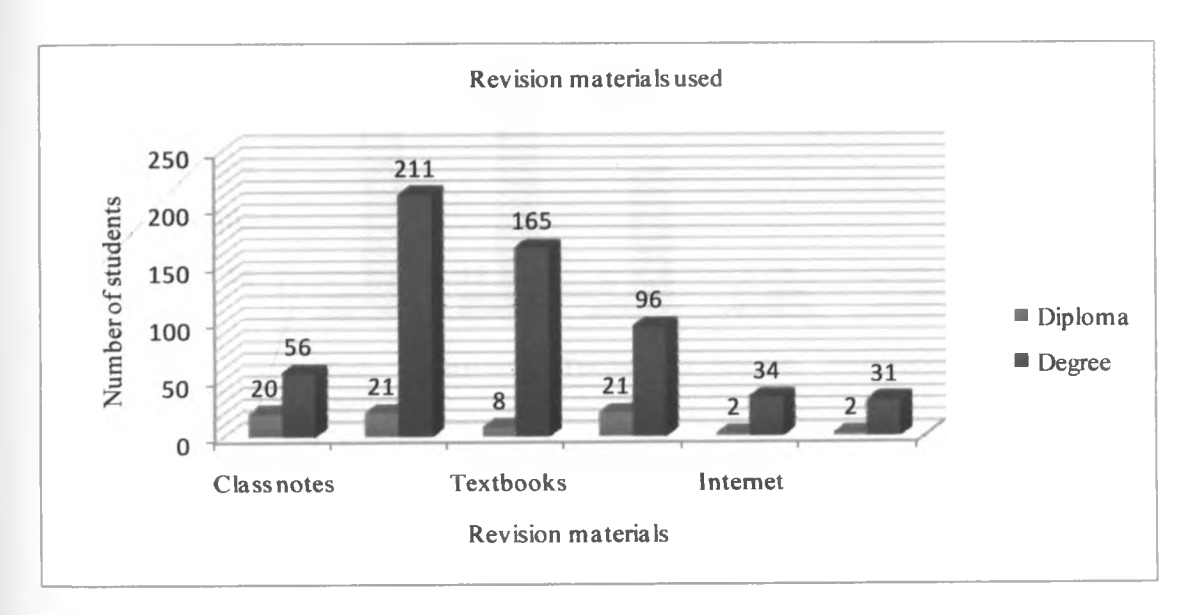

The student respondents then gave a variety of sources they use when preparing for examinations

## **Figure 24: References used by students when revising for examinations**

 $\frac{1}{2}$ 

The students were asked whether they anticipated finding recycled questions in their examinations.58% of the students showed that they expected questions to be recycled.

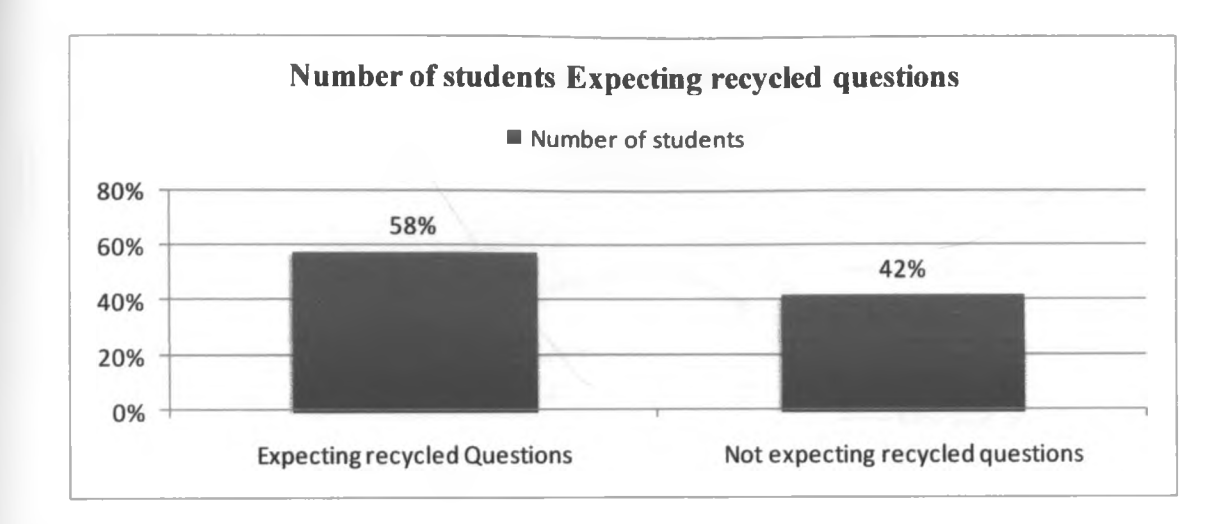

#### **Figure 25: Do students expect questions to be recycled?**

The student respondents were then asked to specify the sources where they had previously seen questions.

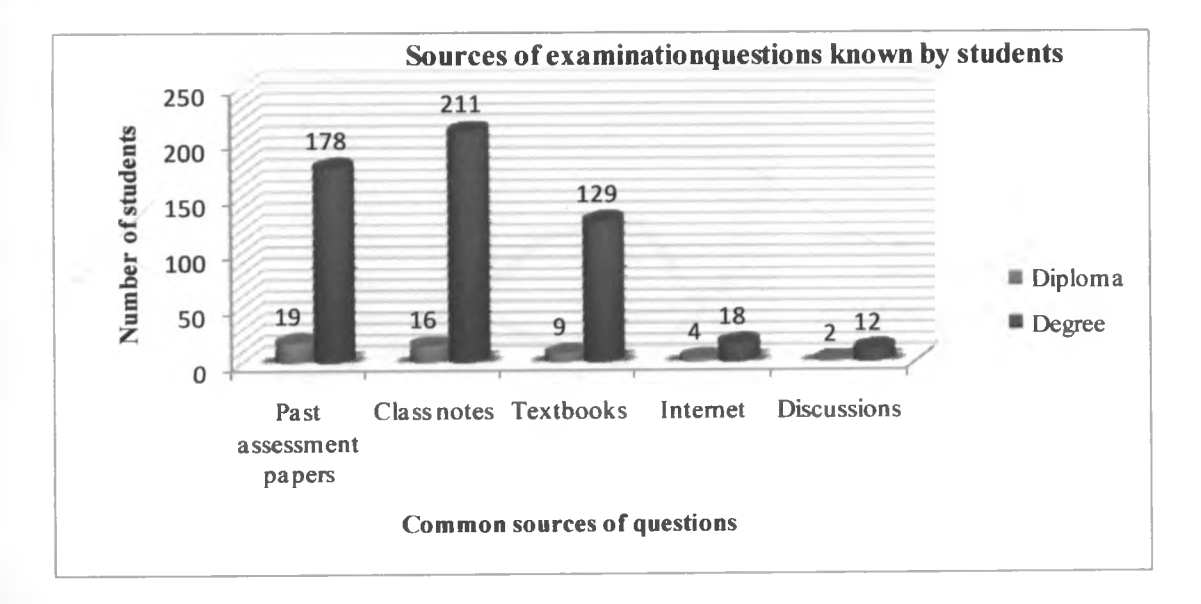

#### **Figure 26: Sources of examination questions according to students**

#### **iii. Review of past examination papers**

It was observed that given one examination paper as a reference, questions that appeared in the next five papers were either partly or wholly recycled. The originality of questions was exponentially decreasing as more papers were compared.

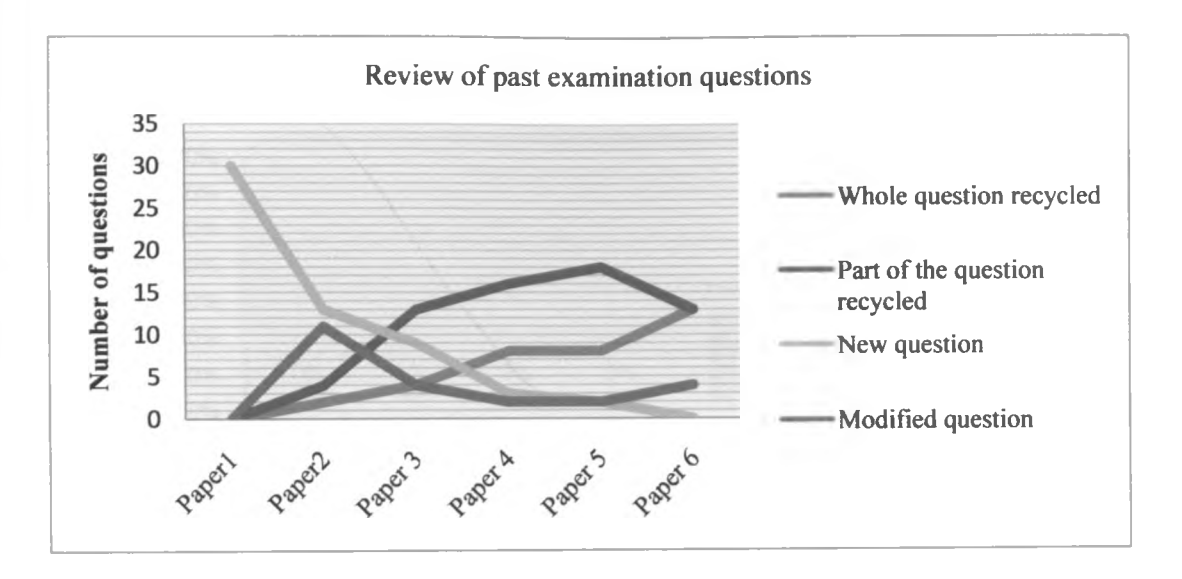

**Figure 27: Review of past examination papers from University of Nairobi.**

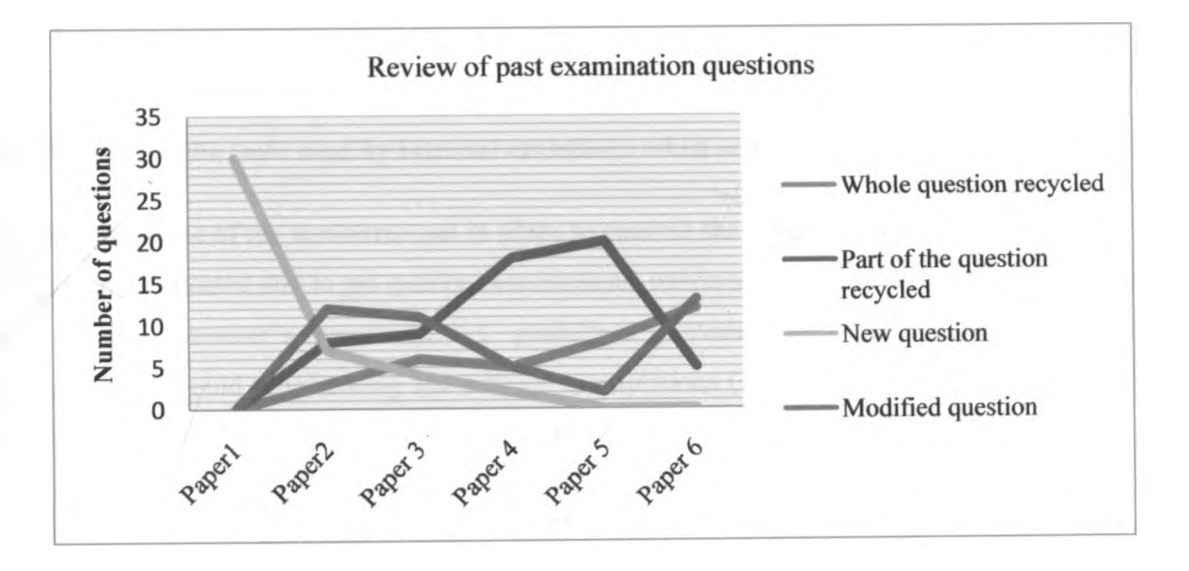

**Figure 28: Review of past exam papers from Strathmore**

## **c) What are the systems used to construct assessment questions?**

The responses showed that 67% use personal computers, 22% use lecturer workstations while 1% use question banks to prepare examinations.

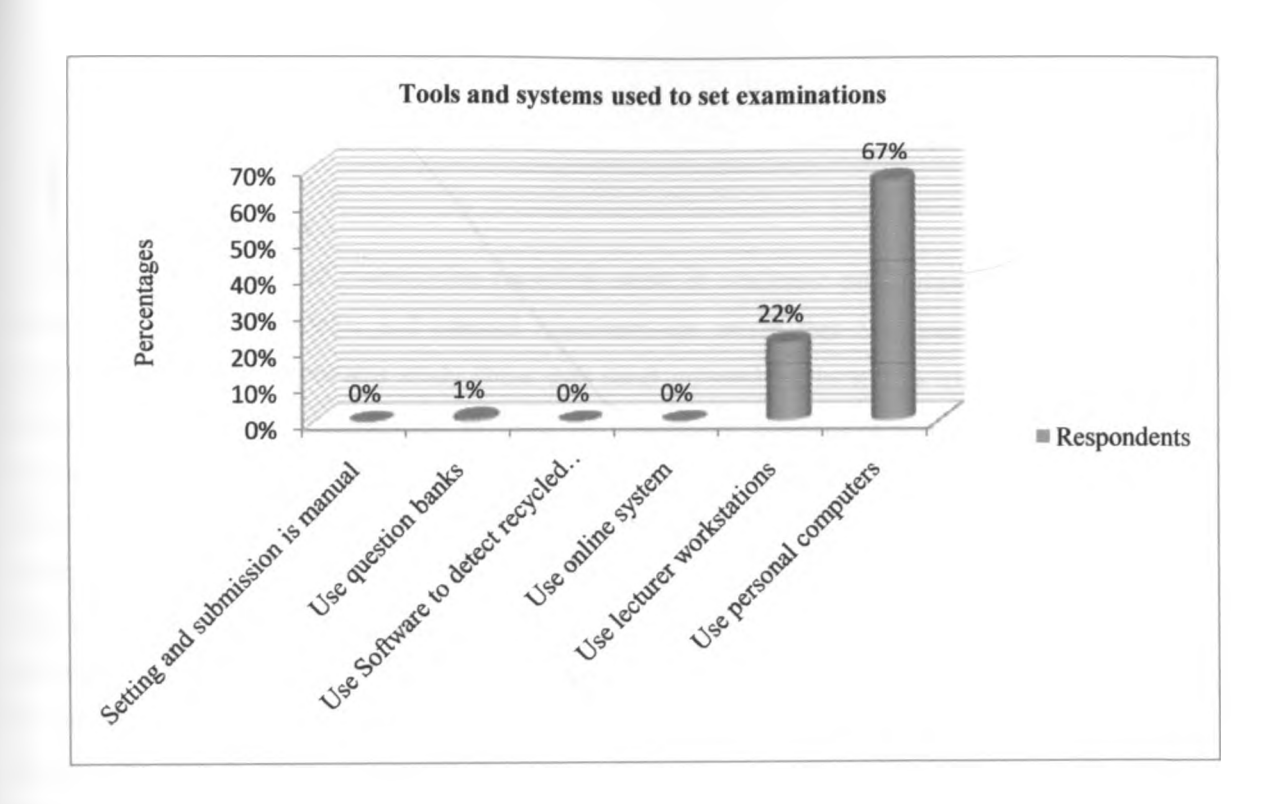

**Figure 29: Some of the tools used by internal examiners when setting examinations**

**d)What are some of the measures put in place to control the preparation of assessments** The respondents indicated that to get quality examinations, universities rely on lecturer's professionalism (33%), external examiner's report (27%), guidelines provided by examinations office (24%), departmental heads could proofreading and editing examinations (11%) and in some cases examinations office may proof reading and editing the examination(5%).

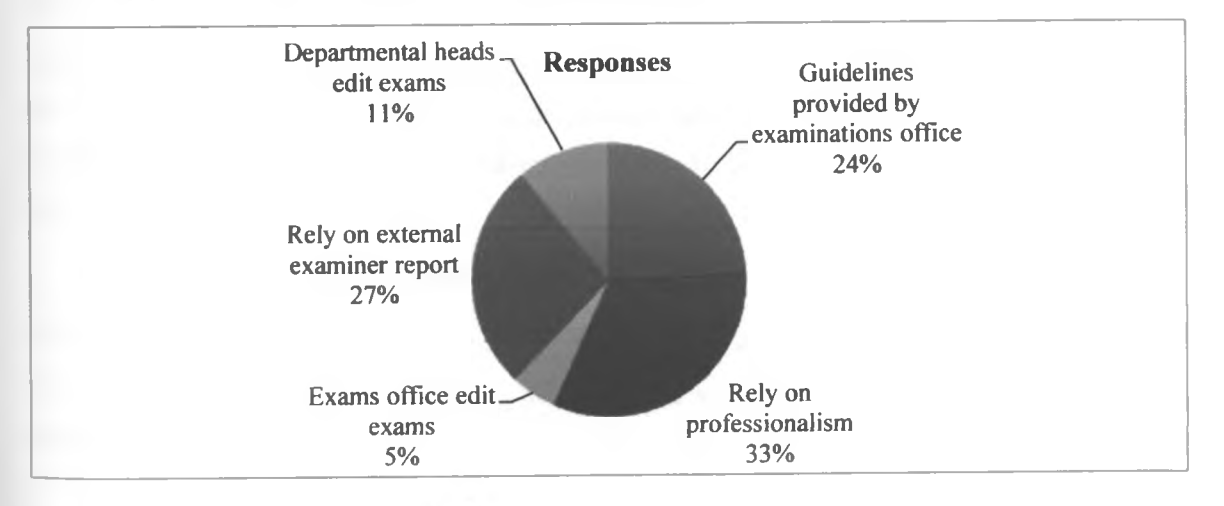

**Figure 30: Common practices in handling examinations according to internal examiners**

 $\mathbf{r}'$ 

#### **5.6. Discussions**

This study has shows that examination recycling exists in academic programmes. The study has found that generally, both students and internal examiners are aware that examination questions are being recycled. The results from this study show that local universities in Kenya use two main methods of assessments; formative assessments in form of continuous assessment tests(CAT), assignments and summative assessment in form of end of semester examinations(see figure 16 and figure 17).

Secondly, the study has shown that there are no existing systems that can help internal examiners set examination questions. It was noted that the internal examiners do not have access to question banks (see figure 27).

Thirdly, the study found out that examinations office rely on external examiners report as well as internal examiners professionalism as there is no mechanism of finding which questions have been used before.

Finally, the study has shown that majority of the students, over 91% (see figure 22) belief that questions that appear in their examinations are familiar. Additionally, 58% of the students expect the examinations to be recycled (see figure 24). 54% of internal examiners acknowledge that examinations are being recycled (see figure 21). A review of the past examination papers from academic programmes showed that examination questions were either recycled wholly or partly (see figure 26).

#### **5.7. Implications of the Study**

The results of this study suggest that questions that appear in examinations are not new. If candidates have access to past examination papers, they can easily predict what to expect in the next examination. Lack of question banks can makes it difficult for examiners to know areas that were previously examined and this increasing chances of duplicating questions. The implication of this is the possibility that some students may access past examination papers which may be a source for a given examination thus giving them an advantage.

#### **5.8. Significance of the findings**

The study has made two main contributions, firstly to the existing literature regarding assessments in institutions of higher learning in Kenya. Secondly, the study has provided evidence on the extent of examination recycling in local universities in Kenya, particularly academic programmes.

#### **5.9. Limitations of the study**

This study was limited in three ways. Firstly, the study mainly focused on internal examiners and students. The study did not collect facts from the examination officers. Secondly, it was not possible to review all the past examination papers as in some universities filing was not up to date. In some cases, the

library attendants could not allow the papers to be photocopied. Thirdly, different universities have different calendars and so data collection cannot be done within a short time. For example, in one university students could be reporting back from vacation while in another university, students could be sitting for their examinations.

#### **5.10. Recommendations for further work**

Three recommendations have been proposed. Firstly, the need to investigate the impact of examination recycling on students study behavior in higher learning institutions. Secondly, the need to investigate factors informing examination recycling in institutions of higher learning. Thirdly, need to add functionality to the system so that the system can be used to create marking scheme for examination.

#### **5.11. Conclusion**

It is evident that academic programmes in the university use both formative and summative assessment methods. It is also noted that questions being used in these assessments can be accessed from past examination materials or from their class notes. Where the curriculums do not change so often and forms of assessment remain the same then there is likelihood of recycling assessment questions. Tracking all questions that have been examined before can be difficult if question banks are not available. It is on this basis that a computerized system was designed and implemented to aid examiners to set examination questions. Using this system, examiners can set new questions as they teach the course and store the questions in the question bank for use in the examination. Where questions are reused, examiners must ensure they do so carefully to avoid duplication of questions. Filing all the past examination questions and going through them item by item in order to find a suitable question can be time consuming and require storage space. Using a question bank for example can help a great deal; examiners can filter existing questions and select questions that test the topics, keywords, programmes they want. When selecting questions for examinations, the system helps the examiner find out available questions and how often they have been used.

#### **REFERENCES:**

- Brown, G., Bull, J., & Pendleburg, M. (1997). *Assessing student Learning in Higher Education*. London: Rutledge.
- Chan, W., Hao, L., & Suen, W. (2005, June 17). *A signalling theorem of grade inflation*. **Retrieved** April 15, 2010, from rasmusen.org: http://www.ideas.repec.org/tor/tecipa/tecipa 222.html
- Costagliola, G., Ferruci, F., Fuccella, V., & Oliveto, R. (2007). *eWorkbook: A Computer Aided Assessment System*. Retrieved June 12, 2010, from http://weblab.dmi.unisa.it/weblab/images/stories/papers/jdet07.pdf
- Cox, B. (1994). *Practical Pointers For university Teachers*. London: Kogan Page.
- Davis, B. G. (2002, April 11). *Quizzes, Tests and Exams*. Retrieved August 3, 2010, from Tools of Teaching: http://teaching.berkeley.edu/bgd/quizzes.html
- Gehringer, E. (2004, October 23). *Reuse of Homework and test question:when,why and how to maintain security.* Retrieved September 15, 2010, from http://fieconference.org/fie2004/papers/1630.pdf
- Gunderloy, M., & L.Jorden, J. (2001). *Mastering SOL server 2000*. New Delhi: BPB.
- Gunter, M. A., H.Estes, T., & Schwab, J. (1999). *Intsruction, A models Approach* (3 ed.). Boston, USA: Allyn & Bacon.
- Harold, F., & O'Neil, J. (1997). *Workforce readiness competencies and assessment*. Mahwah: Lawrence Erlbaum Associates.
- Hersh, R. H., Bundick, M., Keeling, R., Keyes, C., Kurpius, A., Shovelson, R., et al. (2009). *Well rounded education for a flat world in education leadership.* Retrieved April 15, 2010, from http://muir.ucsd.edu/diversity-matters/pdfs/CollegeOutcomesProject.pdf
- Hewit, J. S., Hewit, J. S., & Whittier, K. S. (1997). Teaching Methods for Today's Schools: *Collaborative and Inclusion.* Boston: Allyn & Bacon.
- Heywood, J. (1989). *Assessment in Higher Education : teaching programs and institutions.* London: Jessica Kingsley.
- Karl O Jones, Harland, J., Reid, J. M., & Bartlett, R. (2009). *Relationship between examination questions and bloom's taxonomy.* **IE E E .**
- Kothari, C. (2004). *Research methodology: methods and techniques* (2 ed.). New Delhi: New techno press.
- Liu, B., Xiang, R., Decheng, G., & Jianguo, W. (2010, March 7). *The basic Tactics of constructing the CASA system.2010 A second international workshop on education technology and computer science.* Retrieved November 1, 2010, from IEEE Digital library: http://ieeexplore.ieee.org/stamp/stamp.jsp?arnumber=05458672
- **Magno, C., & Ouano, J. (2009).** *Designing written assessment of learning***. Manila: Phoenix.**
- **Mugenda, O., & Mugenda, A. (2003).** *Research Methods: Quantitative & Qualitative.* ActS Press.
- Parchuri, M. (2008, January 5). *Question Banking*. Retrieved April 15, 2010, from http://www.cdacmumbai.in/design/corporate site/override/pdfdoc/Question Banking.pdf
- Ramsden, P. (1994). *Using Research on student learning to enhance educational quality*. Retrieved April 15, 2010, from http://www.londonmet.ac.uk/deliberations/ocsldpublications/isltp-ramsden.cfm
- Soliman, I. (1999). *Assessing Student Learning, Introduction to University Teaching Series, Teaching and Learning Centre*. Teaching and learning center, University of New England.
- Struyven, K., Dochy, F., & Janssen, S. (2004). *Student's Perceptions about assessment in Higher education.* New Castle: University Of Northumbria.

**S y lv ia , & . ( 1 9 9 5 ) .** *Assessment.*

Timothy, J. (2008). *The effect of reused questions on repeat examinees*. Springer.

í

 $\begin{array}{ccc} \circ & \bullet & \end{array}$ 

 $\mathbf{q}^{\star}$ 

## **Appendix A: student questionnaire**

#### **Introduction**

Assessment is an integral part of learning and teaching in higher education. This questionnaire is therefore intended to collect facts regarding the process of preparation of assessments.

#### **PART A: Methods of assessments used in the university.**

a) Which academic programme are you pursuing?(Tick)

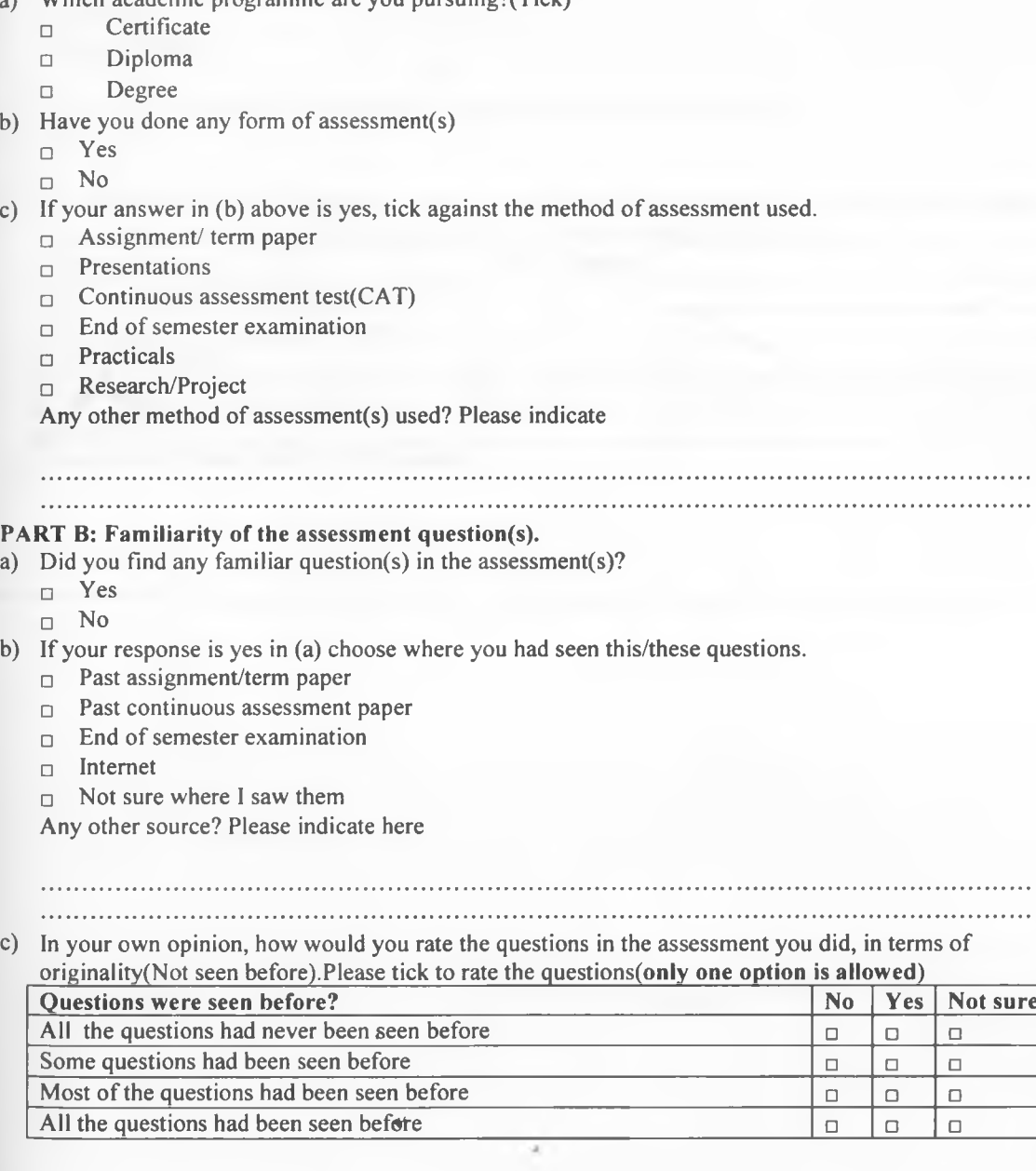

. . . .

PART C: Frequency in recycling examination questions a) How often do you find familiar questions in your examinations? Use the key below to select choice. KEY: Never=1 Once=2 Rarely=3 Sometimes=4 Every time=5 Assessment method Rate Assignment/term paper Presentations Continuous assessment test(CAT) End of semester examination **Practicals** Research paper b) Do always anticipate finding familiar question(s) in your assessment(s)? □ Yes □ No c) If your response in (b) above is yes, tick to select which materials(e.g. past examination papers, notes e.t.c), you use mostly when revising for this assessment and give a reason. Material used Tick Reason Past continuous assessment test(CAT)  $\Box$ Past end of semester exam papers  $\Box$ Online material  $\Box$ **Textbooks**  $\Box$ Class notes  $\Box$ Any other? Please specify with a reason

#### **Appendix B: Questionnaire for lecturer**

#### **Questionnaire form for Lecturer**

Assessment is an integral part of learning and teaching in higher education. This questionnaire

is therefore intended to collect facts regarding the process of construction of the assessments.

#### **Instructions:**

Please answer all the questions truthfully. Indicate your comment(s) in point form where necessary. Do not write your name anywhere in this questionnaire.

## **Part A: Most commonly used form(s) of assessment(s) used in your university,**

a) Fill the table below for the number of assessments done in the programme(s) you teach/examine.

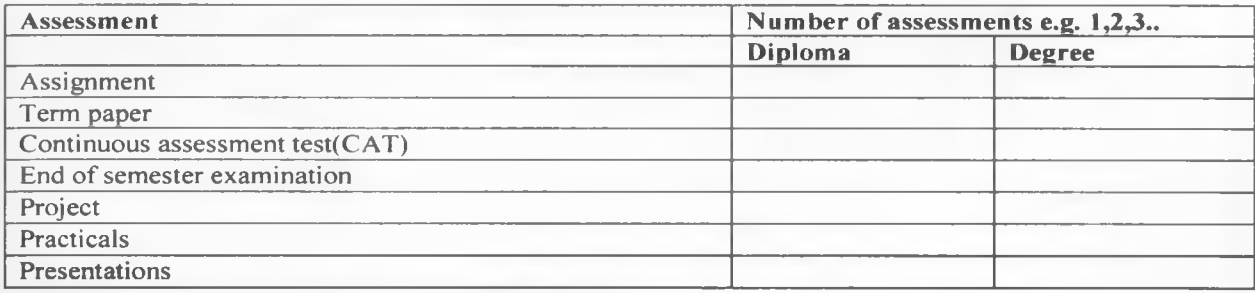

## Others? specify

#### **Part B: Designing draft examination and marking schemes.**

e

i. How long (in weeks) does it take for examiners to prepare and submit their draft exams and marking schemes?

Indicate here .....................................................

ii. When designing the examinations what are some of the material you use for reference?

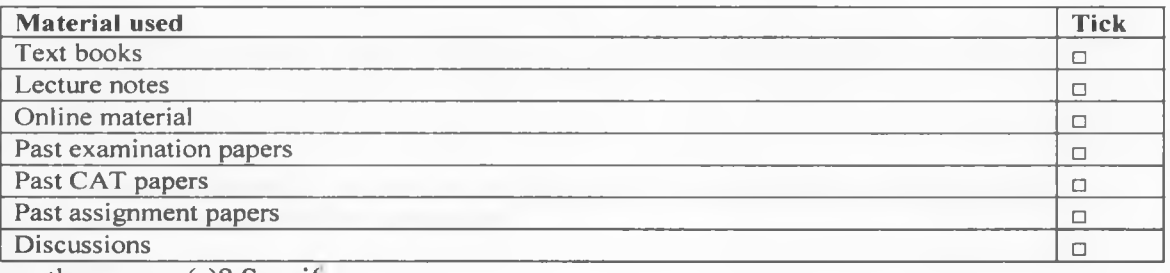

Any other source(s)? Specify.,

**Any** Dis russions

ether source^)? Specify.

Ξ

 $\ddot{m}$ . What are some of the issues the external examiners raise about the draft exams submitted?

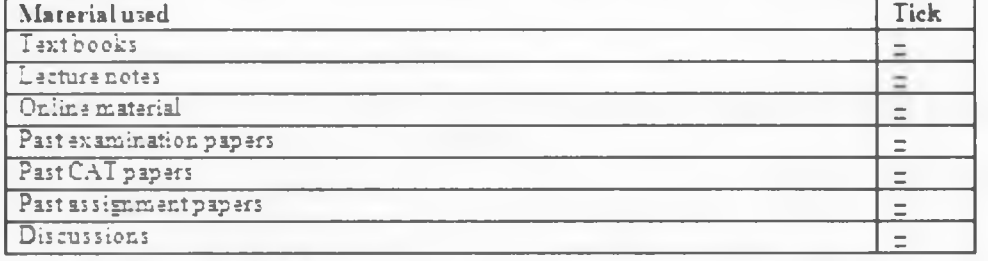

Any ether? Please specify.

<u> Alexandria (Maria Alexandria)</u> 

 $\mathbf{r}$ . /How often do the above issues arise? (Tick).

- **a Nsvsr**
- *z* **Ones**
- **~ Sometimes**
- *z* **V « y oftsn**
- $=$  Always

**KEY** 

Never=1, ence=2. sometimes=3. very often=4 and Always=5.

#### Part C: Reusing of questions in university examinations.

- $i.$  Have you ever recycled an examination question(s)?
	- **= Yss**
	- $\equiv$  No.

it. Have you ever noticed recycled examination question(s) from other internal examiner(s)?

- $=$  Yes
- $N<sub>o</sub>$
- iii. If answer in i) or and ii), in part C is Yes, how often do you notice recycled examination questions. Please tick where appropriate.
	- = Nsvsr
	- *z* **Ones** *>*
	- *z* **Somstimss**
	- **= Vsry oftsn**
	- **= Always v**

#### <u>KEY</u> Mover® 1, cnee®?. scmetimes=S. very often=4 md Alwsys=5

tv. Do the external examiner; detect these recycled examinations?

- $\equiv$  Yes
- $z No$
- $=$  Very often

#### **PartD: Systems used to set examinations**

a) TVhst are the tools used by internal examiners in preparing examinations in the academic programmes? Please tick where appropriate.

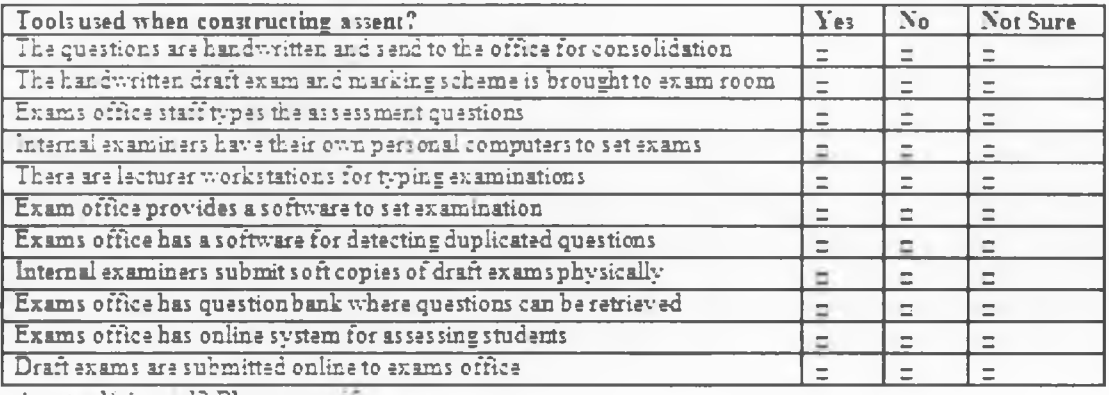

Anytcel(s) used? Plesse spectre.

. . . . .

b) V/hst sre seme of the practices in handling exsminsticns in die exsms cfftce you sre aware

of? Plesse tick where appropriate.

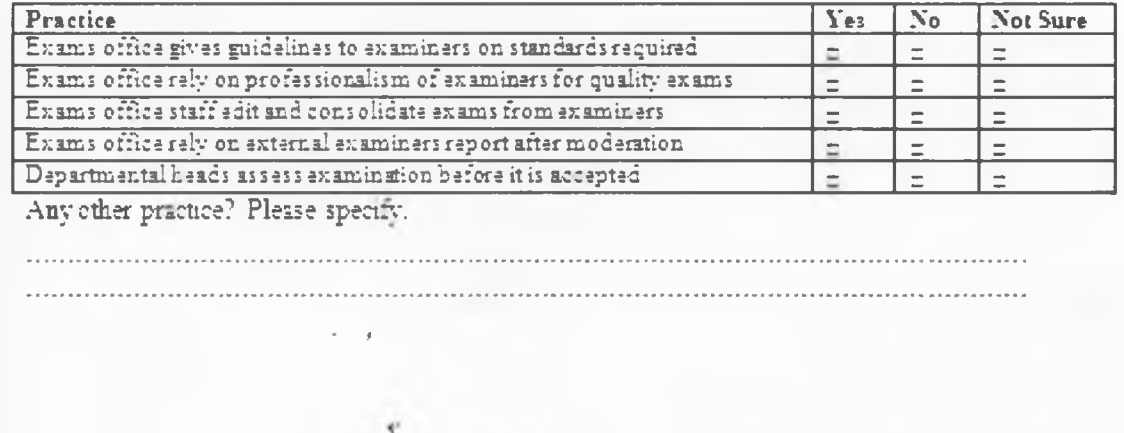

## **Appendix C: Past Examination Papers Review Form**

# **Past Examination Papers Review Form**

Pick one past examination paper as reference and use this paper to compare with other consecutive pipers for the sime unit course. Enter the ebserviticns m the form below.

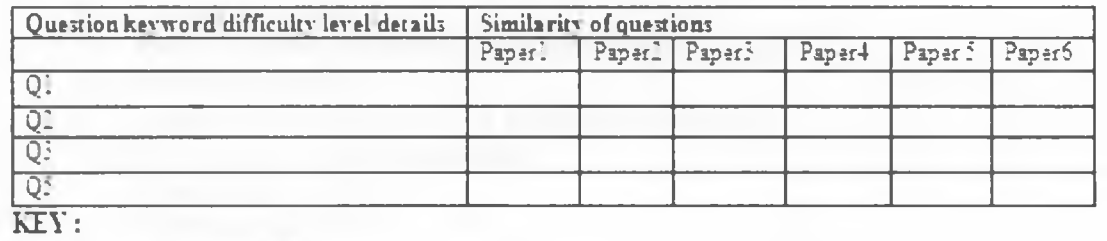

Whole question recycled  $=\bar{5}$ 

Most part of the question recycled=4

Part of the question recycled  $=3$ 

Question modified=2

New questions  $=1$ 

## **Appendix D: List of universities**

## **a) Public universities**

- **1.** University of Nairobi
- 2. Kenyatta university
- **3.** Moi university
- **4.** Egerton university
- 5. Jomo Kenyatta university of agriculture and technology
- **6.** Maseno university
- **7.** Masinde muliro university of science & technology.
- **b) Chartered private universities**
- 1. Kabarak university
- 2. Strathmore university
- **3.** University of eastern African, Baraton
- 4. Catholic university of Eastern Africa
- **5.** Daystar university
- **6.** United states international university
- **7.** A frica Nazarene university
- **8.** Scott theological college
- **9.** Kenya Methodist university
- 10. St.Paul's university
- 11. Pan Africa Christian university

## **c) Universities with letters of interim**

- 1. Kiriri women's university of science and technology
- **2.** Aga khan university
- **3.** Gretsa university
- 4. Great lakes university kisumu
- **5. KCA university**
- **6.** Presbyterian university of Eastern Africa
- 7. A dventist university of A frica
- 8. Mt.Kenya university

## **d) Constituent colleges**

- **1.** Pwani university college
- 2. Chuka university college
- **3.** Meru university college of science and technology
- **4.** Mombasa polytechnic university college
- **5.** Kimathi university college of technology
- **6.** Kisii university college
- **7.** Kenya polytechnic university college
- 8. Multi media university college
- **9.** The south Eastern university college
- **10. Narok university college**

# **e) Registered universities**

- **1.** Kenya highlands bible college
- 2. East Airican school of theology
- 3. Nairobi Evangelical Graduate school of theology
- 4. Nairobi international school of theology

A dopted from:  $7^{\text{Th}}$  Exhibition by Kenyan universities (march 2009).

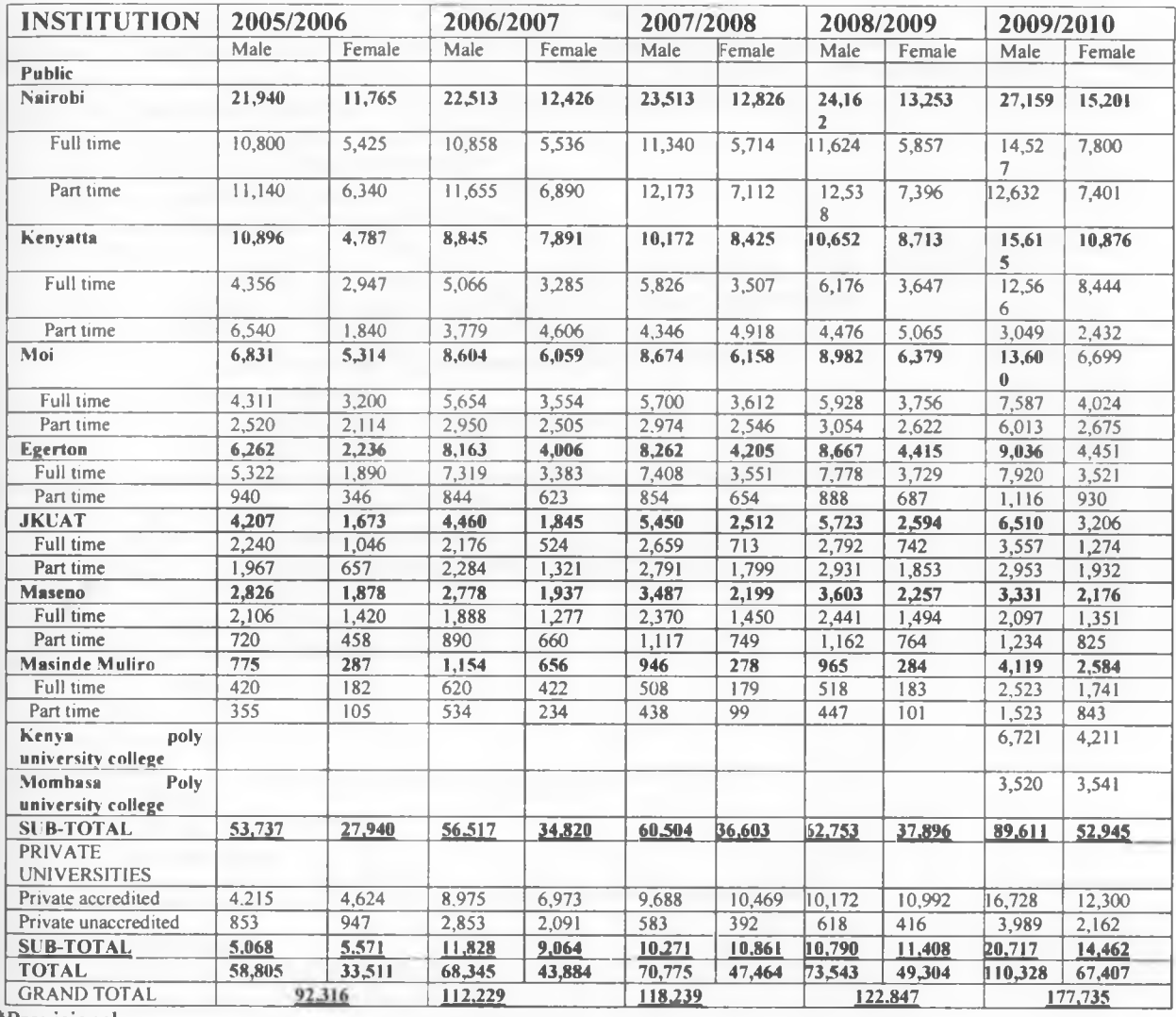

# **Appendix E: Student population in Kenyan universities**

"Provisional

Source: Kenya statistical abstract (pp 52)

**Table 6: Student enrolment by gender in universities, 2005/2006-2009/2010**

 $\vec{r}$ 

#### **Appendix F: Sample code**

```
imports System 
Imports System.Data 
Imports System.Data.OleDb 
Imports System.Data.SqlClient 
public Class Globals
    '& Application.StartupPath & "\Bank.mdb")
    Dim strDatasource As String = GetDataSource()
    Public strConn As String = ("Provider=Microsoft.Jet.OLEDB.4.0;Data 
Source=" & Application.StartupPath & "/../databases/Exams.mdb")
    Public connetionString As String = "Data Source=" & strDatasource & 
Initial Catalog=Examination;Integrated Security=True"
    Public Shared examNo As String 
    Dim oleReader As SqlDataReader 
    Function GetDataSource() As String 
        Dim Myconn As SqlConnection 
        Try
            Dim MySQL As String = "Select SERVER NAME FROM UNIVERSITY"
            Myconn = New SqlConnection(Me.connetionString)
            'MyConn = New SqlConnection(utility.strConn)
            Dim cmd As New SqlCommand(MySQL, Myconn)
            Myconn.Open()
            cmd.CommandType = CommandType.Text 
            oleReader=
cmd.ExecuteReader(System.Data.CommandBehavior.CloseConnection)
            Dim list As ListViewItem 
            While oleReader.Read()
                frmLogin.SERVER NAME = oleReader(0)End While 
            Myconn.Close()
        Catch ex As Exception
            Exit Function 
        End Try 
    End Function
End Class__________________________________
Imports System
Imports System.Data.OleDb
Imports System.Data
Imports System.Data.SqlClient
Public Class Exams
    Dim utility As New Globals
    Dim oleReader As SqlDataReader
    Dim oleReader data As SqlDataReader
    Dim strMessage As String
    Dim setQst As Datalnfo
    Dim QNlevels As Integer
    Dim strParameter As String = ""
    Dim adp As SqlDataAdapter
    Dim Myconn As SqlConnection
```

```
Private Sub B3_Click(ByVal sender As System.Object, ByVal e As 
System.EventArgs) Handles B3.Click 
        Me.Hide()
        Main.Show()
        'Hide reports 
        frmProgrammesRpt.Hide()
    End Sub
    Private Sub Programmes_Load(ByVal sender As Object, ByVal e As 
System.EventArgs) Handles Me.Load 
        T3.Text = Today()Cl.Text = "PROGRAMME NUMBER"
        Call populatePrevExams()
        Call populateCourses()
        Call RS SET RIGHTS(frmLogin.USER LEVEL)
        Call PopulatePragramme()
    End Sub
    Public Sub RS SET RIGHTS(ByVal level As Integer)
        Select Case level
            Case 1 ' Cordinator 
            Case 2 ' External Examinar 
                With Me
                    .btnPrint.Enabled = True 
                    .btnSearch.Enabled = True 
                    .B2.Enabled = False 
                     .btnUpdate.Enabled = False 
                     .btnCancel.Enabled = False 
                End With
            Case 3 ' Lecturer 
                With Me
                     .btnPrint.Enabled = True 
                     .btnSearch.Enabled = True 
                     .B2.Enabled = False 
                     .btnUpdate.Enabled = False 
                    .btnCancel.Enabeled = FalseEnd With
            Case 4 ' Administrator 
        End Select 
    End Sub
    Private Sub btnSearch_Click(ByVal sender As System.Object, ByVal e As 
System.EventArgs) Handles btnSearch.Click 
        Call SRengine(txtSearch.Text)
        Call RS_SET_RIGHTS(frmLogin.USER_LEVEL)
    End Sub
    Public Sub SRengine(ByVal str As String)
        Dim strName As String = ""
        Dim intPno As Integer = 0strName = "8" & str & "8"Call ClearControls()
        Try
            If Cl.Text = "" Then
                MessageBox.Show("Please specify search by key.", "Exam 
System", MessageBoxButtons.OK, MessageBoxIcon.Information)
```

```
Else
                If CI.Fext = "EXAMPLEXAM NUMBER" ThenintPno = CInt(str)ListViewl.Items.Clear()
                    Dim MySQL As String = "Select * FROM EXAMINATIONS where
Exam No = @Num''Dim Myconn = New SqlConnection(utility.connetionString) 
                    'MyConn = New SqlConnection(utility.strConn)
                    Dim cmd As New SqlCommand(MySQL, Myconn)
                   Myconn.Open()
                   cmd.Parameters.Add("0Num", SqlDbType.NVarChar) 
                   cmd.Parameters("0Num").Value = intPno 
                    cmd.CommandType = CommandType.Text 
                    oleReader =
cmd.ExecuteReader(System.Data.CommandBehavior.CloseConnection)
                    Dim list As ListViewItem 
                    While oleReader.Read() 
                       list =
ListViewl.Items.Add(UCase(oleReader(0).ToString))
                       list.Subitems.Add(UCase(oleReader(1).ToString)) ' & " 
                       txtProb.Fext = oleReader(0)txtYear.Text = oleReader(1)cboName.Text = Me.GetProgrammeName(oleReader(2))
                    End While 
                   Myconn.Close()
                Elself Cl.Text = "EXAM YEAR" Then 
                    ListViewl.Items.Clear()
                    Dim MySQL As String = "Select * FROM EXAMINATIONS where 
Exam_Year Like 0Name "
                   Myconn = New SqlConnection(utility.connetionString)
                    'MyConn = New SqlConnection(utility.strConn)
                    Dim cmd As New SqlCommand(MySQL, Myconn)
                   Myconn.Open()
                    cmd.Parameters.Add("@Name", SqlDbType.NVarChar)
                    cmd.Parameters("@Name").Value = strName
                    cmd.CommandType = CommandType.Text 
                    oleReader =
cmd.ExecuteReader(System.Data.CommandBehavior.CloseConnection)
                    Dim list As ListViewItem 
                   While oleReader.Read()
                       list =
ListViewl.Items.Add(UCase(oleReader(0).ToString))
                       list.Subitems.Add(UCase(oleReader(1).ToString)) ' & "
                       txtProb.Fext = oleReader(0)txtYear.Text = oleReader(1)cbolame.Text = Me.GetProgrammeName (olemeader(2))End While
                   Myconn.Close()
              End If 
           End If
       Catch ex As Exception 
       End Try
\text{End Sub}
```

```
Sub ClearControls()
```

```
txtPno.Text = ""txtYear.Fext = ""End Sub
    Private Sub B2_Click(ByVal sender As System.Object, ByVal e As 
System.EventArgs) Handles B2.Click 
       On Error GoTo Handler 
        ClearControls()
       Dim intPno As Integer
        Dim MySQL As String = "Select MAX (Exam_No) As NUM FROM Examinations" 
        Myconn = New SqlConnection(utility.connetionString)
        Dim cmd As New SqlCommand(MySQL, Myconn)
        Myconn.Open()
        cmd.CommandType = CommandType.Text 
        oleReader =
cmd.ExecuteReader(System.Data.CommandBehavior.CloseConnection)
        While oleReader.Read() 
        txtProb.Fext = oleReader(0) + 1'cboName.Text = oleReader(1)
        End While 
        Myconn.Close() 
        btnSave.Enabled = True 
        btnCancel.Enabled = True 
        B2. Enabled = False
        Exit Sub
Handler:
        txtProof = 1btnSave.Enabled = True 
        btnCancel.Enabled = True 
        B2.Enabeled = FalseEnd Sub
    Private Sub btnCancel_Click(ByVal sender As System.Object, ByVal e As 
System.EventArgs) Handles btnCancel.Click 
        Call RS()
    End Sub 
    Sub RS()B2.Enabeled = TruebtnSave.Enabeled = FalsebtnCancel.Enabled = False 
        btnPrint.Enabled = False 
        btnUpdate.Enabled = False 
        Call ClearControls()
    End Sub
    Private Sub btnSave_Click(ByVal sender As System.Object, ByVal e As 
System.EventArgs) Handles btnSave.Click
        Dim prog As String, courseno As String
        Dim SelectedData As Datalnfo, SelectedDatal As Datalnfo
        'VALIDATE CONTROLS
        If Me.txtPno.Text' =' "" Then
            strMessage = "Warning: Please Enter Exam Number"
            MsgBox(strMessage, MsgBoxStyle.Critical, "Invalid Entry")
            Exit Sub \cdotEnd If
        If Me.txtYear.Text = "" Then
           strMessage = "Warning: Please Enter Exam year"
                                       72
```
```
MsgBox(strMessage, MsgBoxStyle.Critical, "Invalid Entry")
            Exit Sub 
        End If
        If cbolame. Text = "" ThenstrMessage = "Warning: Please Choose program"
            MsgBox(strMessage, MsgBoxStyle.Critical, "Invalid Entry")
            Exit Sub 
        End If
        If cboCourse.Fext = "" ThenstrMessage = "Warning: Please Choose course"
            MsgBox(strMessage, MsgBoxStyle.Critical, "Invalid Entry")
            Exit Sub 
        End If
        If QnsSelectedValidator() = "" Then
            strMessage = "Warning: Please Choose questions"
            MsgBox(strMessage, MsgBoxStyle.Critical, "Invalid Entry")
            Exit Sub 
        End If
        If ExamNoValidator(txtPno.Text) <> "" Then
            strMessage = "Info: Exam No already used.Please enter another" 
            MsgBox(strMessage, MsgBoxStyle.Critical, "Invalid Entry")
           Exit Sub 
        End I'f
        prog = GetProgrammeNo(cboName.Text) 
        courseno = GetCourseNo(cboName.Text)
        'On Error Resume Next 
        Dim qn As Integer = 0Call ExamAdd(txtYear.Text, prog, courseno, qn)
        Call ExamQuestionsAdd(UCase(txtPno.Text))
        'Dim strParameter As String = ""
        utility.examNo = *** & txtPno.Text & "%'"
        Call populatePrevExams() 
        frmExamsRpt.Show()
        End Sub
    Private Sub ProgrammeAdd(ByVal Course_Name As String, ByVal Programme_NO 
As Integer)
        Dim MySQL As String = "INSERT INTO Courses(Course_Name, Programme_No) 
VALUES (@pa1,@pa2)"
        Myconn = New SqlConnection(utility.connetionString)
        Dim cmd As New SqlCommand(MySQL, Myconn)
        Try
            Myconn.Open()
            cmd.Parameters.AddWithValue("0pal", Course_Name) 
            cmd.Parameters.AddWithValue("@pa2", Programme_NO) 
            cmd.CommandType = CommandType.Text 
            cmd.ExecuteNonQuery()
           Myconn.Close()
        Catch ex As Exception
            'BRUTE FORCE TESTING
            MsgBox("ERROR: " & ex.Message, MsgBoxStyle.Critical, "Course
Entry")
            Exit Sub
        End Try
        Exit Sub 
    End Sub
```
Private Sub CourseEdit(ByVal Course\_Name As String, ByVal Programme\_NO As Integer, ByVal Course NO As Integer) 'Dim MySQL As String = "INSERT INTO Courses (Course Name, Programme No) VALUES (@pa1,@pa2)" Dim MySQL As String = "UPDATE Courses SET Course Name =@pal , Programme No =  $\theta$ pa2 WHERE Course No =  $\theta$ pa3" Entry") Myconn = New SqlConnection(utility.connetionString) Dim cmd As New SqlCommand(MySQL, Myconn) Try Myconn.Open() cmd.Parameters.AddWithValue("@pal", Course Name) cmd.Parameters.AddWithValue("0pa2", Programme NO) cmd.Parameters.AddWithValue("0pa3", Course NO) cmd.CommandType = CommandType.Text cmd.ExecuteNonQuery() Myconn.Close() Catch ex As Exception 'BRUTE FORCE TESTING MsgBox("ERROR: " & ex.Message, MsgBoxStyle.Critical, "Course Exit Sub End Try Exit 'Sub End Sub Public Function ProgrammeNameValidator(ByVal str As String) As String Dim strName As String = "" Dim strParameter As String = "" Course Name Like 0Name "  $strParameter = "8" & str & "8"$ Dim MySQL As String = "Select Course\_Name FROM Courses where Dim Myconn = New SqlConnection(utility.connetionString) Dim cmd As New SqlCommand(MySQL, Myconn) Myconn.Open() cmd.Parameters.Add("0Name", SqlDbType.NVarChar) cmd.Parameters("0Name").Value = strParameter  $cmd.CommandType = CommandType.Text$ oleReader = cmd.ExecuteReader(System.Data.CommandBehavior.CloseConnection) While oleReader.Read strName = oleReader.GetString(0) End While Myconn.Close() Return strName End Function Sub ShowAllProgrammes() Asc" ListViewl.Items.Clear() Dim MySQL As String = "Select \* FROM Programme order by Programme No \* *<sup>t</sup>* Myconn = New SqlConnection(utility.connetionString) ' BRUTE FORCE MsgBox(utility.connetionString) 'MyConn = New SqlConnection (utility. strConn) Dim cmd As New SqlCommand (MySQL, Myconn) Myconn.Open() cmd.CommandType = CommandType.Text

```
oleReader =
cmd.ExecuteReader(System.Data.CommandBehavior.CloseConnection)
       Dim list As ListViewItem 
        While oleReader.Read()
           list = ListViewl.Items.Add(UCase(oleReader(0).ToString)) 
            list.Subitems.Add(UCase(oleReader(1).ToString)) ' & " " &
        End While 
        Myconn.Close()
    End Sub
    Private Sub ListViewl_DoubleClick(ByVal sender As Object, ByVal e As 
System.EventArgs) Handles ListViewl.Doubleclick 
        Dim exam As Integer
       ' On Error Resume Next
        Myconn = New SqlConnection(utility.connetionString)
        Myconn.Open()
        Dim cmd As New SqlCommand("Select * FROM Examinations where Exam No =
0Num", Myconn)
        cmd.Parameters.AddWithValue("0Num", T1.Text) 
        cmd.CommandType = CommandType.Text 
        oleReader = cmd.ExecuteReader 
       If oleReader.Read = False Then 
        Else
           exam = oleReader(0)utility.examNo = ^{\#+}% ^{\#} & exam & ^{\#}% ^{\#}frmExamsRpt.Show()
        End If
        Call RS_SET_RIGHTS(frmLogin.USER_LEVEL)
      ' CODE END 
    End Sub
    Private Sub ListViewl_SelectedIndexChanged(ByVal sender As System.Object, 
ByVal e As System.EventArgs) Handles ListViewl.SelectedlndexChanged 
        On Error Resume Next
        Me.Tl.Text = Me.ListViewl.Focusedltem.Text 
    End Sub
    Function GetProgrammeName(ByVal num As String) As String
        Dim MySQL As String = "Select Programme_Name FROM PROGRAMME where 
Programme No = @Num"
        Dim Myconn data = New SqlConnection(utility.connetionString)
        Dim p_name As String = ""
        Dim cmd_data As New SqlCommand(MySQL, Myconn_data)
        Myconn_data.Open()
        cmd data.Parameters.Add("@Num", SqlDbType.NVarChar)
        cmd data.Parameters("@Num").Value = num
        cmd_data.CommandType = CommandType.Text 
        oleReader_data = cmd_data.ExecuteReader 
        While oleReader_data.Read()
            p name = oleReader data(0)
        End While
        Myconn_data.Close()
        Return p_name 
    End Function ,
    Function GetProgrammeNo(ByVal str As String) As Integer
        Dim strName As String = "
```

```
strName = "%" & str & "%"
        Dim MySQL As String = "Select Programme_No FROM PROGRAMME where 
Programme_Name LIKE §Num"
        Dim Myconn data = New SqlConnection(utility.connetionString)
        Dim p no As Integer = 0
        Dim cmd data As New SqlCommand(MySQL, Myconn data)
        Myconn_data.Open()
        cmd_data.Parameters.Add("@Num", SqlDbType.NVarChar) 
        cmd_data.Parameters("@Num").Value = strName 
        cmd data.CommandType = CommandType.Text
        oleReader_data = cmd_data.ExecuteReader 
        While oleReader data.Read()
            p no = oleReader data(0)
        End While
        Myconn_data.Close()
        'MsgBcx("DATA= " & p_name)
        Return p_no 
    End Function
    Private Sub btnSearchNo_Click(ByVal sender As System.Object, ByVal e As 
System.EventArgs) Handles btnSearchNo.Click 
        If T1. Text = "" ThenstrMessage = "Warning: Please Enter Exam Number"
            MsgBox(strMessage, MsgBoxStyle.Critical, "Invalid Entry")
           Exit Sub
        End If
        Call ClearControls()
        Call OtherSearch(T1.Text)
        Call RS_SET_RIGHTS(frmLogin.USER_LEVEL)
    End Sub
    Sub OtherSearch(ByVal str As String)
        Dim intCno As Integer 
        intCno = CInt(str)Dim MySQL As String = "Select * FROM EXAMINATIONS where Exam_No =
@Num"
        Dim Myconn = New SqlConnection(utility.connetionString)
        Dim cmd As New SqlCommand(MySQL, Myconn)
        Myconn.Open()
        cmd.Parameters.Add("@Num", SqlDbType.NVarChar) 
        cmd.Parameters("0Num").Value = intCno 
        cmd.CommandType = CommandType.Text 
        oleReader =
cmd.ExecuteReader(System.Data.CommandBehavior.CloseConnection)
        While oleReader.Read()
            txtProof()txtYear.Text = oleReader(1)cboName.Text = GetProgrammeName(oleReader(2)) 
            cboCourse.Text = GetCourseName(oleReader(2))
        End While
        Myconn.Close()
    End Sub
    Private Sub btnUpdate Click(ByVal sender As System.Object, ByVal e As
System.EventArgs) Handles btnUpdate.Click
        If txtProb.Fext = " " Then"strMessage = "Warning: Please Enter Course Number"
            MsgBox(strMessage, MsgBoxStyle.Critical, "Invalid Entry")
```

```
Exit Sub 
        End If
        If txtYear.Text = "" Then
            strMessage = "Warning: Please Enter Course Name"
            MsgBox(strMessage, MsgBoxStyle.Critical, "Invalid Entry")
            Exit Sub 
        End If
        If cbolame.Text = " " ThenstrMessage = "Warning: Please Choose Programme Name"
            MsgBox(strMessage, MsgBoxStyle.Critical, "Invalid Entry")
            Exit Sub 
        End If
            If ProgrammeNameValidator(txtYear.Text) <> "" Then 
            strMessage = "Info: Course Name already used. Please enter
another"
            MsgBox(strMessage, MsgBoxStyle.Critical, "Invalid Entry")
            Exit Sub 
        End If
        Call CourseEdit(txtYear.Text, GetProgrammeNo(cboName.Text), 
txtPno.Text)
        strMessage = "Info: The Course updated successfully"
        MsgBox(strMessage, MsgBoxStyle.Information, "Course Entry")
    End Sub
    Private Sub btnPrint Click(ByVal sender As System.Object, ByVal e As
System.EventArgs) Handles btnPrint.Click 
        Dim I As Integer
        For I = 0 To ListViewl. Selected Items. Count - 1
            MsgBox(ListViewl.Selectedltems(I).Text)
        Next 
    End Sub
    Public Sub REPINFO()
        Try
            Dim rpt2 As New PRO 
            Dim fbuk As New RPRO 
            Dim cmd As SqlCommand 
            Dim dat As New DataSet 
            dat.Clear ()
            Myconn = New SqlConnection(utility.connetionString)
            Myconn.Open()
            cmd = New SqlCommand("Select * from Courses where Course_No='" & 
Me.txtPno.Text & "'", Myconn)
            adp = New SqlDataAdapter(cmd) 
            adp.Fill(dat, "Courses") 
             rpt2.SetDataSource(dat) 
            fbuk.CrystalReportViewerl.ReportSource = rpt2 
            fbuk.CrystalReportViewerl.Dock = DockStyle.Fill
            Dim frm2 As New Form()
            With frm2
                . Controls-. Add (fbuk.CrystalReportViewerl)
                .Text = "KENYAS KENYAS"
                .WindowState = FormWindowState.Maximized 
                . ShowDialog()\simEnd With
```

```
Catch ex As Exception
```
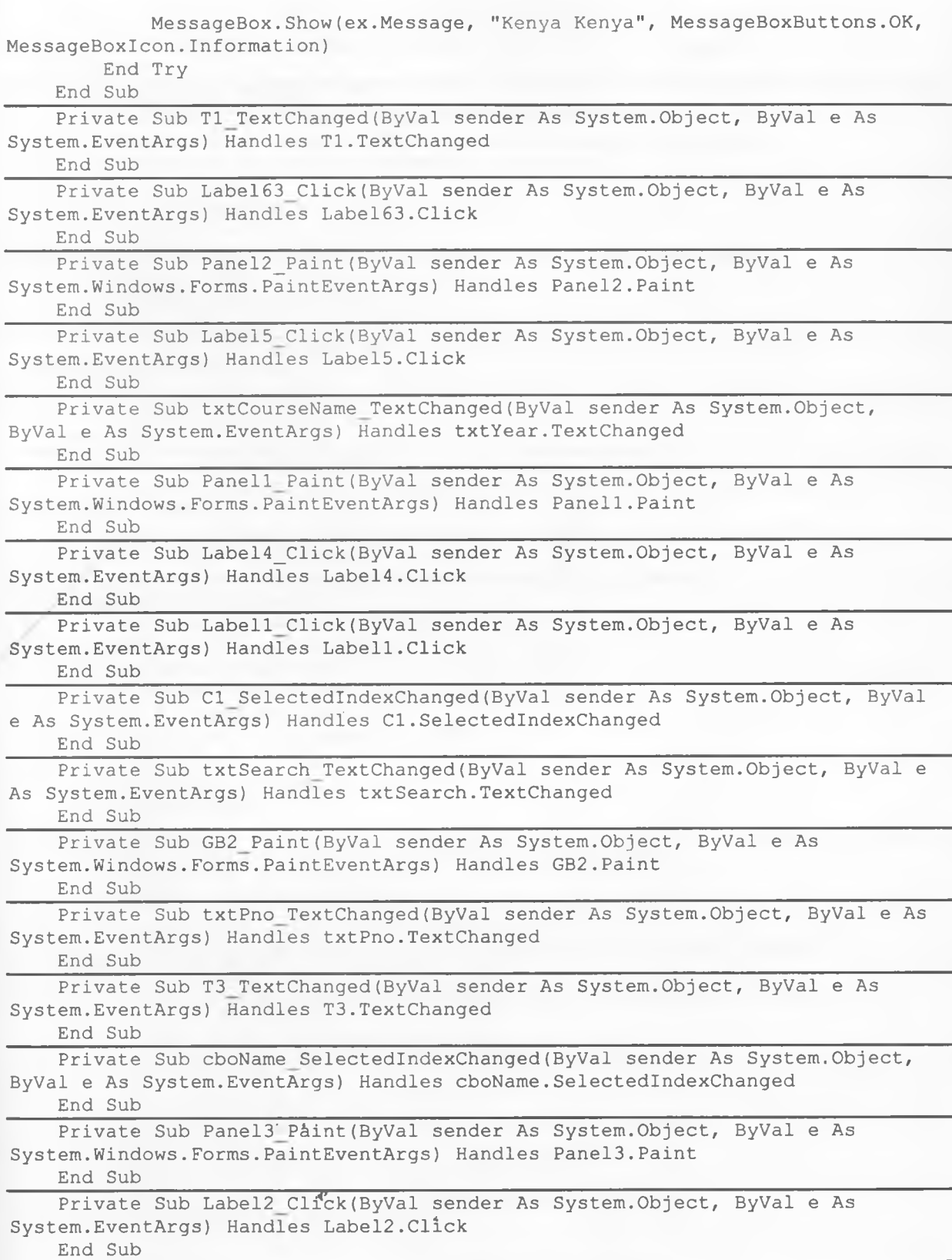

```
Private Sub Label3_Click(ByVal sender As System.Object, ByVal e As 
System.EventArgs) Handles Label3.Click 
   End Sub
    Sub populateCourses()
        Dim MySQL As String = "Select * FROM Courses"
        Dim Myconn = New SqlConnection(utility.connetionString)
        Dim cmd As New SqlCommand(MySQL, Myconn)
        Myconn.Open()
        cmd.CommandType = CommandType.Text 
        oleReader =
cmd.ExecuteReader(System.Data.CommandBehavior.CloseConnection) 
        cboName.Items.Clear() 
        cboName.Items.Insert(0, "")
             While oleReader.Read
            cboCourse.Items.Add(New Datalnfo(oleReader.GetString(1), 
oleReader.Getlnt32(0)))
            End While 
        Myconn.Close()
    End Sub
    Function GetCourseName(ByVal num As String) As String
        Dim MySQL As String = "Select Course_Name FROM Courses where 
Course_No = @Num"
        Dim Myconn data = New SqlConnection(utility.connetionString)
        Dim p_name As String = ""
        Dim cmd data As New SqlCommand(MySQL, Myconn data)
        Myconn_data.Open()
        cmd_data.Parameters.Add("@Num", SqlDbType.NVarChar) 
        cmd_data.Parameters("@Num").Value = num 
        cmd_data.CommandType = CommandType.Text 
        oleReader_data = cmd_data.ExecuteReader 
        While oleReader data.Read()
            p name = oleReader data(0)
        End While
        Myconn_data.Close()
        Return p_name 
    End Function
    Function GetCourseNo(ByVal str As String) As Integer 
        Dim strName As String = "" 
        strName = "%" & str & "%"
        Dim MySQL As String = "Select Course_No FROM Courses where 
Course_Name LIKE @Num"
        Dim Myconn data = New SqlConnection(utility.connetionString)
        Dim p_no As Integer = 0'MyConn = New SqlConnection(utility.strConn)
        Dim cmd data As New SqlCommand(MySQL, Myconn data)
        Myconn_data.Open()
        cmd data . Parameters : Add ( "@Num", SqlDbType . NVarChar)
        cmd_data.Parameters("@Num").Value = strName 
        cmd data.CommandType = CommandType.FextoleReader data = cmd data.ExecuteReader
        While oleReader data.Read()
            p no = oleReader data(0)
        End While
```

```
Myconn_data.Close()
        Return p_no 
    End Function 
    Sub PopulatePrevExams()
        ListViewl.Items.Clear()
        Dim MySQL As String = "Select * FROM EXAMINATIONS"
        Dim Myconn = New SqlConnection(utility.connetionString)
        Dim cmd As New SqlCommand(MySQL, Myconn)
        Myconn.Open()
        cmd.CommandType = CommandType.Text 
        oleReader =
cmd .ExecuteReader(System.Data.CommandBehavior.CloseConnection)
        Dim list As ListViewItem 
        While oleReader.Read
            list = ListViewl.Items.Add(UCase(oleReader(0).ToString)) 
            list.Subitems.Add(UCase(oleReader(1).ToString)) ' & " " &
        End While 
        Myconn.Close()
    End Sub
    Sub PopulateQNS()
        ' MsgBox("CALLING AT ")
        Dim MySQL As String = "Select * FROM Questions ORDER by Qn_No ASC" 
        Dim Myconn = New SqlConnection(utility.connetionString)
        Dim cmd As New SqlCommand(MySQL, Myconn)
        Myconn.Open()
      cmd.CommandType = CommandType.Text 
        oleReader =
cmd.ExecuteReader(System.Data.CommandBehavior.CloseConnection)
        1st.Items.Clear()
        Dim list2 As ListViewItem 
        While oleReader.Read
            list2 = 1st.Items.Add(UCase(oleReader(0).ToString))
            list2.Subitems.Add(UCase(oleReader(1).ToString) ) ' & " " &
            list2.ToolTipText = oleReader(1).ToString
            list2.Subitems.Add(UCase(GetQnFrequency(oleReader(0)).ToString)) 
            list2.Subitems.Add(UCase(GetQnDifficulty(oleReader(2)).ToString)) 
            list2.Subitems.Add(UCase(GetTopic(oleReader(3)).ToString)) 
            list2.Subitems.Add(UCase(GetLastDateUsed(oleReader(0)).ToString)) 
            1st.ShowItemToolTips = True
        End While 
        Myconn.Close()
    End Sub
    Sub PopulatePragramme()
        Dim MySQL As String = "Select * FROM Programme"
        Dim Myconn = New SqlConnection(utility.connetionString)
        Dim cmd As New SqlCommand(MySQL, Myconn)
                          • f
        Myconn.Open()
        cmd.CommandType = CommandType.Text 
        oleReader =cmd.ExecuteReader(System.Data.CommandBehavior.CloseConnection) 
        cboName.Items.Clear() 
        cboName.Items.Insert(0, "")
```

```
While oleReader.Read
            cboName.Items.Add(New Datalnfo(oleReader(1), oleReader(0)))
        End While 
        Myconn.Close()
    End Sub
    Public Function ExamNoValidator(ByVal str As String) As String 
        Dim strName As String = ""
        Dim MySQL As String = "Select Exam_No FROM Examinations where Exam_No
= @NO"
        Dim Myconn = New SqlConnection(utility.connetionString)
        Dim cmd As New SqlCommand(MySQL, Myconn)
        Myconn.Open()
        cmd.Parameters.Add("@N0", SqlDbType.NVarChar) 
        cmd.Parameters("@NO").Value = str
        cmd.CommandType = CommandType.Text
        oleReader =
cmd.ExecuteReader(System.Data.CommandBehavior.CloseConnection)
        While oleReader.Read
            strName = oleReader(0)End While 
        Myconn.Close ()
        Return strName 
    End Function
    Sub ExamQuestionsAdd(ByVal str As String)
        Dim I As Integer, qnNum As String
        For I = 0 To 1st. Selected Items. Count - 1
            'MsgBox(1st.Selectedltems(I).Text & " " & str) 
            qnNum = 1st.Selectedltems(I).Text 
            Call ExamQnsAdd(str, qnNum)
        Next 
    End Sub
    Public Function QnsSelectedValidator() As String 
        Dim strName As String = ""
        Dim I As Integer
        For I = 0 To 1st. Selected Items. Count - 1
            'MsgBox(1st.Selectedltems(I).Text & " " & str)
            strName = 1st.Selectedltems(I).Text
        Next
        Return strName 
    End Function
    Private Sub ExamAdd(ByVal Exam_Year As String, ByVal Program_No As 
Integer, ByVal Course_No As Integer, ByVal Levels As Integer)
        Dim MySQL As String = "INSERT INTO Examinations(Exam_Year,
Program No, Course No, Study Level) VALUES (@pa1, @pa2, @pa3, @pa4)"
        Dim MyConn = New SqlConnection(utility.connetionString)
        Dim cmd As New SqlCommand(MySQL, MyConn)
        Try
            MyConn.Open()
            cmd.Parameters.AdtWithValue("@pa1", Exam_Year)
            cmd.Parameters.AddWithValud("@pa2", Program_No) 
            cmd.Parameters.AddWithValue("@pa3", Course No)
            cmd.Parameters.AddWithValue("@pa4", Levels)
```

```
cmd.CommandType = CommandType.Fextcmd.ExecuteNonQuery()
           MyConn.Close()
       Catch ex As Exception 
           Exit Sub 
       End Try 
       Exit Sub
\text{End Sub}Private Sub ExamQnsAdd(ByVal Exam_No As String, ByVal Qn_No As String) 
       Dim MySQL As String = "INSERT INTO EXAMQUESTIONS(Exam_No, Qn_No) 
VALUES (0pal, 0pa2)"
       Dim MyConn = New SqlConnection(utility.connetionString)
       Dim cmd As New SqlCommand(MySQL, MyConn)
       Try
           MyConn.Open()
           'cmd.Parameters.AddWithValue("@pal", Exam Qn No)
           cmd.Parameters.AddWithValue("@pal", Exam_No) 
           cmd.Parameters.AddWithValue("@pa2", Qn No)
           cmd.CommandType = CommandType.Text 
           cmd.ExecuteNonQuery()
           MyConn.Close()
       Catch ex As Exception 
           Exit Sub 
       End Try 
       Exit Sub
end Sub
    'EXAMINATION ADD END 
    'GET FREQUENCY
    Public Function GetQnFrequency(ByVal qn As Integer) As Integer 
       Dim qnCount As Integer = 0
        'Dim MySQL As String = "Select Course Name FROM Courses where
Course_Name Like 0Num "
       Dim MySQL As String = "Select Count (Exam_No) As NUMS FROM 
ExamQuestions WHERE Qn No = \mathcal{C}Num" ' GROUP BY QN No"
       Dim Myconn = New SqlConnection(utility.connetionString)
       Dim cmd As New SqlCommand(MySQL, Myconn)
       Myconn.Open()
       cmd.Parameters.Add("@Num", SqlDbType.NVarChar)
       cmd.Parameters("@Num").Value = qn
       cmd.CommandType = CommandType.Text 
       oleReader data =cmd.ExecuteReader(System.Data.CommandBehavior.CloseConnection)
       While oleReader data.Read
           qnCount = oleReader data(0)'MsgBox("TEST : Count IS: " & qnCount)
       End While 
       Myconn.Close()
       Return qnCount
    End Function
    Public Function GetQnDifficulty(ByVal qn As Integer) As String 
       Dim qnLevel As String = ""
       'Dim MySQL As String * "Select Course_Name FROM Courses where 
Course_Name Like 0Num " '
       Dim MySQL As String = "Select Level_Name FROM DIFFICULTYLEVEL where 
Level No = @Num" ' GROUP BY QN No"
```

```
82
```

```
Dim Myconn = New SqlConnection(utility.connetionString)
        Dim cmd As New SqlCommand(MySQL, Myconn)
        Myconn.Open()
        cmd.Parameters.Add("0Num", SqlDbType.NVarChar) 
        cmd.Parameters("@Num").Value = qn 
        cmd.CommandType = CommandType.Text 
        oleReader data =cmd.ExecuteReader(System.Data.CommandBehavior.CloseConnection)
        While oleReader data.Read
            qnLevel = oleReader data(0)'MsgBox("TEST : Count IS: " & qnCount)
        End While 
        Myconn.Close()
        Return qnLevel 
    End Function
    Public Function GetTopic(ByVal qn As Integer) As String 
        Dim qnLevel As String = ""
         Dim MySQL As String = "Select Topic_Name FROM Topics where Topic_No 
= 0Num" ' GROUP BY QN_No"
        Dim Myconn = New SqlConnection(utility.connetionString)
        Dim cmd As New SqlCommand(MySQL, Myconn)
        Myconn.Open()
        cmd.Parameters.Add("@Num", SqlDbType.NVarChar) 
        cmd.Parameters("@Num").Value = qn 
        cmd.CommandType = CommandType.Text 
        oleReader_data =
cmd.ExecuteReader(System.Data.CommandBehavior.CloseConnection)
        While oleReader_data.Read
            qnLevel = oleReader_data(0)
            1MsgBox("TEST : Count IS: " & qnCount)
        End While 
        Myconn.Close()
        Return qnLevel 
   End Function 
    'LAST DATE USED
    Public Function GetLastDateUsed(ByVal qn As Integer) As String 
        Dim qnLevel As String = "N/A"
        Dim MySQL As String = "Select Date_Used FROM EXAMINATIONS where 
Exam_No in (SELECT Top 1 Exam_No from ExamQuestions Where Qn_No = @Num)"
        Dim Myconn = New SqlConnection(utility.connetionString)
        Dim cmd As New SqlCommand(MySQL, Myconn)
        Myconn.Open()
        cmd.Parameters.Add("0Num", SqlDbType.NVarChar) 
        cmd.Parameters("@Num").Value = qn
        cmd.CommandType = CommandType.Text 
        oleReader data =cmd.ExecuteReader(System.Data.CommandBehavior.CloseConnection)
        While oleReader data.Read
            qnLevel = oleReader_data(0).ToString 
            'MsgBox("TEST : Count IS: " & qnCount)
        End While
        Myconn.Close()
        Return qnLevel 
    End Function
```

```
Private Sub Buttonl_Click(ByVal sender As System.Object, ByVal e As 
System.EventArgs) Handles Buttonl.Click 
      Dim I As Integer
        For I = 0 To 1st. Selected Items. Count - 1
            MsgBox(1st.Selectedltems(I).Text)
        Next 
   End Sub 
End Class
```
# **Appendix G: User manual**

## **1. Launching the application**

**Locate file named EXAMINATIONS** C:\KENGA\EXAMINATIONS\EXAMINATIONS\obj\Debug as follows

- Open drive C
- **Open folder named KENGA**
- **Locate and open EXAMINATIONS**
- Locate and open a folder named EXAMINATIONS
- Open folder named obj then click to open Debug folder
- Double click the icon named EXAMINATIONS. See figure 29.
- A splash screen appears to indicate that the program is loading

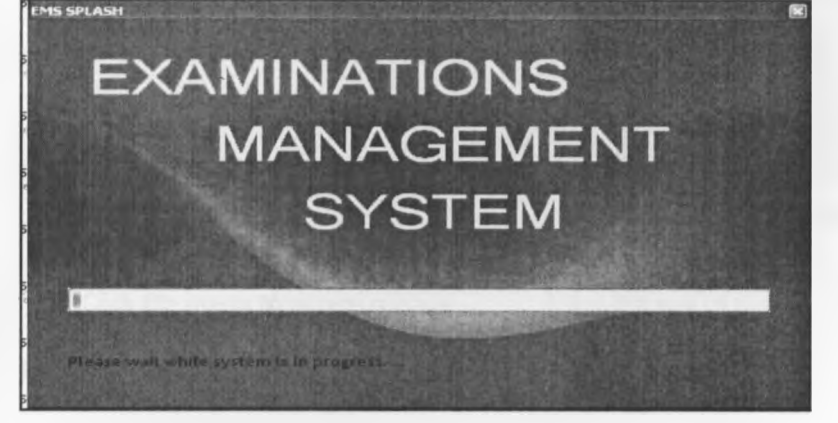

## **Figure 31: splash screen**

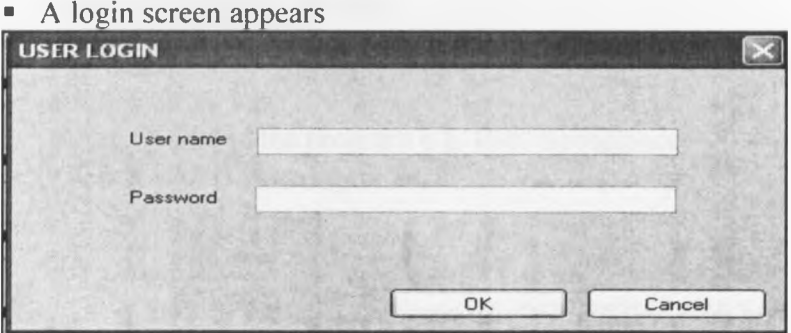

**Figure 32: Launching the program**

- **The examiner logs in using the correct user name and password**
- **2. Using the system.**
- A fter a successful log in, the following interface display. See figure 33.
- You can click on the tabs: programme, course, topic, difficulty level, keyword, question, **examinations and report.**<br>**El EXAMINATIONS MANAGEMENT SYSTEM** - [EMS MAINFORM

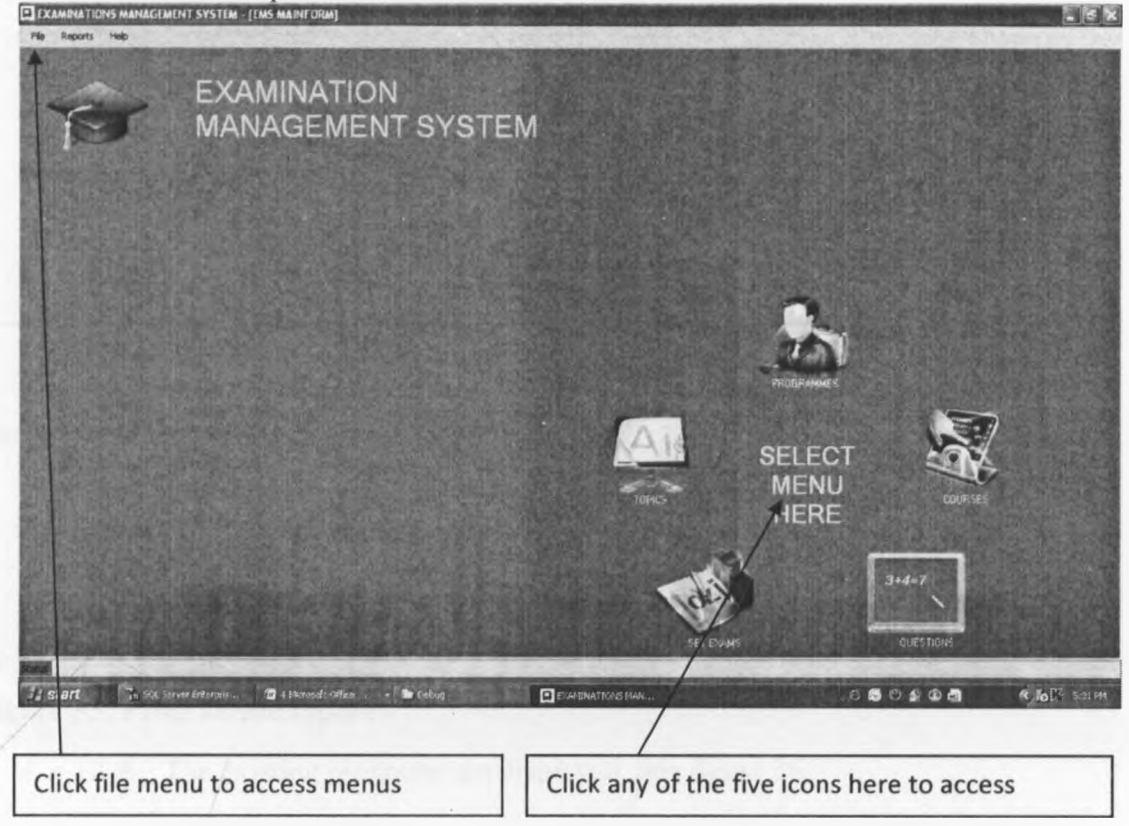

**Figure 33: User interface**

# **3, Updating program details.**

- **When the application is running, click PROGRAMME menu.**
- **Click NEW tab**
- **Enter name of the program e.g. Bsc. Geoscience**
- **Click SAVE. See figure 34.**

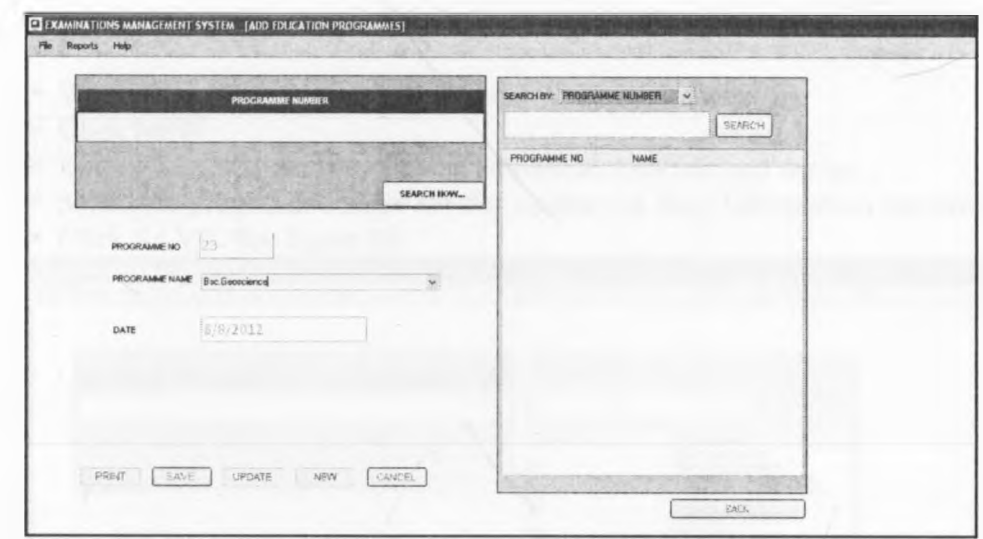

**Figure 34: Creating new programme**

NB: If the programme already exists, the program returns an error

**4. Producing report for existing programmes**

Procedure;

- **When the program is running, click REPORT menu<br>• Click All Programmes**
- **Click All Programmes.**

# **Figure 35: Programme report**

**•** The existing programs are displayed. See figure 36.

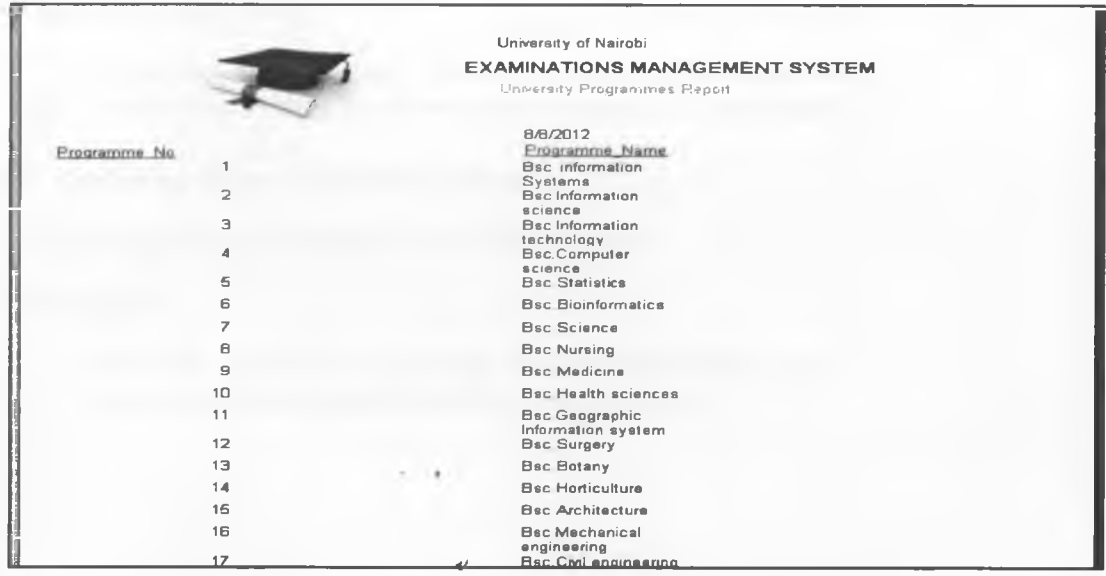

**Figure 36: Programme report**

# **5. Updating course details.**

- **When the application is running, click COURSE menu**
- **Click NEW**
- **Example 1** Enter the course name e.g. Object Oriented Analysis and design
- **Example 2 Select the programme name for that course e.g. Bsc. Information technology**
- **Click SAVE. See figure 36.**

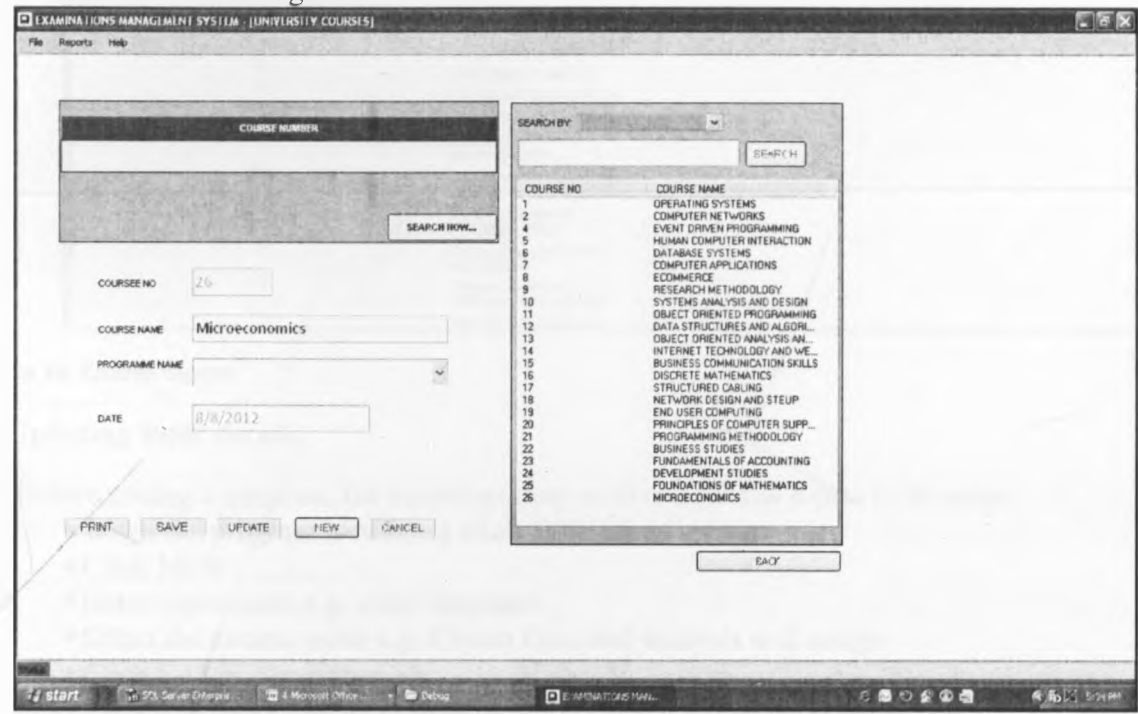

#### **Figure 37: Courses dialog**

**■ In the dialog that appears, click ok to confirm .See figure 36.** NB: The application does not allow course name to be duplicated

## **6. Producing report of existing courses**

Using the system one can print out existing courses

## **Procedure**

- **When the application is running, click the <b>REPORT** menu
- **In the drop menu click All courses. See figure 37**

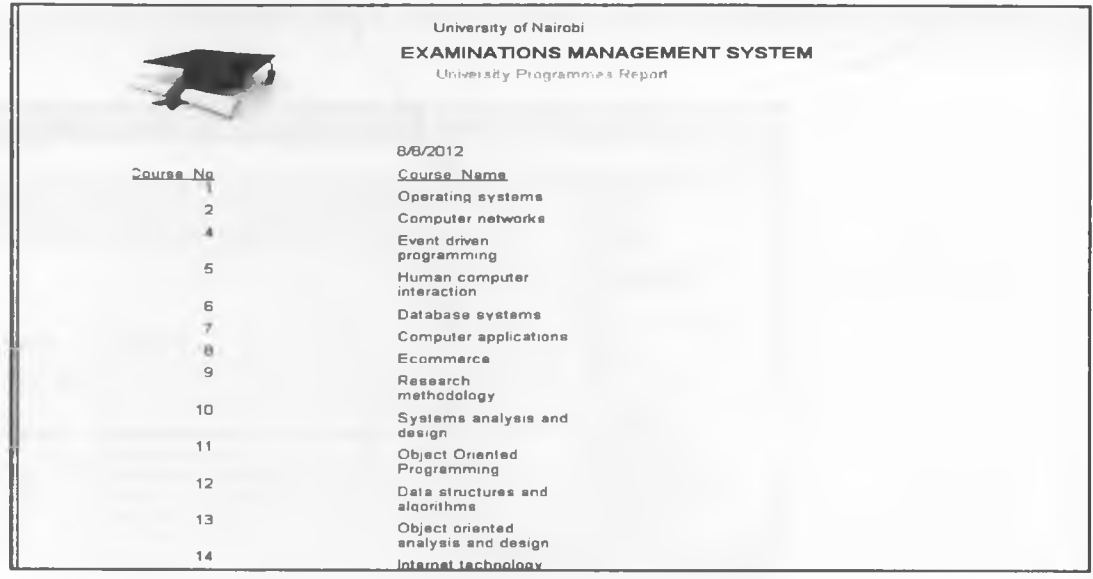

## **Figure 38: Course report**

## **7. Updating topic details**

Before setting a question, the examiner may wish to add new topics to be tested

- **When the program is running click TOPICS Menu**
- **Click NEW**
- **Enter topic name e.g. class diagrams**
- **Belect the course name e.g. Object Oriented analysis and design**
- $\blacksquare$  **Click SAVE. See figure 38**

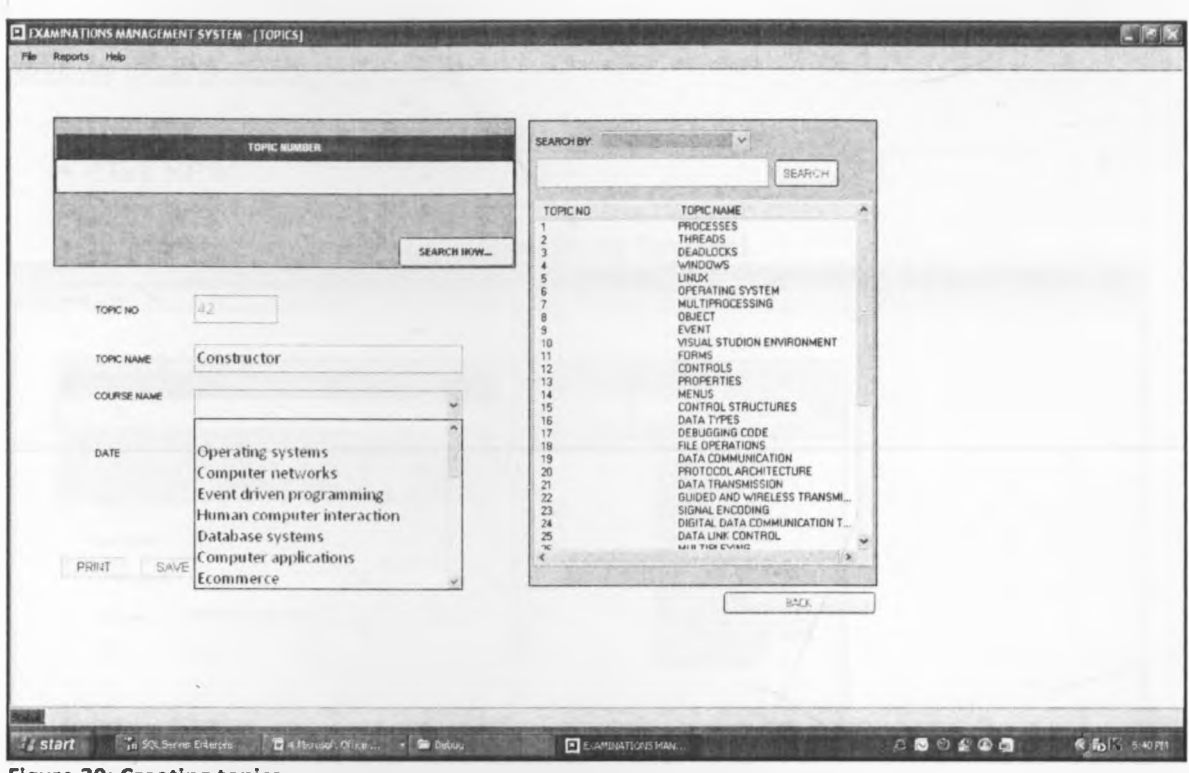

**Figure 39: Creating topics**

# **8. Producing difficulty level report**

To print difficulty level report

- $\bullet$  When the program is running, click **REPORT** menu
- **.** Click Difficulty levels. See figure 45.

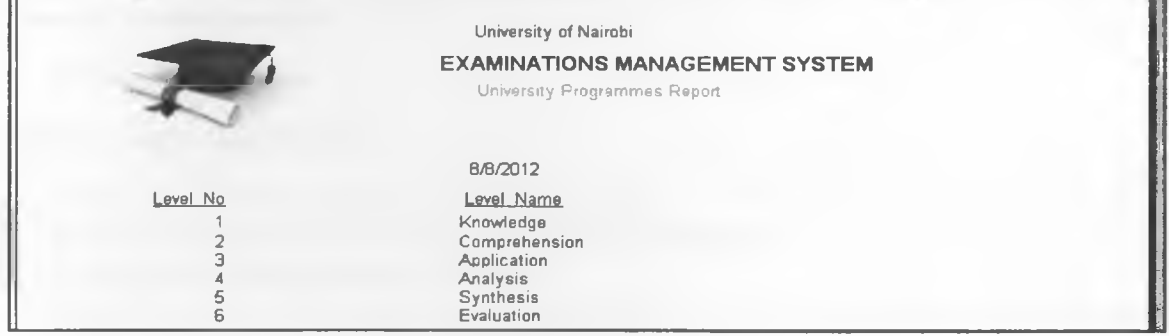

**Figure 40: difficulty level report**

When setting a question one may choose to include a keyword, these keywords are important for students when answering questions

- **When the program is running, click KEYWORD menu**
- **Click NEW**
- **Enter keyword name e.g. elements of a class diagram**
- **Select the topic number associated with the keyword.**

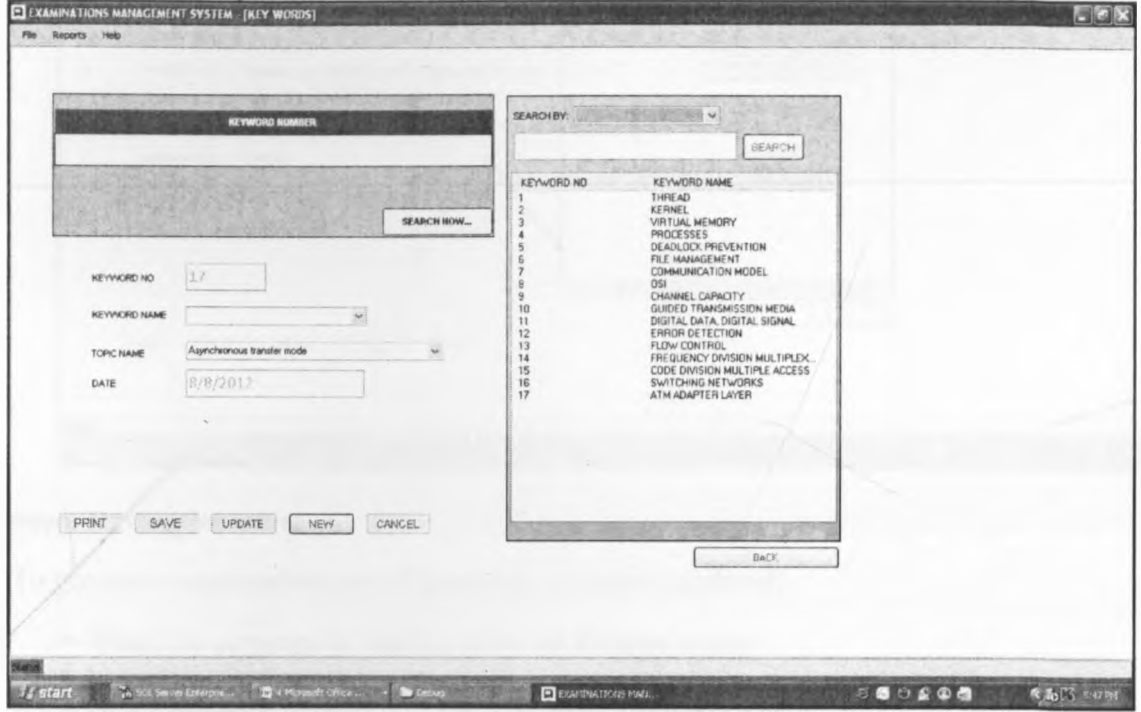

**Figure 41: Creating keywords:**

## 9, Setting the question

When typing a new question;

- **The examiner may wish to set a new question**
- **When the program is running, click QUESTION menu**
- **In the dialog that appear, click NEW**
- **In the question detail, type the question details e.g. "state and explain any three elements of**
- a class diagram as used in object oriented analysis and design".
- **Select the topic**
- **Select difficulty level associated with the keyword**

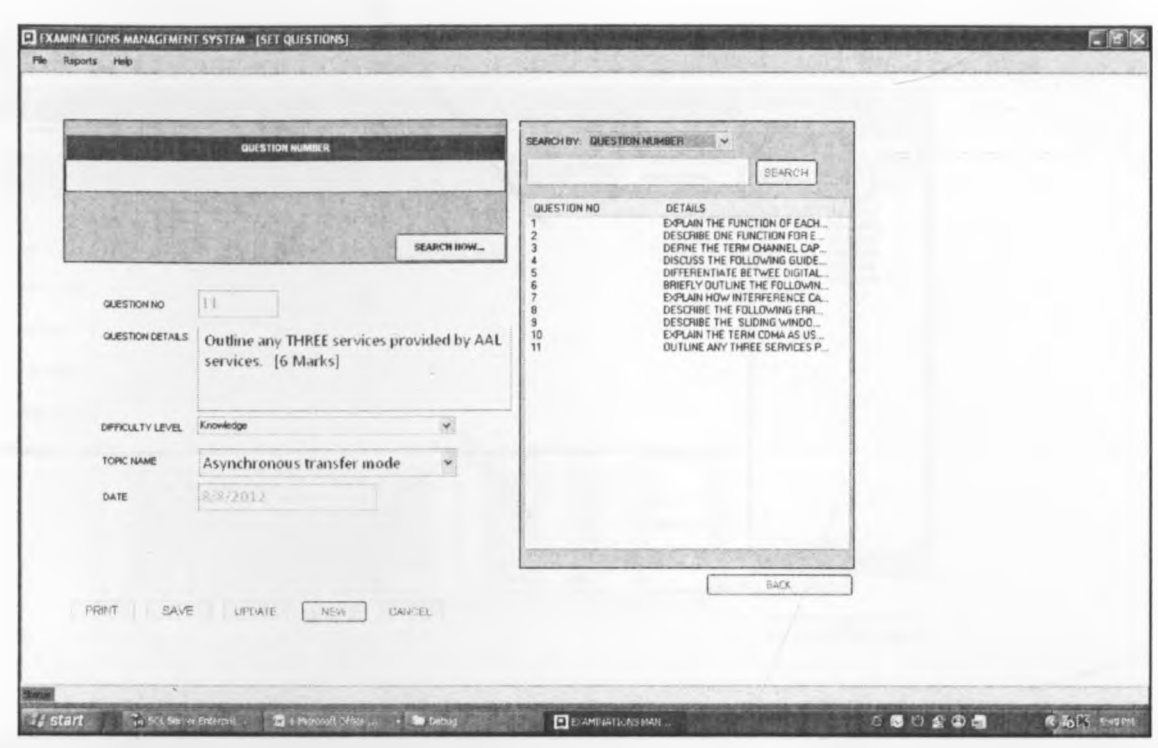

#### **Figure 42: Question setting**

To generate examination (set of questions to be administered)

- **When the program is running click set Exams** menu
- **In the dialog that appear do**
- **Select programme name e.g. Bsc. information technology**

**·** In the course name, you must select the course name e.g. Object oriented analysis and design

- **Enter level of study e.g. 4<sup>th</sup>. Year**
- **Enter academic year e.g. 2000/2001**

**■ In the question preview window: press CTRL key as you click questions to be in the exam.** 

NB: Before selecting the questions, make sure you observe how many times it has been used before (FQ), Its difficulty level, topic, and last time it was used. This information helps the user to select the right question(s) for the test.

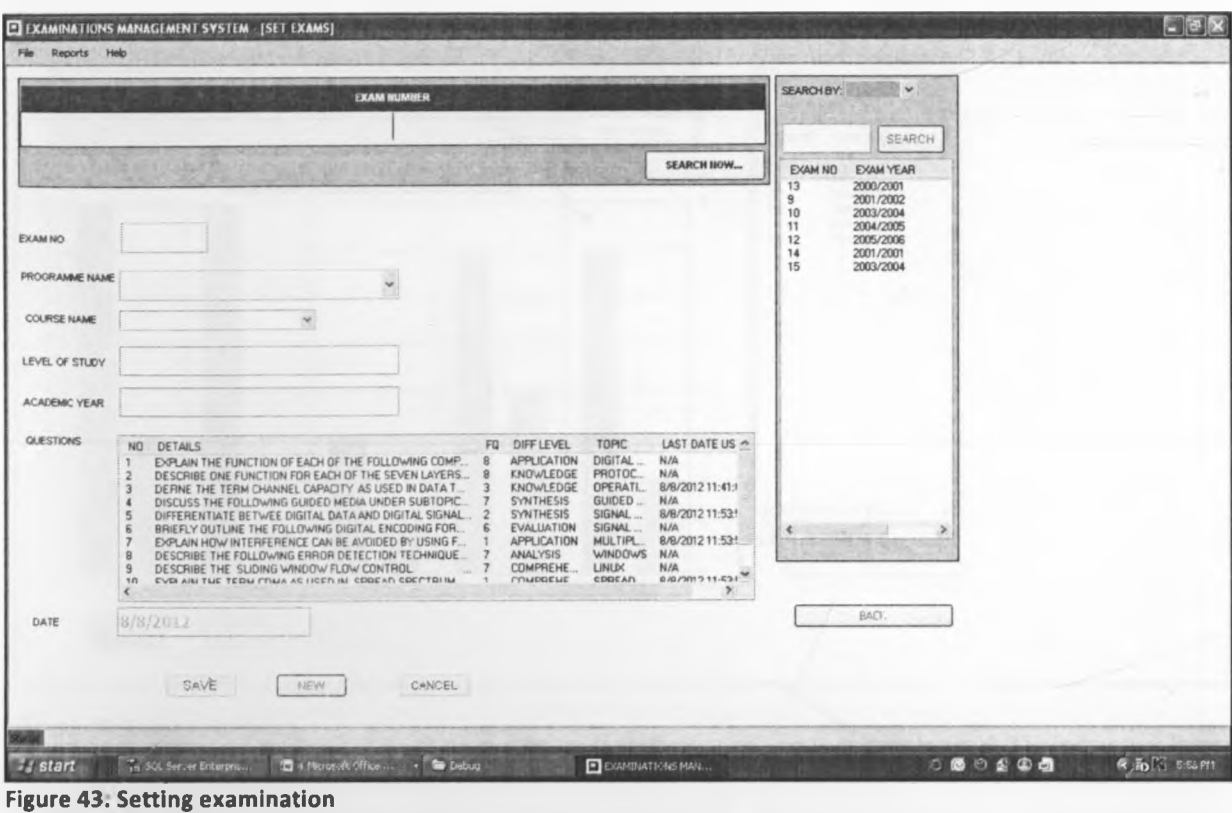

NB: The examination created can be printed or store in the database for future use. See figure 43

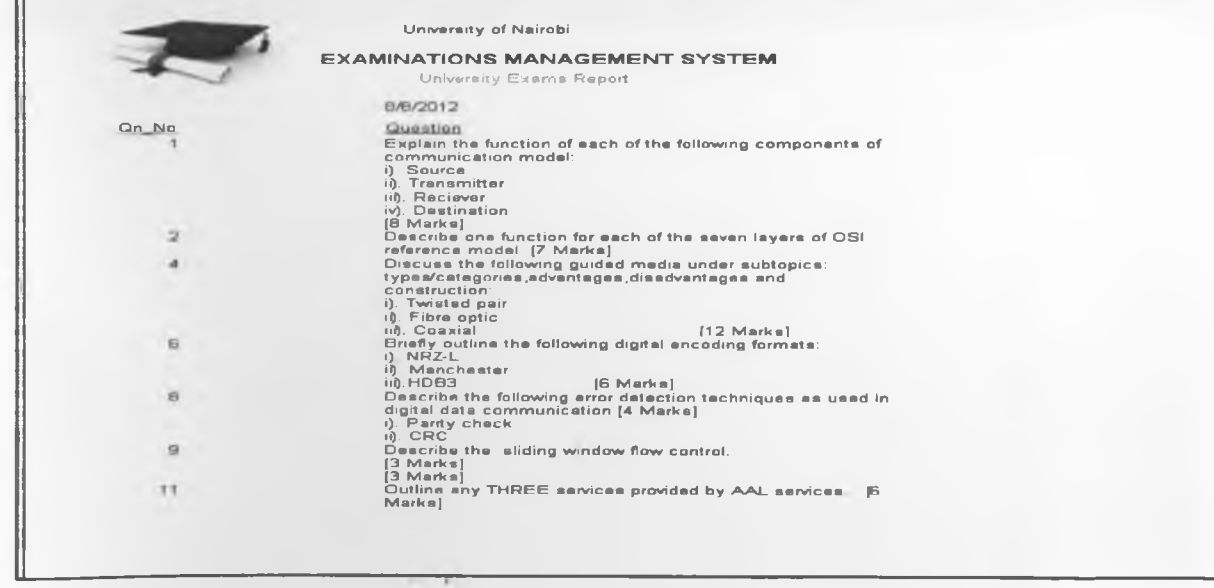

**Figure 44: Examination**

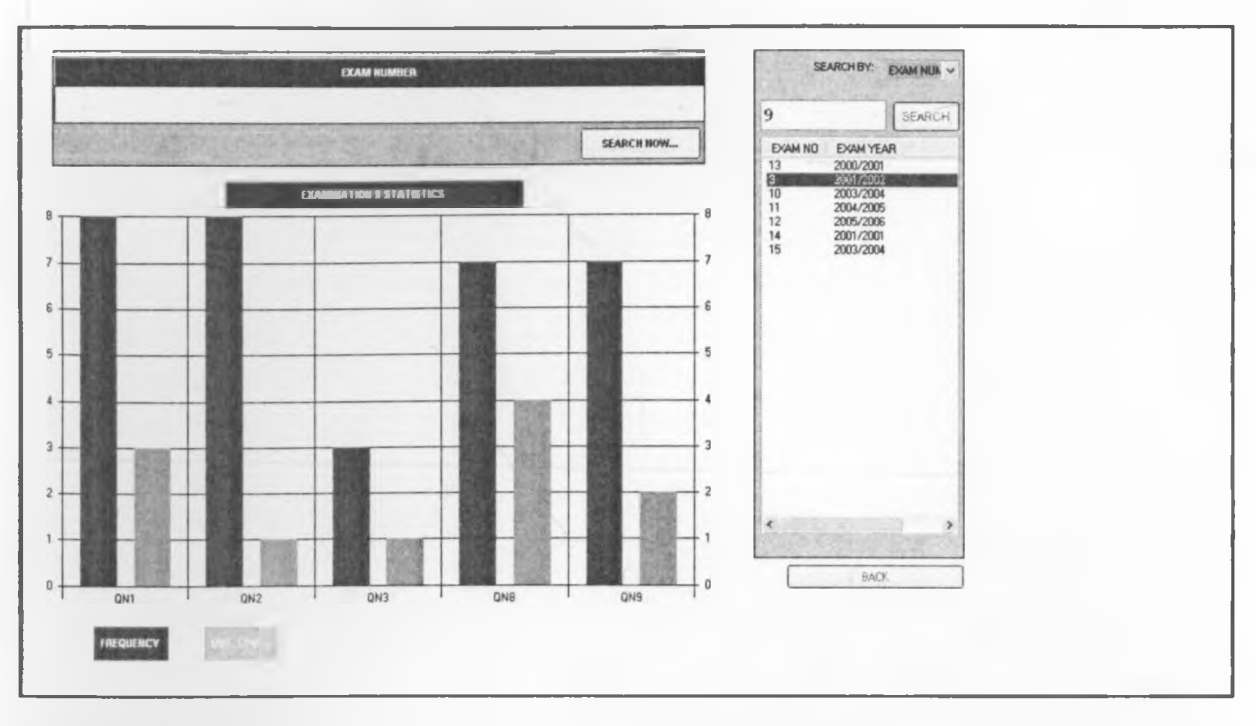

**Figure 45: Exams statistics**

Remark: Often the draft examination will be send to external examiner. The examiner may need a statistical chart that indicates the questions examined, difficulty levels (1-6) tested and how many times each question has been used. To see the statistical summary for each exam, click report menu. Then click exams statistics. Double click the exam year (see figure 44).